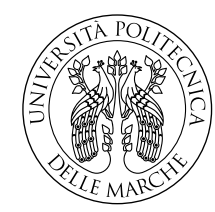

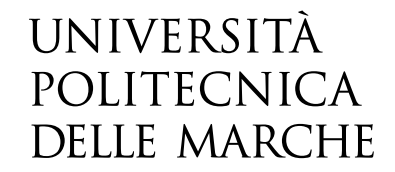

Facoltà di Ingegneria Corso di Laurea Magistrale in Ingegneria Meccanica

# **Progettazione di un sedile per vetture sportive basato su strutture reticolari variabili realizzate mediante fabbricazione additiva**

**Design of a seat for sport car using variable lattice structures manufactured by additive manufacturing**

> Candidato: **Simone Forlano**

Relatore: **Prof. Lorenzo Scalise**

Correlatore: **Prof. Marco Mandolini**

Anno Accademico 2022-2023

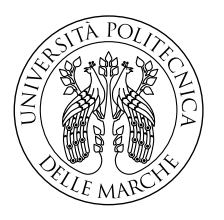

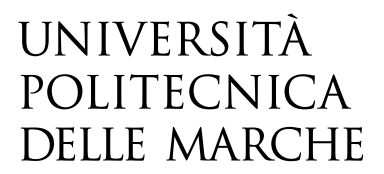

Facoltà di Ingegneria Corso di Laurea Magistrale in Ingegneria Meccanica

# **Progettazione di un sedile per vetture sportive basato su strutture reticolari variabili realizzate mediante fabbricazione additiva**

**Design of a seat for sport car using variable lattice structures manufactured by additive manufacturing**

> Candidato: **Simone Forlano**

Relatore: **Prof. Lorenzo Scalise**

Correlatore: **Prof. Marco Mandolini**

Anno Accademico 2022-2023

Università Politecnica delle Marche Facoltà di Ingegneria Corso di Laurea Magistrale in Ingegneria Meccanica Via Brecce Bianche – 60131 Ancona (AN), Italy

# **Sommario**

In questo elaborato verrà trattata e descritta una metodologia da applicare per la progettazione di sedili con strutture reticolari al fine di migliorare l'ergonomia, ridurre le vibrazioni, ridurre gli urti e migliorare la ventilazione passiva.

Analizzeremo le distribuzioni di pressione del guidatore e vedremo un flusso di operazioni da seguire per la progettazione e la produzione delle strutture adottando le tecniche del design for additive manufacturing.

L'obiettivo principale è la creazione di cuscini costituiti da una struttura reticolare variabile in densità e spessore delle travi in funzione della distribuzione di pressione esercitata dal pilota sul sedile.

La tesi esplorerà in dettaglio le metodologie e le tecniche coinvolte nella progettazione e produzione dei cuscini, concentrandosi sulla scelta di diverse configurazioni reticolari e materiali. Saranno condotte analisi per valutare l'efficacia delle strutture reticolari, nello specifico verranno eseguite prove di compressione per valutarne il comportamento.

L'approccio multidisciplinare adottato in questa ricerca vuole contribuire al settore automobilistico, migliorando la qualità dell'esperienza di guida per i piloti e riducendo gli impatti negativi sul benessere fisico.

# **Indice**

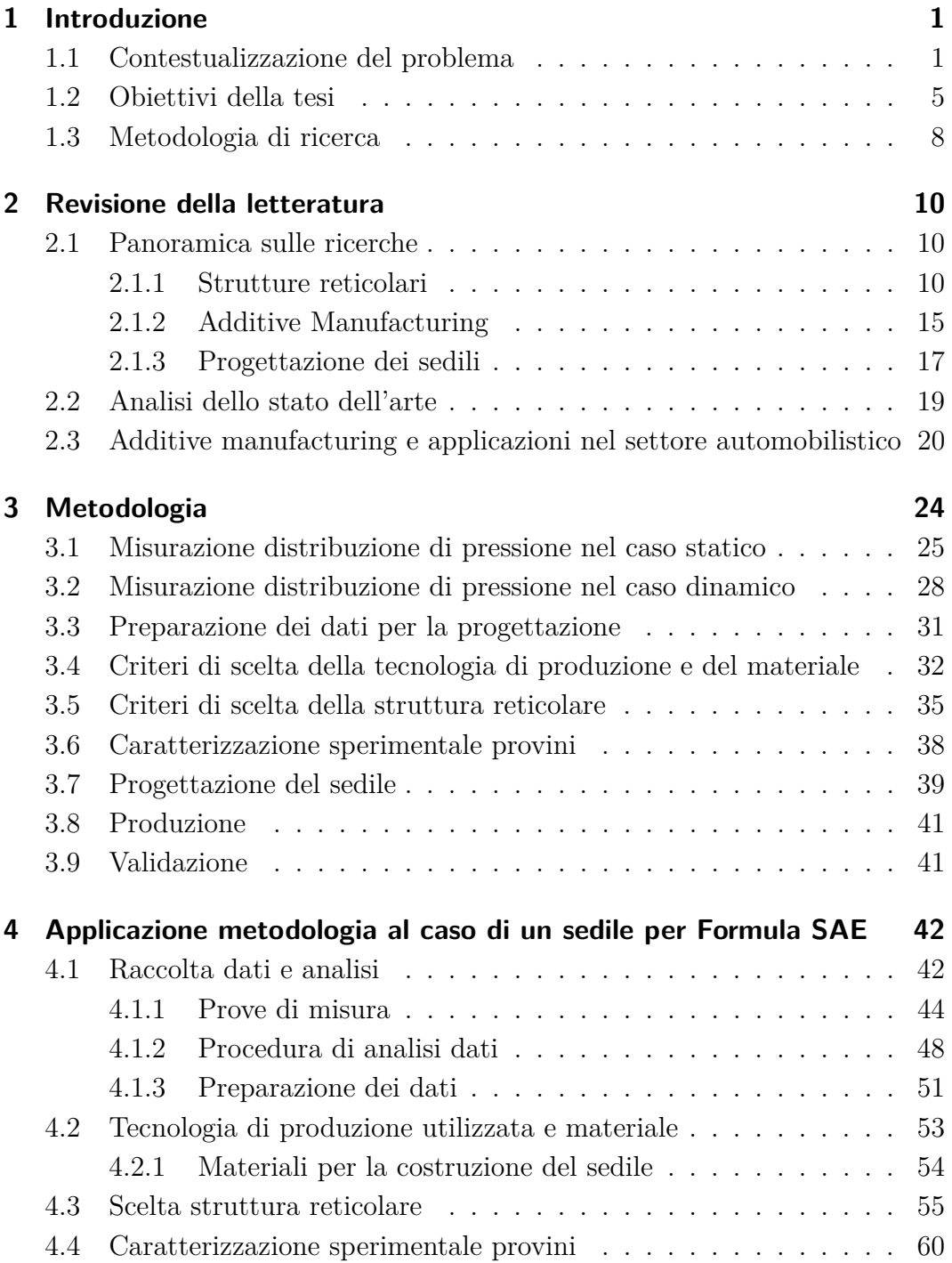

#### Indice

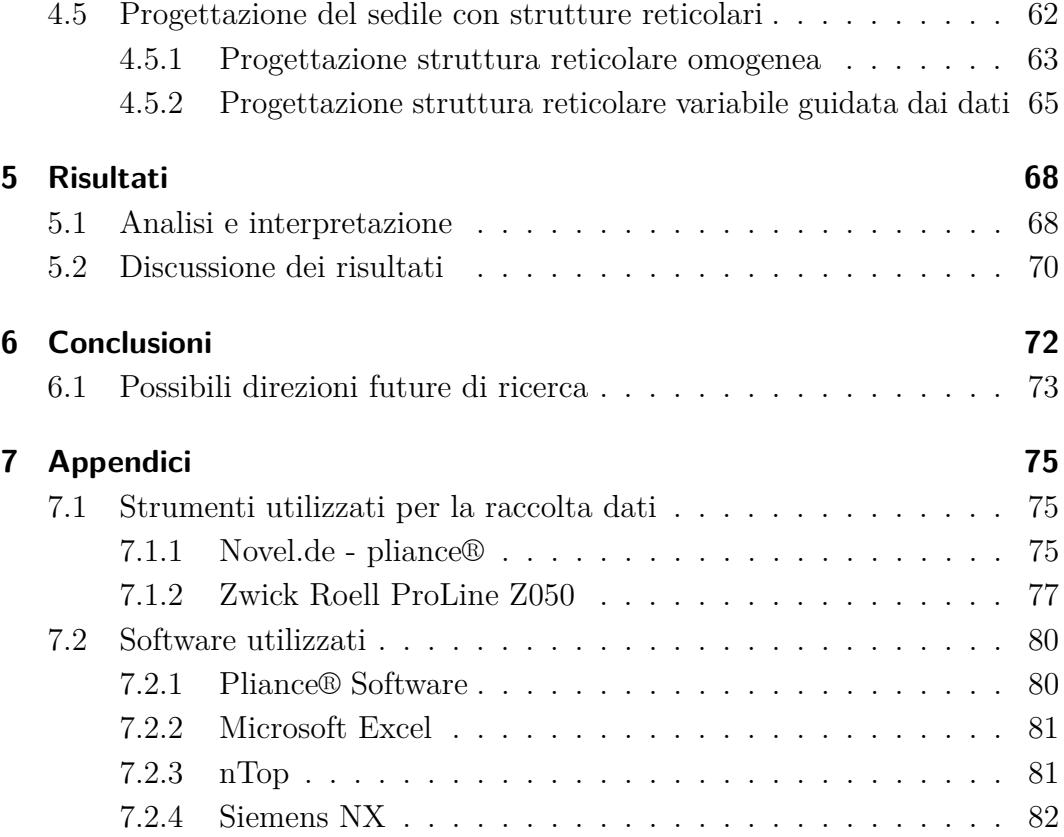

# **Elenco delle figure**

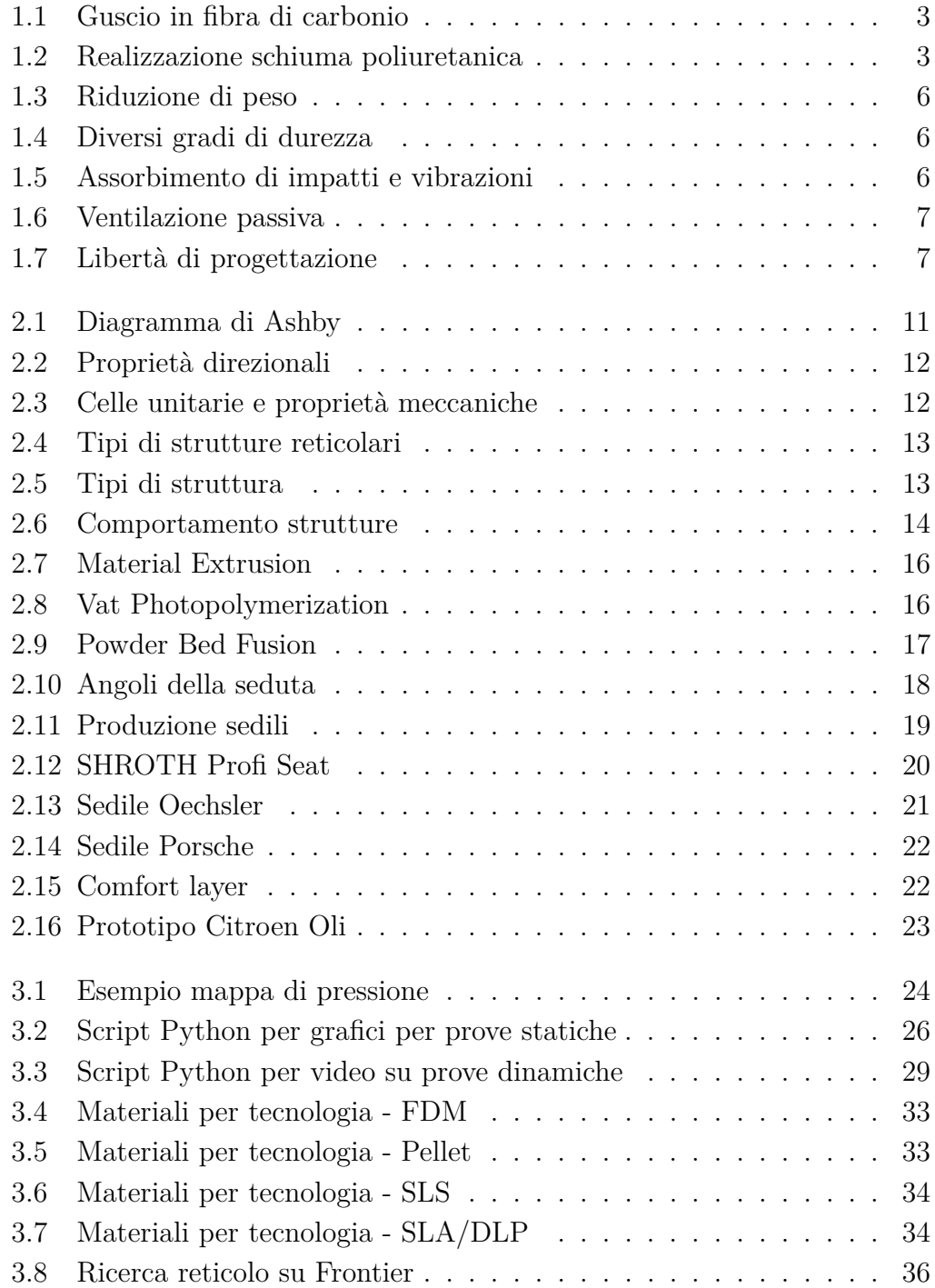

#### Elenco delle figure

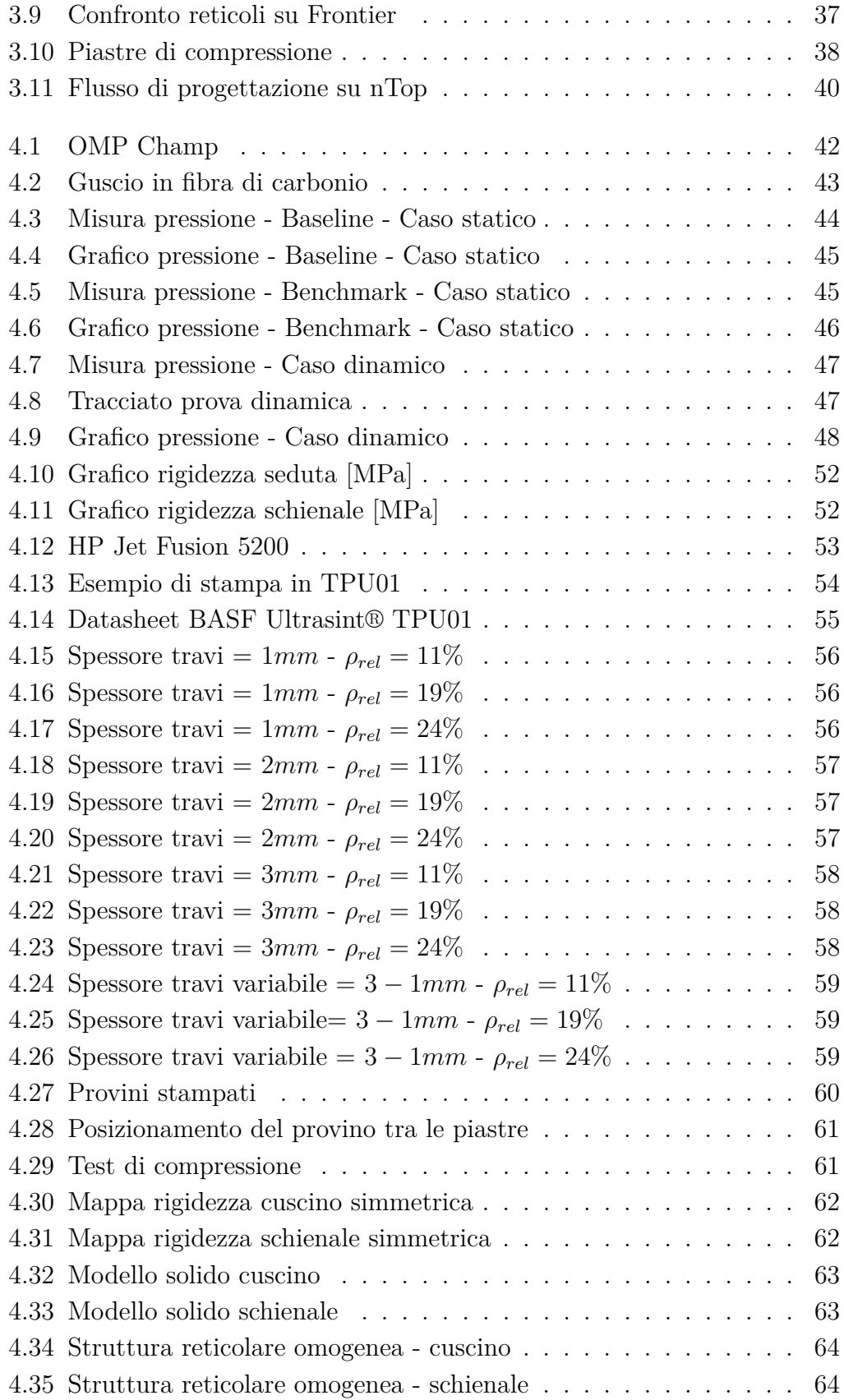

#### Elenco delle figure

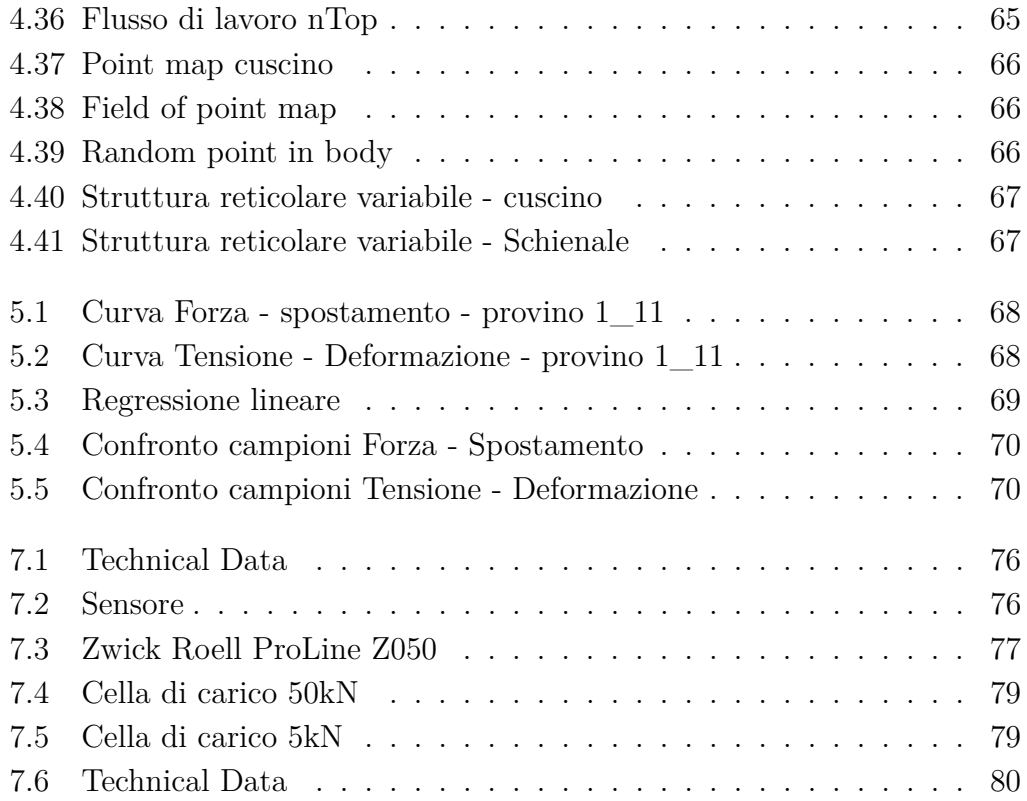

# **Elenco delle tabelle**

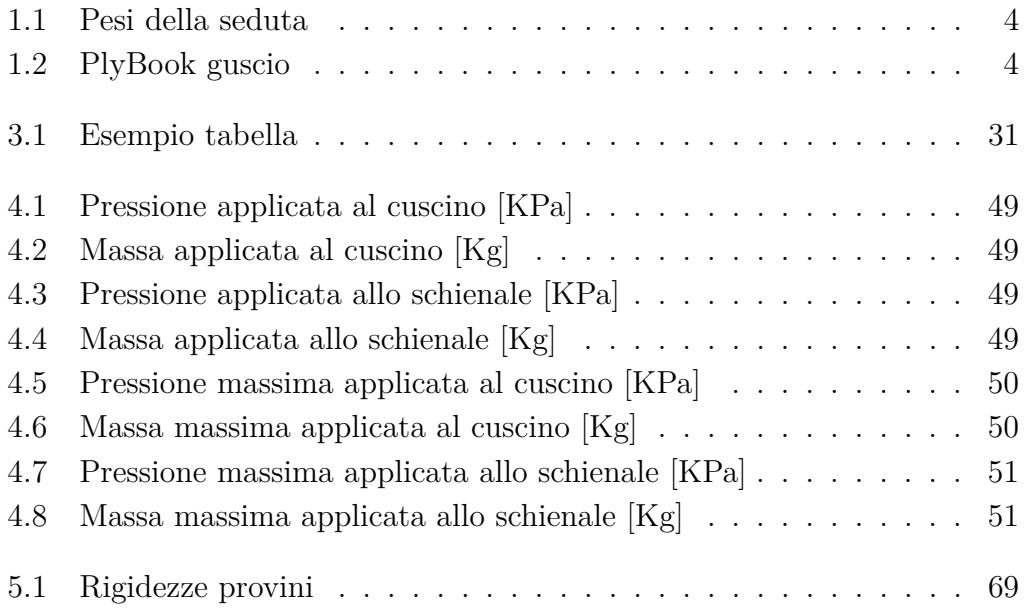

## <span id="page-10-0"></span>**Capitolo 1**

## **Introduzione**

### <span id="page-10-1"></span>**1.1 Contestualizzazione del problema**

Nell'ambito della progettazione dei sedili per veicoli, l'ottimizzazione del comfort del pilota e la riduzione del peso sono obiettivi fondamentali. In questa tesi, esamineremo le problematiche associate ai sedili attualmente in uso e proporrò un approccio innovativo basato sull'applicazione di strutture reticolari ottenute tramite tecnologie di produzione additiva.

Questa metodologia altamente flessibile ci consentirà di adattare la densità e lo spessore delle strutture stesse in risposta alle varie distribuzioni di pressione esercitate dal pilota sul sedile, al fine di migliorarne le prestazioni e il comfort.

Ci concentreremo sull'applicazione di questa metodologia al caso studio di un sedile per Formula SAE.

La formula SAE (Formula Society of Automotive Engineers) è una competizione globale in cui team di studenti universitari progettano, costruiscono e gareggiano con piccole vetture da corsa. Questa competizione è organizzata dalla Society of Automotive Engineers (SAE) International ed è un evento molto importante nel campo dell'ingegneria automobilistica e della progettazione di veicoli.

Nelle competizioni sono presenti:

- **Team Universitari:** Gli studenti universitari di ingegneria e discipline correlate formano team che lavorano insieme per progettare e costruire una vettura da competizione.
- **Regolamenti:** La competizione impone regolamenti che stabiliscono specifiche tecniche e di sicurezza per la vettura che i team devono seguire.
- **Giudici:** Valutano la presentazione del progetto, la gestione del budget, l'organizzazione del team e la conformità ai regolamenti.

#### Capitolo 1 Introduzione

Ecco come funziona in breve:

- **Progettazione e Costruzione:** I team utilizzano le loro conoscenze per progettare la vettura, scegliere i materiali, costruire il telaio, la dinamica, l'aerodinamica e l'elettronica per ottimizzare le prestazioni dell'auto.
- **Eventi di Competizione:** I team partecipano a eventi di competizione in cui le vetture vengono testate in vari aspetti, tra cui la velocità, la maneggevolezza, l'accelerazione, la frenata e la resistenza. Gli eventi possono includono prove statiche dove diversi giudici valutano il lavoro svolto dal team.
- **Valutazioni:** I team vengono giudicati non solo sulle prestazioni della vettura, ma anche sulla presentazione del progetto, sulla gestione del budget, sulla documentazione tecnica e sulla capacità di lavorare in squadra.

La Formula SAE è un'opportunità per gli studenti universitari di mettere in pratica le loro conoscenze teoriche e acquisire esperienza pratica nell'ingegneria automobilistica. Questa competizione è riconosciuta a livello mondiale e attira studenti da molte università di tutto il mondo.

#### Capitolo 1 Introduzione

Attualmente, la nostra vettura presenta un sedile composto da due parti:

<span id="page-12-0"></span>• **Guscio**, realizzato con preimpregnati di fibra di carbonio, come nella Tabella [1.2](#page-13-1)

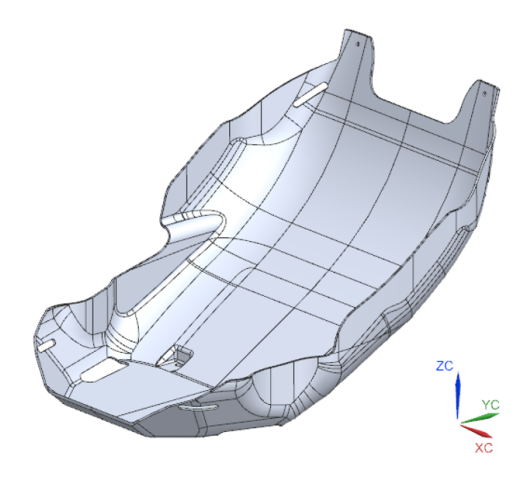

Figura 1.1: Guscio in fibra di carbonio

• **Schiuma poliuretanica espansa**, come in Figura [1.2](#page-12-1)

<span id="page-12-1"></span>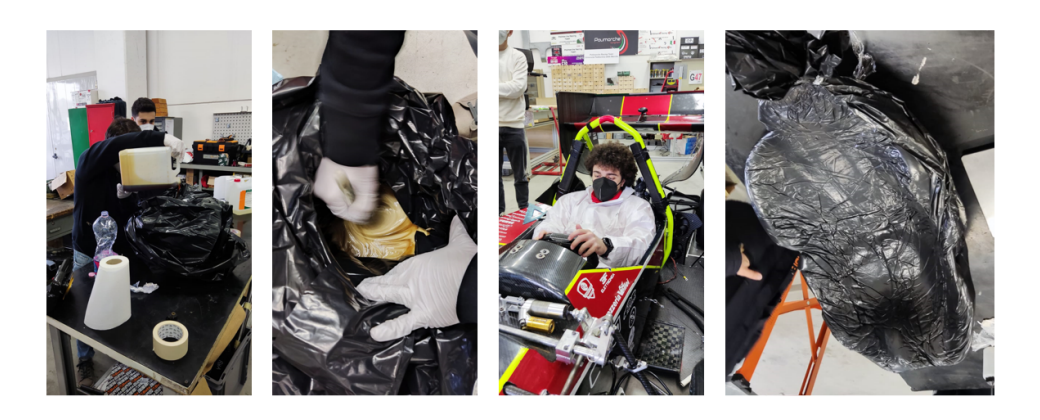

Figura 1.2: Realizzazione schiuma poliuretanica

La schiuma aggiunta sul guscio è utilizzata al fine di migliorare ulteriormente il comfort di guida e la protezione ma è stata realizzata su un solo pilota perché è molto costosa, questo non permette di avere un intercambiabilità tra i piloti. Per questo motivo spesso la vettura veniva utilizzata senza la schiuma poliuretanica andando a compromettere il comfort di guida.

<span id="page-13-0"></span>I pesi del sedile attuale sono:

| Componenti Peso $ q $ |               |
|-----------------------|---------------|
| Guscio                | $\simeq 1500$ |
| Schiuma               | $\simeq 1200$ |
| Totale                | $\simeq 2700$ |

Tabella 1.1: Pesi della seduta

Attraverso questa ricerca, vorrei migliorare il design dei sedili automobilistici, andando a ottimizzare il comfort, migliorare la sicurezza e aumentare le prestazioni.

Riassumendo i principali problemi dell'attuale sedile sono:

- Peso elevato
- Più componenti
- Distribuzione di pressione non omogenea
- Picchi di pressione molto elevati in punti specifici
- Mancanza di adattabilità tra i piloti

La progettazione dei cuscini basati su una struttura reticolare variabile, rappresenta un passo verso il miglioramento.

<span id="page-13-1"></span>Il punto di partenza per il flusso di lavoro è dato dalle distribuzioni di pressione del pilota sul sedile.

| <b>FASE</b> | Angolo             | Materiale               |
|-------------|--------------------|-------------------------|
| 10          | $0/90^{\circ}$     | GG 200T T800 E3-150 44% |
| 20          | $\pm 45^{\circ}$   | GG 370P MR60 E3-150 38% |
| 30          | $0/90^{\circ}$     | GG 370P MR60 E3-150 38% |
| 40          | $\pm 45^{\circ}$   | GG 200T T800 E3-150 44% |
| 50          | $0/90^{\circ}$     | GG 370P MR60 E3-150 38% |
| 60          | $\pm 45^{\circ}$   | GG 370P MR60 E3-150 38% |
| 70          | $^\prime 90^\circ$ | GG 200T T800 E3-150 44% |

Tabella 1.2: PlyBook guscio

### <span id="page-14-0"></span>**1.2 Obiettivi della tesi**

Gli obiettivi principali di questa ricerca sono orientati a migliorare l'esperienza di guida del pilota e sono:

- Riduzione del peso complessivo del sedile, con particolare attenzione alla diminuzione della massa sospesa, al fine di contribuire a incrementare l'efficienza e le prestazioni del veicolo.
- Garantire differenti gradi di rigidezza nella struttura reticolare dei cuscini, per ottimizzare l'ergonomia e il comfort di guida, adattandoli ai piloti.

Un altro aspetto cruciale delle strutture reticolari riguarda la capacità di queste di assorbire urti e vibrazioni, migliorando la sicurezza e la protezione del pilota.

Infine, questi reticoli permettono una ventilazione passiva per migliorare la temperatura e l'umidità dell'area a contatto con il pilota, questo aspetto è spesso trascurato ma di fondamentale importanza per il comfort durante la guida prolungata.

Come anticipato, il primo passo in questa ricerca è la misurazione accurata delle distribuzioni di pressione esercitate dal pilota, sia sullo schienale che sul cuscino del sedile in situazioni statiche e dinamiche.

A tal fine, sarà utilizzato un sensore composto da 256 sensori capacitativi distribuiti su un telo, che consentiranno di raccogliere dati dettagliati, questi sensori vengono meglio spiegati nel Capitolo [7.2.](#page-89-0)

I dati raccolti saranno organizzati in una matrice, formando una nuvola di punti fondamentale per la progettazione della struttura reticolare dei cuscini.

#### Capitolo 1 Introduzione

Riassumendo, queste strutture reticolari [\[1\]](#page-93-0) permetteranno di:

<span id="page-15-0"></span>• **Minimizzare il peso:** Le strutture reticolari consentono di ridurre il peso dei componenti senza comprometterne l'integrità strutturale.

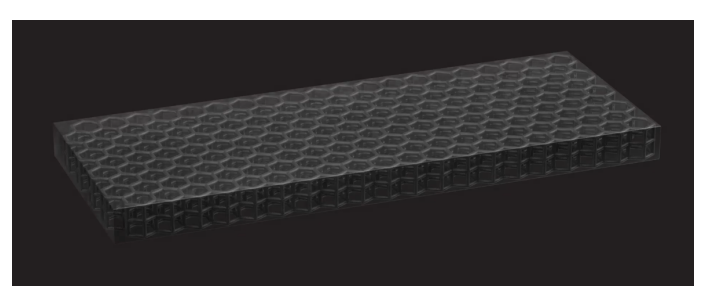

Figura 1.3: Riduzione di peso

<span id="page-15-1"></span>• **Migliorare l'ergonomia:** L'impiego di reticoli può migliorare l'ergonomia e il comfort dei prodotti, ad esempio nell'ergonomia dei sedili.

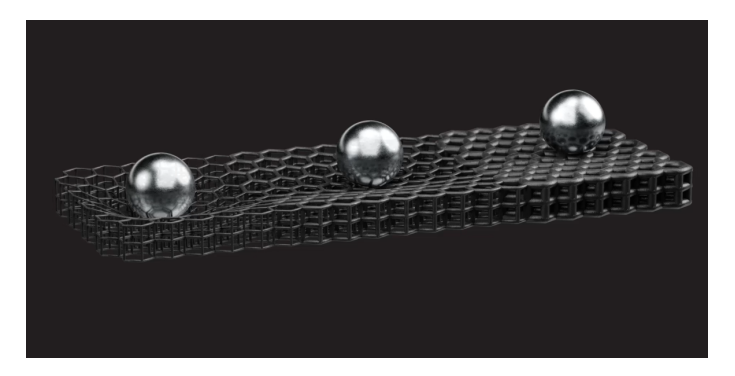

Figura 1.4: Diversi gradi di durezza

<span id="page-15-2"></span>• **Assorbire gli urti:** Le strutture reticolari sono in grado di assorbire e dissipare l'energia dagli urti, rendendo i prodotti più sicuri.

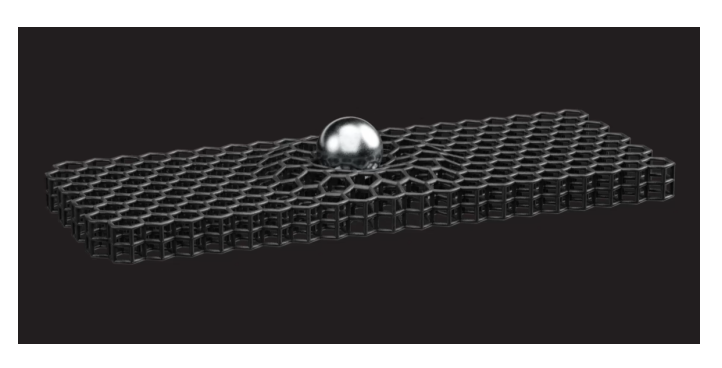

Figura 1.5: Assorbimento di impatti e vibrazioni

#### Capitolo 1 Introduzione

<span id="page-16-0"></span>• **Favorire la ventilazione passiva:** Queste strutture possono favorire la circolazione dell'aria e la ventilazione passiva, utile in applicazioni come il design di prodotti.

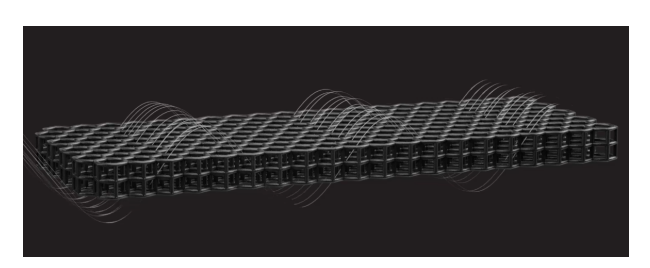

Figura 1.6: Ventilazione passiva

<span id="page-16-1"></span>• **Avere libertà di progettazione:** L'uso di strutture reticolari offre una libertà di progettazione che permette di creare forme e geometrie complesse al di fuori dei limiti delle strutture tradizionali.

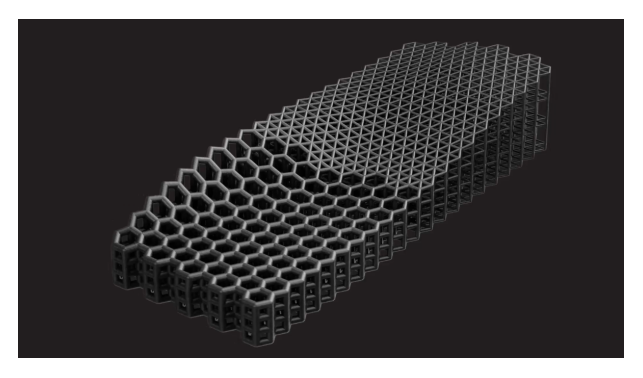

Figura 1.7: Libertà di progettazione

### <span id="page-17-0"></span>**1.3 Metodologia di ricerca**

In questo elaborato la ricerca è partita dall'analisi di sedili per autovetture sportive (in particolare per autovetture da competizione) con l'obiettivo di:

- Conoscere lo stato dell'arte in termini di materiali, strutture e posizione dei cuscini
- Individuare le possibili soluzioni attualmente disponibili

Una volta fatto questo sono passato ad un'analisi dettagliata di articoli e riviste per capire come misurare la distribuzione di pressione del pilota sui sedili.

Infine la ricerca si è spostata sui diversi tipi di strutture reticolari disponibili, dove è stata posta attenzione sulla tecnologia produttiva e sui materiali disponibili.

Il processo di ricerca ha seguito il seguente flusso di lavoro:

- 1. **Ricerca Analitica sui Sedili Disponibili:** Esame delle caratteristiche dei sedili esistenti utilizzati nelle vetture.
- 2. **Ricerca sulle Strutture Reticolari:** Studio delle diverse tipologie di strutture reticolari e delle relative applicazioni.
- 3. **Ricerca sulle Tecnologie Produttive e sui Materiali:** Indagine sulle tecnologie di produzione disponibili e sui materiali in relazione alle strutture reticolari.
- 4. **Misurazione della Distribuzione di Pressione:** Esame delle metodologie e delle tecnologie per la misurazione della distribuzione di pressione esercitata dal pilota sul sedile.
- 5. **Analisi dei Dati:** Interpretazione e analisi dei dati raccolti durante le misurazioni della distribuzione di pressione.
- 6. **Scelta della Tecnologia Produttiva e dei Materiali:** Selezione della tecnologia di produzione più appropriata e dei materiali per le strutture reticolari.
- 7. **Scelta della Struttura Reticolare dal Database:** Identificazione delle strutture reticolari da adottare in base alle esigenze e alle specifiche del progetto.

#### Capitolo 1 Introduzione

- 8. **Progettazione dei Campioni:** Sviluppo di campioni da testare basati sulle strutture reticolari selezionate.
- 9. **Test di Compressione sui Campioni:** Esecuzione di test di compressione sui campioni al fine di valutarne le prestazioni.
- 10. **Progettazione dei Cuscini:** Progettazione finale dei cuscini dei sedili in base ai dati e alle informazioni acquisite durante la fase di ricerca.

In questo capitolo abbiamo intrapreso un approccio sistematico per analizzare e migliorare i sedili, in particolare quelli delle autovetture. Questo processo metodologico ha guidato la ricerca e ha permesso di sviluppare una soluzione innovativa e ottimizzata, contribuendo a migliorarne le prestazioni e il comfort.

# <span id="page-19-0"></span>**Capitolo 2**

## **Revisione della letteratura**

In questo capitolo andremo a trattare i principali argomenti teorici rendendo la comprensione dell'elaborato più semplice.

### <span id="page-19-1"></span>**2.1 Panoramica sulle ricerche**

#### <span id="page-19-2"></span>**2.1.1 Strutture reticolari**

Le strutture reticolari sono schemi ripetuti che riempiono un volume o si conformano su una superficie. Questi reticoli sono costituiti da celle elementari spesso ispirate alla natura, costituiti da travi, superfici o lastre che si incastrano seguendo uno schema ordinato o stocastico. I reticoli sono stati utilizzati anche nel passato nella progettazione di componenti leggeri, con applicazioni che vanno dalla Torre Eiffel ai pannelli sandwich delle ali degli aerei.

La cella unitaria è la struttura elementare di un reticolo che viene ripetuta nello spazio, la struttura della cella unitaria definisce il tipo di reticolo. Le proprietà del reticolo (meccaniche, termiche, acustiche ecc.) sono determinate dal tipo di reticolo e da altri parametri di progettazione, come la dimensione della cella unitaria e lo spessore delle travi o delle superfici. [\[2\]](#page-93-1)

Quando vengono abbinati alla produzione additiva, le strutture reticolari portano nuove opportunità per il design dei prodotti, come per esempio i materiali schiumosi stampati in 3D per l'assorbimento degli impatti o strutture porose che favoriscono la crescita ossea.

Le strutture reticolari sono caratterizzate dalla capacità di assorbire elevate quantità di energia meccanica, il che li rende ideali per applicazioni in cui la resistenza agli urti e la gestione dell'energia sono fondamentali. Ad esempio, le strutture a traliccio sono utilizzate nell'ambito del confezionamento e nella produzione di dispositivi di protezione come i caschi, inoltre hanno notevoli potenzialità nell'ambito della medicina rigenerativa, la presenza di pori e canali

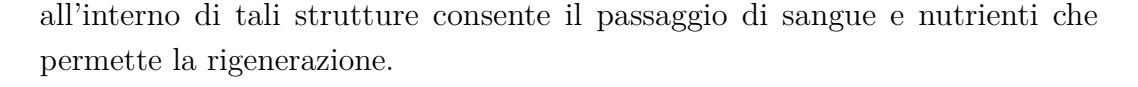

<span id="page-20-0"></span>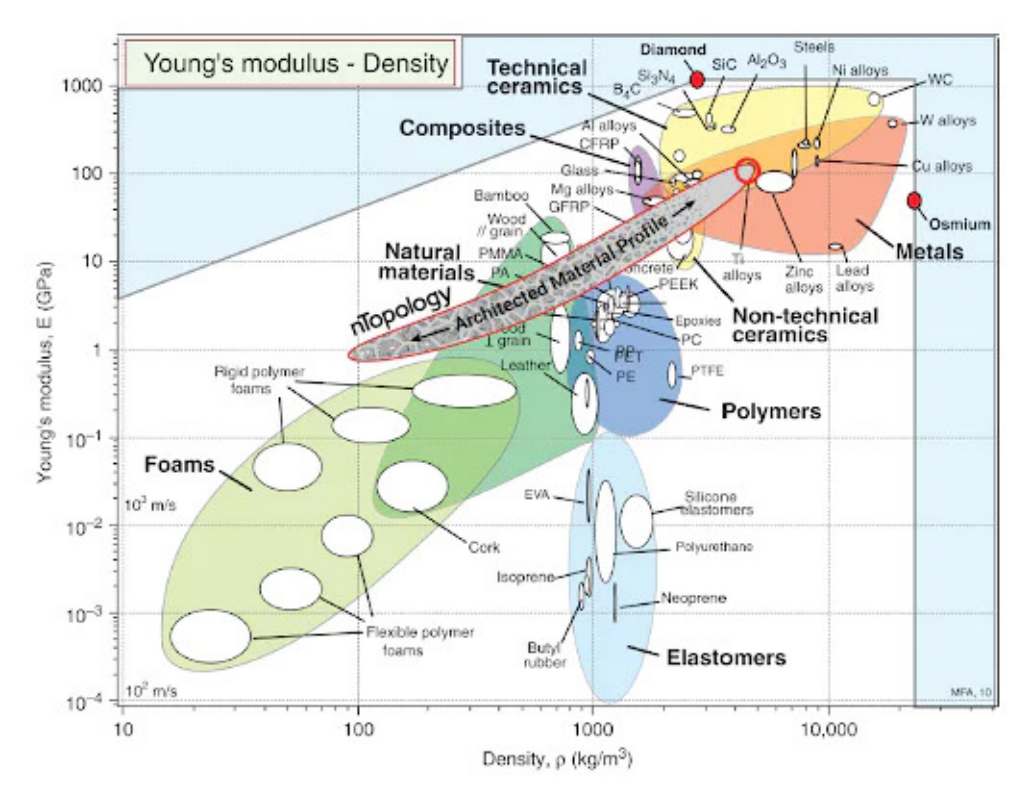

Figura 2.1: Diagramma di Ashby

Il diagramma di Ashby, mostrato in Figura [2.1,](#page-20-0) fornisce una buona rappresentazione dell'obiettivo dei materiali architettati, il grafico rappresenta tutti i materiali disponibili, dalle schiume, al legno, alla plastica e alle leghe.

Lo scopo dei materiali architettati è quello di riempire lo spazio bianco in questo grafico. Ad esempio, se è necessario replicare le proprietà del legno allora i materiali architettati consentono di stampare un materiale che replica le proprietà del legno.

Proprio come il legno e i compositi a fibra hanno proprietà direzionali, lo fanno anche i materiali architettati. Le strutture reticolari prodotte in modo additivo possono essere personalizzazione andando a variare le proprietà direzionali: le uniche limitazioni sono il processo di produzione e gli strumenti di progettazione.

La capacità di variare liberamente le proprietà dei materiali consente di progettare le proprietà del materiale per adattarsi alla tua applicazione.

Quando ci sono molte celle unitarie nel reticolo allora è possibile trattare la struttura come un nuovo materiale.

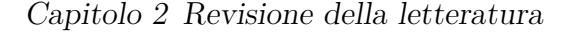

<span id="page-21-1"></span><span id="page-21-0"></span>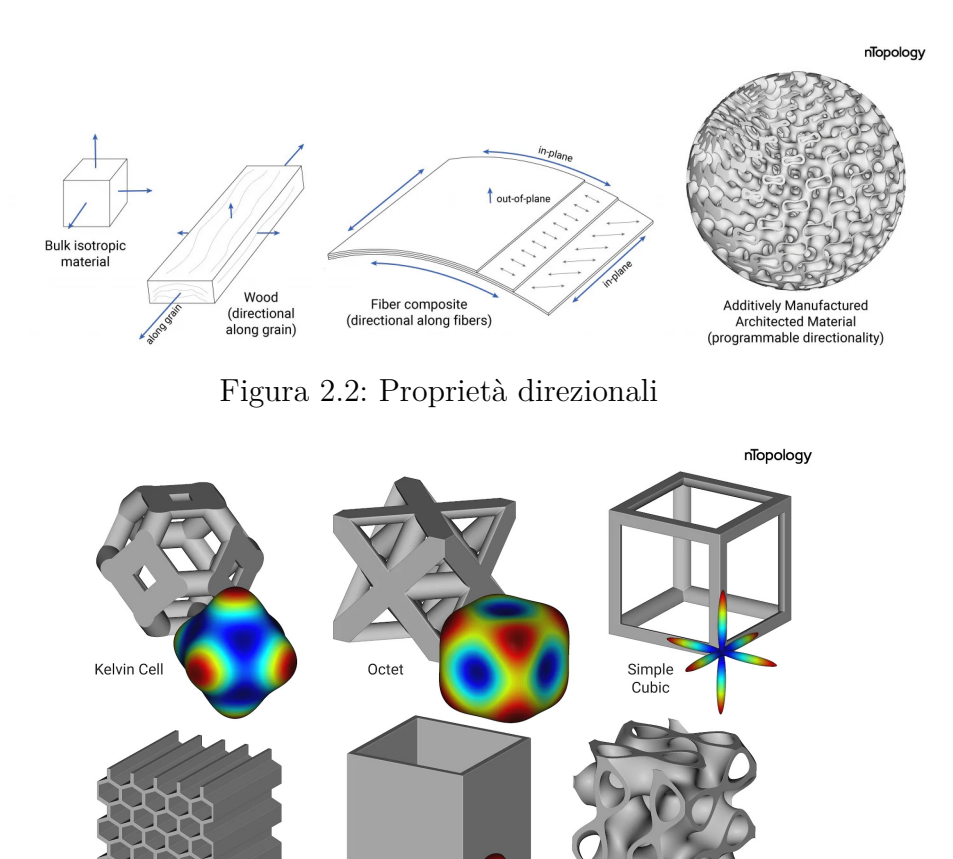

Figura 2.3: Celle unitarie e proprietà meccaniche

Square

Honevcomb

Hexagona

Honevcomb  $(5x5)$ 

Split P<br>TPMS

Nella Figura [2.3](#page-21-1) è rappresentato visivamente con il grigio la cella unitaria da realizzare mentre la superficie colorata indica le proprietà direzionali del materiale. Queste proprietà valgono con un carico quasi statico e possono variare in condizioni di impatto.

Le strutture generalmente si deformano per assorbire l'energia, in modo elastico (assorbono l'impatto e poi tornano alla forma originale) o plastico (rimangono deformate e sono adatte solo per un uso singolo). Quest'ultima è comune nei veicoli, che si deformano plasticamente in caso di incidente.[\[2\]](#page-93-1)

Esiste una vasta gamma di tipi di celle unitarie, ognuna delle quali sarà adatta a diverse applicazioni:

<span id="page-22-0"></span>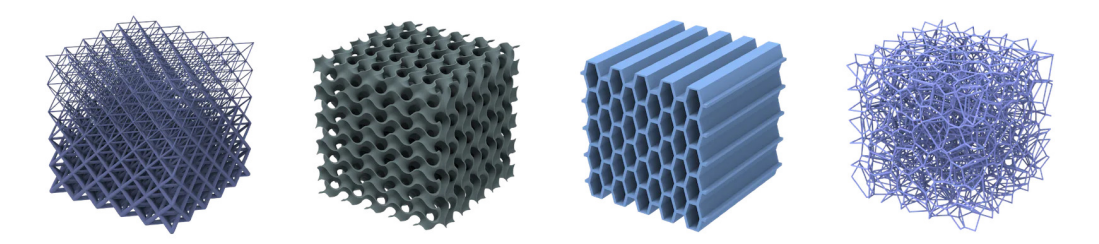

Figura 2.4: Tipi di strutture reticolari

- **Reticoli a travi:** costituiti da travi interconnesse, sono strutture leggere con ottimo rapporto rigidità-peso, unite in vari schemi come definito dalla cella unitaria. I montanti possono essere uniti dai vertici della cella cubica, dai bordi e dalle facce.
- **Reticoli TPMS:** reticoli di superficie minima periodica tripla (TPMS) vengono creati quando viene utilizzata un'equazione trigonometrica per generare la cella unitaria, offrono buone proprietà meccaniche globali.
- **Reticoli planari:** sono il tipo più semplice di reticolo e vengono creati quando una cella unitaria 2D viene estrusa in 3D, offrono un'elevata resistenza alla compressione e rigidità in una direzione specifica. Il tipo più comune è una struttura a nido d'ape.
- **Reticoli stocastici:** strutture porose simili a schiuma che possono approssimare l'isotropia in larga scala.

<span id="page-22-1"></span>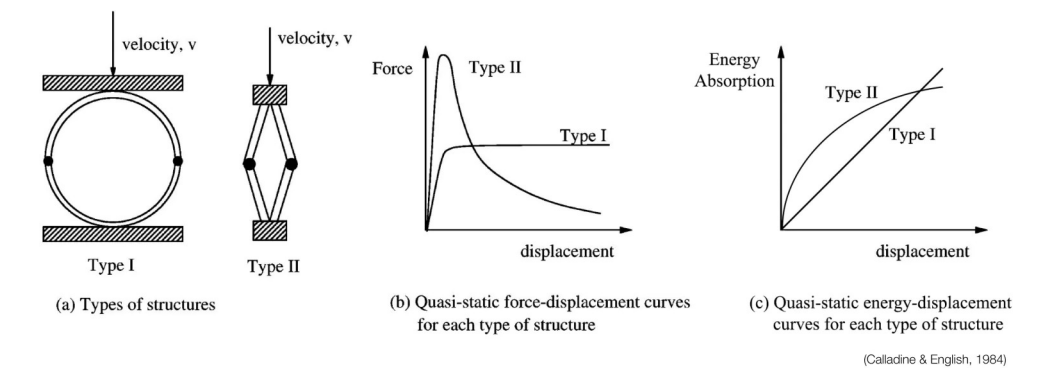

Figura 2.5: Tipi di struttura

Nella letteratura stati osservati due principali comportamenti meccanici sulla curva dei diagrammi ingegneristici tensione-deformazione:

<span id="page-23-0"></span>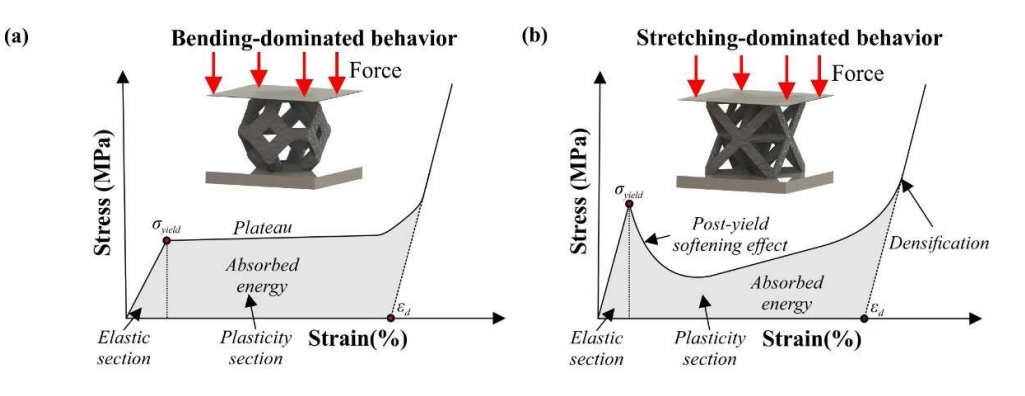

Figura 2.6: Comportamento strutture

• **Comportamento dominato dall'allungamento:** si verifica nei materiali architettati con un'elevata connettività e con limitati gradi di libertà in ogni giunto/nodo che portano a molte situazioni di auto-sollecitazione. Questi materiali sono più rigidi e rivelano picchi di resistenza più elevati.

Tuttavia, il carico intenso porta all'instabilità plastica o alla frattura fragile dei reticoli, riducendo rapidamente la resistenza della struttura, questo fenomeno è noto come post-yield softening effect e appare nel diagramma tensione-deformazione con una profonda caduta della curva dopo il picco di sollecitazione. I reticoli con un comportamento dominato dall'allungamento sono ottimi candidati per applicazioni che richiedono una maggiore integrità strutturale, queste strutture hanno prestazioni minori in termini di assorbimento di energia a causa dell'post-yield softening effect, questo fa sì che la maggior parte dell'energia venga assorbita all'interno della zona elastica.

• **Comportamento dominato dalla flessione:** si manifesta nelle strutture reticolari con bassa connettività e consente ai puntoni/superfici all'interno delle strutture di piegarsi in seguito all'applicazione di carichi. Questi materiali hanno una bassa rigidezza e una bassa resistenza di picco a causa della flessione dei puntoni/superfici, dopo il picco di sollecitazione, a causa della condizione di carico flessionale dei puntoni/superfici, queste strutture continuano a ricevere sollecitazioni costanti creando una sezione di plateau nei diagrammi tensione-deformazione.

Durante il plateau, la struttura si deforma plasticamente fino alla sezione di densificazione (dopo il 50% della deformazione). Questa deformazione plastica porta a un notevole assorbimento di energia dalla sezione plastica. Questi materiali hanno un'elevata resistenza agli urti e sono adatti per le applicazioni di impatto. [\[3\]](#page-93-2)

#### **Punti chiave:**

- I materiali architettati sono strutture altamente ingegnerizzate con caratteristiche di prestazione meccanica, termica o elettromagnetica su misura.
- Le strutture prodotte in modo additivo rappresentano il massimo potenziale di personalizzazione per le proprietà direzionali, con le uniche limitazioni che riguardano il processo di produzione e gli strumenti di progettazione.
- La fabbricazione additiva consente di sfruttare il potenziale dei materiali architettati, ma è necessaria un'approfondita progettazione.

#### <span id="page-24-0"></span>**2.1.2 Additive Manufacturing**

La fabbricazione additiva, nota anche come stampa 3D, è una tecnologia innovativa che ha rivoluzionato l'industria manifatturiera. Si tratta di un processo di produzione che si basa sulla creazione di oggetti tridimensionali stratificando materiali uno strato alla volta, anziché sottrarre materiale da una massa solida come avviene in molti processi tradizionali di produzione. Questo approccio offre molteplici vantaggi:

- **Design Personalizzato:** La fabbricazione additiva consente la creazione di pezzi altamente personalizzati e complessi, spesso impossibili da ottenere con metodi tradizionali.
- **Produzione Snella:** Poiché non è richiesta la creazione di stampi costosi, la stampa 3D può ridurre notevolmente i tempi di sviluppo del prodotto. Inoltre, è possibile produrre piccole quantità di pezzi in modo economicamente vantaggioso, facilitando la produzione su richiesta e riducendo gli sprechi.
- **Materiali Variabili:** Diversi tipi di materiali possono essere utilizzati nella fabbricazione additiva, tra cui polimeri, metalli, ceramica e addirittura materiali biologici. Questa varietà permette una vasta gamma di applicazioni in diversi settori.
- **Risparmio di Materiale:** A differenza dei processi tradizionali, la fabbricazione additiva può ridurre notevolmente lo spreco di materiale, poiché si utilizza solo il materiale necessario per costruire il pezzo.

Secondo la normativa ISO/ASTM 529000:2015(E) ci sono sette diverse tipologie di produzione additiva:

• **Material Extrusion (ME):** modellazione a deposizione fusa, deposizione di strati successivi di materiale erogato in maniera selettiva tramite un ugello riscaldato. Questo permette la formazione di sezioni perpendicolari all'asse Z (direzione di costruzione).

<span id="page-25-0"></span>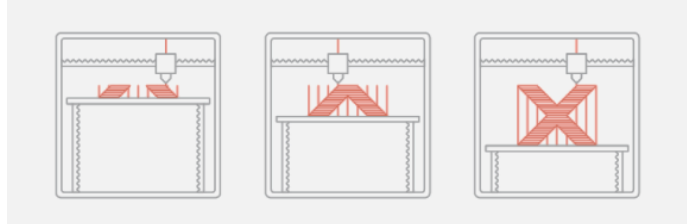

Figura 2.7: Material Extrusion

- **Material Jetting (MJ):** permette la costruzione di parti utilizzando goccioline di un fotopolimero liquido, le quali vengono polimerizzate mediante l'uso di una luce UV.
- **Binder Jetting (BJ):** processo in cui un agente legante allo stato liquido viene depositato in modo selettivo permettendo di unire in maniera puntiforme e progressiva i singoli granelli di un letto omogeneo di polvere.
- **Sheet Lamination:** processo additivo nel quale i fogli di materiale vengono legati tra loro mediante saldatura a ultrasuoni fino a formare una parte.
- **Vat Photopolymerization:** solidificazione di strati successivi di un fotopolimero allo stato liquido, presente all'interno di un'apposita vasca, viene polimerizzato e quindi indurito tramite l'utilizzo di una luce ultravioletta UV.

<span id="page-25-1"></span>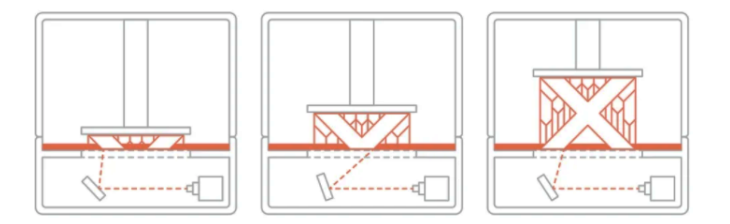

Figura 2.8: Vat Photopolymerization

• **Powder Bed Fusion (PBF):** sinterizzazione di strati successivi di materiali in polvere, processo in cui opportune regioni di un letto di polvere vengono sinterizzate attraverso l'uso di energia termica. Ogni volta che viene completato uno strato la piattaforma mobile si muove verso il basso e un elemento mobile orizzontale deposita nuova polvere per lo strato successivo.

<span id="page-26-1"></span>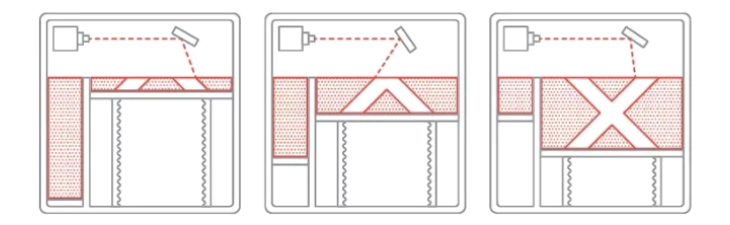

Figura 2.9: Powder Bed Fusion

• **Directed Energy Deposition (DED):** polvere trasportata da un gas inerte che permette al materiale di essere soffiato lungo la traiettoria del fascio laser in modo selettivo. L'energia del laser fonde parzialmente le particelle di metallo, che si fondono completamente a contatto con il bagno di fusione creando un legame metallico tra la polvere e il substrato, quest'ultimo o il laser vengono spostati per permettere al bagno di fusione di solidificarsi e di produrre così una piccola zona rialzata di metallo solido. [\[4\]](#page-93-3)

#### <span id="page-26-0"></span>**2.1.3 Progettazione dei sedili**

La progettazione dei sedili sportivi è un processo cruciale per garantire comfort, sicurezza e prestazioni ottimali durante l'utilizzo in contesti sportivi ad alte prestazioni. Ecco alcuni aspetti chiave da considerare nella progettazione di sedili sportivi:

- **Ergonomia:** La forma e il design del sedile devono essere ergonomici per fornire il massimo comfort al pilota. Questo include il supporto adeguato per la schiena, i fianchi e le spalle, nonché un design che tenga conto della postura dell'utente durante l'attività sportiva.
- **Materiali Leggeri:** Poiché la leggerezza è essenziale negli sport ad alte prestazioni, i sedili sportivi sono spesso realizzati con materiali leggeri come la fibra di carbonio o la fibra di vetro rinforzata. Questi materiali riducono il peso complessivo del veicolo migliorando le prestazioni.

#### Capitolo 2 Revisione della letteratura

- **Sicurezza:** La progettazione dei sedili deve tenere in considerazione la sicurezza del pilota. Questo include la presenza di poggiatesta, cinture di sicurezza integrate, e la capacità del sedile di assorbire o dissipare l'energia in caso di collisione o incidente.
- **Ventilazione e Comfort Termico:** Negli sport ad alta intensità, è importante che il sedile fornisca una buona ventilazione per evitare il surriscaldamento e il disagio durante l'attività fisica. I materiali traspiranti e i sistemi di ventilazione integrati possono contribuire a mantenere l'atleta fresco e confortevole.
- **Personalizzazione:** Spesso, i sedili sportivi vengono progettati per adattarsi alle esigenze specifiche del pilota. La personalizzazione può includere regolazioni per l'altezza, l'inclinazione, la profondità e altre caratteristiche per adattarsi alla morfologia dell'utente.
- **Test e Valutazione:** Prima di essere utilizzati, i sedili devono essere sottoposti a rigorosi test di sicurezza. Questi test includono crash test, valutazioni ergonomiche e test di resistenza strutturale.
- **Normative:** La progettazione dei sedili deve essere conforme alle normative e agli standard di sicurezza specifici del settore, che possono variare a seconda del tipo di applicazione.

<span id="page-27-0"></span>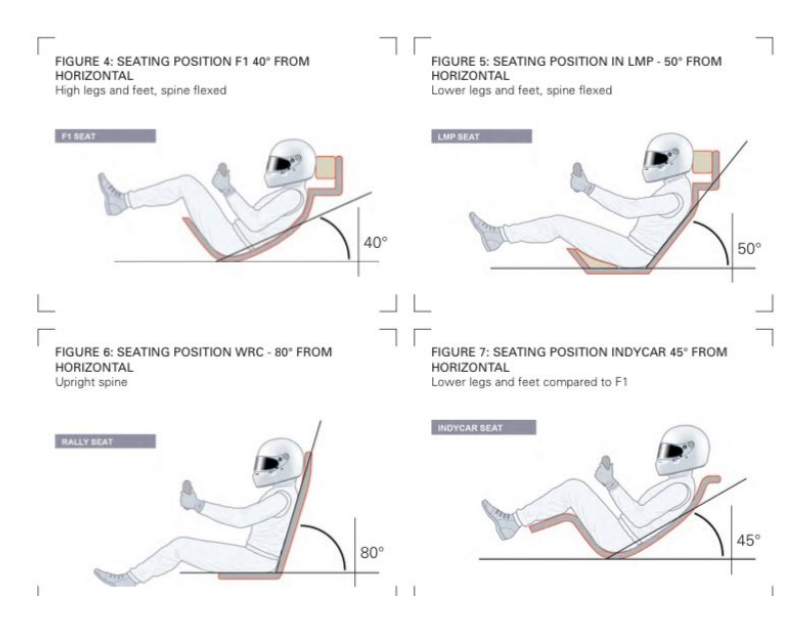

Figura 2.10: Angoli della seduta

La ricerca continua e l'innovazione nel campo dei materiali e delle tecnologie di produzione migliorano costantemente i sedili per soddisfare le alte prestazioni.

### <span id="page-28-0"></span>**2.2 Analisi dello stato dell'arte**

La progettazione e la realizzazione dei sedili per autovetture sono aspetti che influenzano le prestazioni dei veicoli e la sicurezza dei piloti. Questo capitolo si concentra sull'analisi dello stato dell'arte riguardo ai sedili utilizzati nelle autovetture sportive, in particolare in ambito competitivo.

Questa analisi permetterà di capire i materiali adottati, le diverse strutture e le posizioni dei cuscini di supporto, la ricerca analitica sui sedili per autovetture da competizione è stata condotta attraverso la consultazione di fonti scientifiche, tecniche e normative.

Uno dei processi di realizzazione dei sedili per le autovetture da competizione coinvolge la presa del calco del pilota e la creazione di modelli digitali personalizzati. Tipicamente, il processo procede come segue:

- La forma del pilota viene catturata utilizzando un sacco da vuoto riempito di sfere di polistirolo. Questo sacco viene posizionato nel sedile del veicolo e adattato alle specifiche del pilota.
- Una volta ottenuto un modello accurato del corpo del pilota, si applica una resina al suo interno. Dopo il solidificazione della resina (30 min), il modello viene rimosso e scansionato per creare un modello digitale.
- Il modello digitale viene utilizzato per realizzare il sedile attraverso processi sottrattivi con materiali approvati dalla Federazione Internazionale dell'Automobile (FIA).

Questo processo assicura che il sedile sia perfettamente adattato alle dimensioni e alla forma del pilota, garantendo comfort, sicurezza e controllo ottimali durante le competizioni. [\[5\]](#page-93-4)

<span id="page-28-1"></span>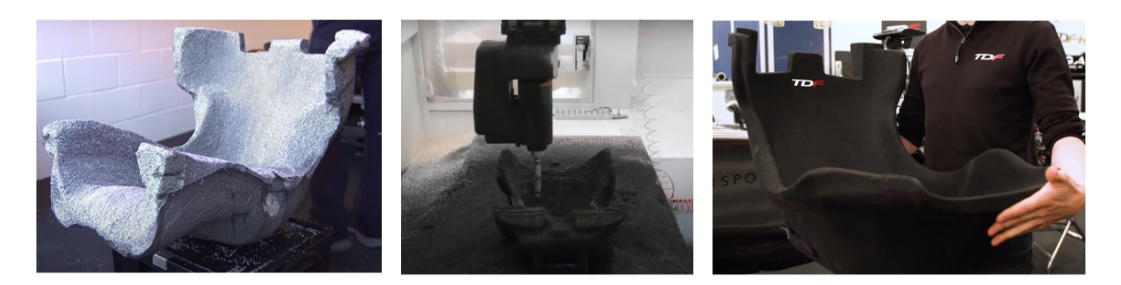

Figura 2.11: Produzione sedili

<span id="page-29-1"></span>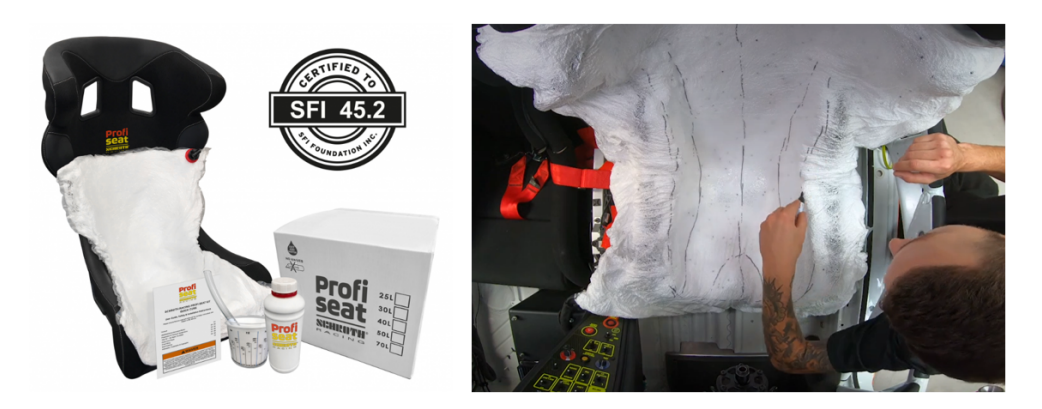

Figura 2.12: SHROTH Profi Seat

## <span id="page-29-0"></span>**2.3 Additive manufacturing e applicazioni nel settore automobilistico**

Questa tecnologia ha introdotto nuovi processi di produzione, ha reso possibili design più complessi e ha migliorato l'efficienza complessiva nella produzione di componenti automobilistici.

- 1. **Prototipazione Rapida:** ampiamente utilizzato nella fase di sviluppo e prototipazione di veicoli. Le stampanti 3D consentono di creare prototipi di parti e componenti in modo rapido ed economico, riducendo i tempi di sviluppo e consentendo la verifica del design e delle funzionalità.
- 2. **Ottimizzazione dei Componenti:** consente la progettazione di componenti complessi con forme geometriche uniche. Questa libertà di progettazione porta a componenti ottimizzati dal punto di vista strutturale e di peso, riducendo il consumo di carburante e migliorando le prestazioni.
- 3. **Componenti Personalizzati:** offre la possibilità di creare componenti personalizzati per i veicoli, come interni su misura, cruscotti, sedili e altro ancora, per migliorare il comfort e l'esperienza dei conducenti e dei passeggeri.
- 4. **Riduzione del Peso:** è possibile produrre parti leggere e resistenti riducendo il peso complessivo del veicolo, migliorando l'efficienza.
- 5. **Produzione di Serie Limitate:** è utilizzato per la produzione di veicoli in serie limitate o esclusivi, perché consente di realizzare parti personalizzate in piccole quantità senza la necessità di costose attrezzature di stampaggio.

<span id="page-30-0"></span>Di seguito, verranno presentate alcune applicazioni dell'additive manufacturing nel settore automobilistico:

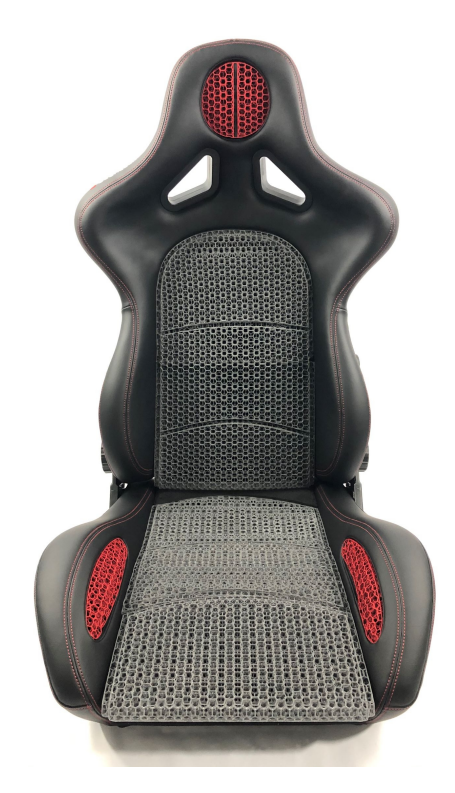

Figura 2.13: Sedile Oechsler

**OECHSLER** ha sfruttato la tecnologia di stampa 3D di HP MJF per produrre queste parti funzionali e flessibili. [\[6\]](#page-93-5) Per la realizzazione dei cuscini hanno utilizzato il materiale Ultrasint® TPU01 di BASF, che è:

- Approvato per il contatto con la pelle (ISO 10993/OCSE n. 439)
- Testato per la durabilità (flessione alla fatica ASTM D1052)
- Resistenza alla fiamma (FMVSS 302)
- Resistenza chimica e resistenza ai raggi UV (ISO 4892-2A Ciclo 1)

OECHSLER ha anche ricevuto un European Product Design Award nel 2022, vincendo nella categoria Transportation/Auto Accessories and Interiors.

Queste sono le tecnologie e i materiali utilizzati:

- HP Jet Fusion 5200 Series 3D Printing Solution
- BASF Forward AM Ultrasint® TPU01
- BASF Forward AM Ultracur3D® Coat F

#### Capitolo 2 Revisione della letteratura

<span id="page-31-0"></span>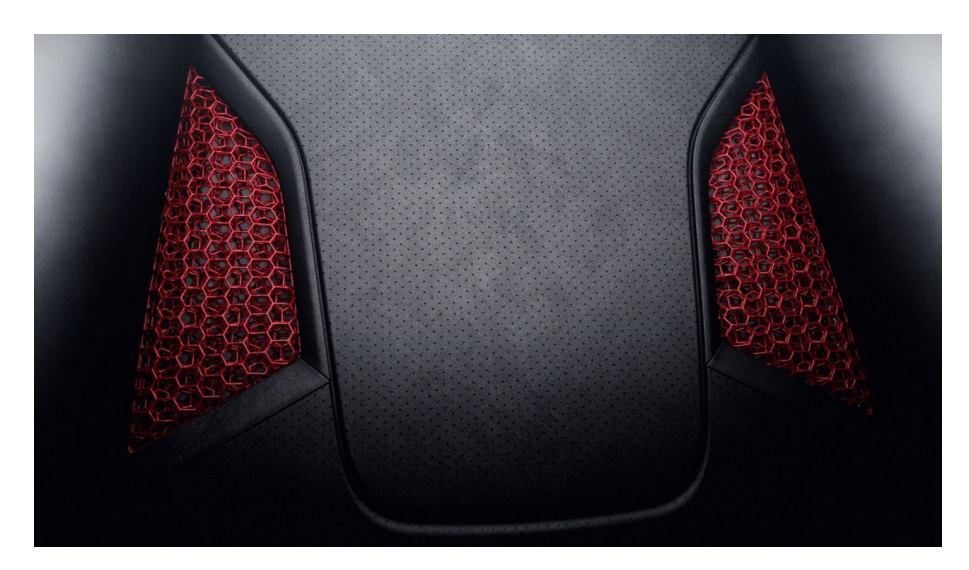

Figura 2.14: Sedile Porsche

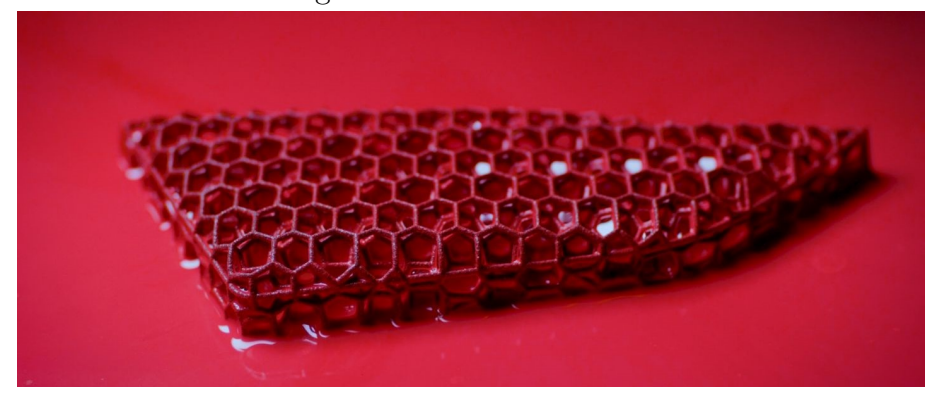

Figura 2.15: Comfort layer

Anche **Porsche** ha introdotto la produzione additiva nella loro linea, permetterà ai clienti di scegliere tra tre livelli di rigidità per lo strato di comfort stampato in 3D. La struttura lattice servirà per migliorare il comfort e per la ventilazione passiva. [\[7\]](#page-93-6)

Il sedile sarà formato da una struttura sandwich, composta da:

- 1. Sedile (materiale composito)
- 2. Supporto base (polipropilene espanso EPP)
- 3. Strato di comfort stampato in 3D (poliuretano)
- 4. Materiale Race-Tex traforato (fibre di poliestere riciclate)

<span id="page-32-0"></span>Capitolo 2 Revisione della letteratura

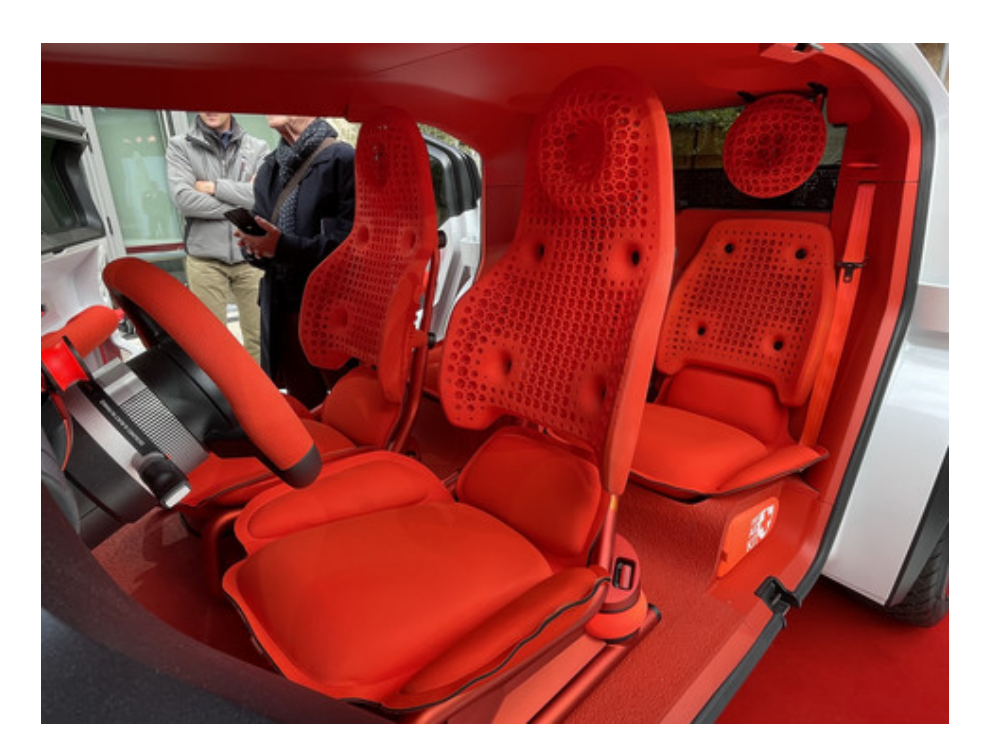

Figura 2.16: Prototipo Citroen Oli

**Citroen** ha realizzato in collaborazione con BASF l'intero schienale in un materiale plastico flessibile stampato in 3D (TPU Ultrasint® TPU88A).

Creare un componente stampato in 3D di queste dimensioni è molto complesso, la struttura reticolare fornisce un flusso d'aria naturale, che sostituisce le ventole in corrispondenza dei sedili.

Una volta stampati gli schienali è stato applicato un rivestimento elastico a base d'acqua che ha migliorato la durabilità proteggendo ulteriormente i sedili, per l'applicazione non è richiesto alcun trattamento o primer.

La progettazione di questi sedili ha permesso di ridurre la complessità degli assiemi, perché non è necessaria un'ulteriore strato di schiuma o pelle.[\[8\]](#page-93-7)

I materiali utilizzati sono:

- BASF Forward AM Ultrasint® TPU88A
- BASF Forward AM Ultracur3D® Coat F

# <span id="page-33-0"></span>**Capitolo 3**

## **Metodologia**

Per valutare la distribuzione della pressione, è stata condotta una ricerche nella letteratura scientifica. [\[9\]](#page-93-8)

In seguito, si è optato per l'impiego di un sensore costituito da una matrice di sensori capacitivi distribuiti su un tappetino flessibile, questi sensori registreranno i dati in modo continuo.

Questi dati saranno di fondamentale importanza per il processo di progettazione della struttura reticolare. Il sensore utilizzato è noto come Novel.de pliance®, disponibile presso l'Università Politecnica delle Marche, il funzionamento dettagliato di tale sensore verrà analizzato in maniera approfondita nel Capitolo [7.1.1.](#page-84-2)

Le misure saranno effettuate grazie all'utilizzo di sensori capacitativi distribuiti su tappetino flessibile e i dati raccolti verranno inseriti in una matrice per formare una nuvola di punti da utilizzare per la progettazione della struttura reticolare.

<span id="page-33-1"></span>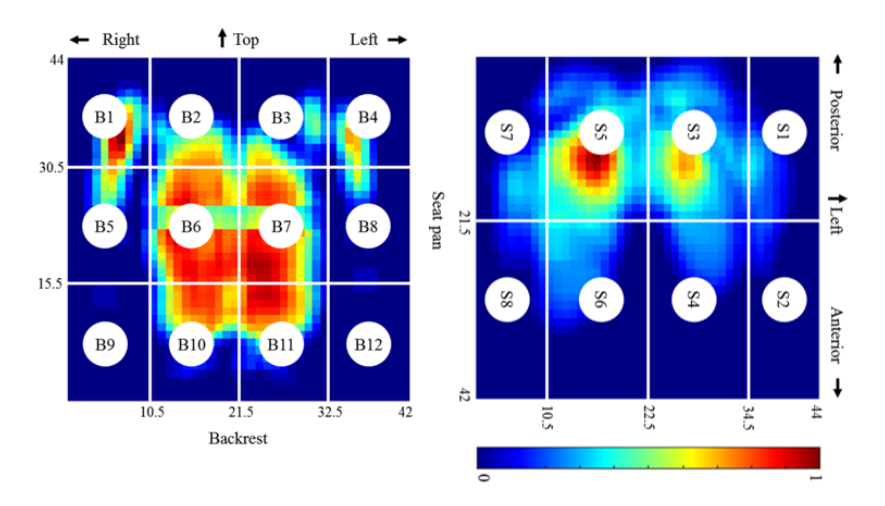

Figura 3.1: Esempio mappa di pressione

#### Capitolo 3 Metodologia

Le misure della distribuzione di pressione saranno effettuate su due configurazioni distinte:

- **Benchmark**: la configurazione "Benchmark" comporta la valutazione delle misure in relazione agli standard del settore. Questo metodo implica il confronto delle prestazioni delle misurazioni con quelle dei principali concorrenti del mercato. Ad esempio, se l'obiettivo è migliorare l'ergonomia del sedile e ridurre i picchi di pressione, il benchmark potrebbe consistere nel confrontare la distribuzione di pressione rilevata sul sedile esistente con quella rilevata su un sedile omologato dalla FIA, che rappresenta uno standard di riferimento nel settore automobilistico.
- **Baseline**: la configurazione "Baseline" comporta la valutazione delle misure rispetto alla situazione attuale. In altre parole, essa rappresenta il punto di partenza da cui si intende effettuare un miglioramento. Ad esempio, nella valutazione dell'ergonomia del pilota, il baseline potrebbe consistere nell'analisi della distribuzione di pressione sul sedile esistente.

Entrambe queste configurazioni, ovvero il benchmark e il baseline, costituiscono strumenti fondamentali per confrontare la distribuzione di pressione attuale con un riferimento noto. Questo confronto permette di valutare se si stanno ottenendo miglioramenti nel tempo e fornisce indicazioni preziose per le decisioni di progettazione e sviluppo futuri.

## <span id="page-34-0"></span>**3.1 Misurazione distribuzione di pressione nel caso statico**

Il primo passo è la misurazione delle distribuzioni di pressione sullo schienale e sul cuscino nella situazione statica, le misure vengono fatte in tutte e due le configurazioni viste precedentemente:

- Baseline
- Benchmark

Una volta fatto questo i dati di pressione in uscita, vengono salvati in formato ASCII e viene fatta la media nel tempo in ogni cella di pressione. una volta fatto questo viene esportato un file di testo di 256 valori.

Il codice Python, in Figura [3.3,](#page-38-0) è stato progettato per:

- Leggere il file di testo contenente i 256 valori numerici
- Organizzare questi valori in una matrice  $16x16$
- Visualizzare la matrice come un grafico di calore utilizzando la libreria matplotlib

```
1 \times import matplotlib.pyplot as plt
 2 import numpy as np
 -3
 4 PATH_FILE = " \dots"\mathbf{r}6 # Leggi i valori dal file txt come numeri
7 valori = np.loadtxt(PATH_FILE)
\overline{8}9 # Verifica che ci siano esattamente 256 valori nel file
10 \times if len(valuei) != 256:
       print("Il file non contiene esattamente 256 valori.")
1112 \timeselse:
13<sup>7</sup># Reshape dei valori in una matrice 16x16
        matrice = np.reshape(valori, (16, 16))
1415
16
        print(matrice)
17
18 # Creazione del grafico di calore
19 plt.imshow(matrice, cmap='jet', interpolation='none')
2021 # Aggiunta di una barra di colori per la mappa di intensità
22 plt.colorbar()
2324 # Aggiunta di etichette per gli assi
25 plt.xlabel('Colonne')
26 plt.ylabel('Righe')
2728 #Inserimento dei valori dei dati come etichette su ogni cella
29 \vee for i in range(matrice.shape[0]):
30 \veefor j in range(matrice.shape[1]):
           plt.annotate(str(matrice[i, j]), xy=(j, i), ha='center', va='center', color='white')
313233 # Visualizzazione del grafico
34 plt.show()
```
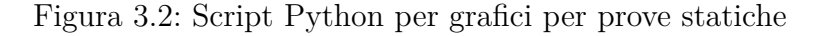

Ecco una spiegazione passo per passo del codice:

1. Importa librerie:

- 'import matplotlib.pyplot as plt': Importa la libreria matplotlib con un alias "plt". Matplotlib è utilizzato per creare grafici e visualizzazioni.
- 'import numpy as np': Importa la libreria numpy con un alias "np". Numpy è utilizzato per lavorare con array e matrici.
- 2. Specifica il percorso del file:
	- 'PATH FILE':  $\dot{E}$  il percorso completo del file di testo contenente i dati da leggere.
- 3. Leggi i dati dal file:
	- 'valori = np.loadtxt('PATH\_FILE')': Questo riga legge i valori dal file di testo specificato utilizzando la funzione 'loadtxt' di numpy e li memorizza nell'array 'valori'.
- 4. Verifica la lunghezza dei dati:
	- 'if len(valori)  $!= 256$ ': Questa condizione verifica se il file contiene esattamente 256 valori. Se non lo fa, viene stampato un messaggio di errore.
- 5. Reshape dei dati:
	- Se il file contiene 256 valori, il codice organizza i valori in una matrice 16x16 utilizzando la funzione 'np.reshape'. La matrice risultante è memorizzata nella variabile 'matrice'.
- 6. Creazione del grafico:
	- 'plt.imshow(matrice, cmap='jet', interpolation='none')': Questo codice crea un grafico di calore utilizzando 'imshow' di matplotlib. La matrice 'matrice' viene visualizzata con la mappa di colori "jet" e senza interpolazione.
- 7. Aggiunta di una barra dei colori:
	- 'plt.colorbar()': Aggiunge una barra dei colori al grafico di calore per indicare la corrispondenza tra i valori e i colori nella mappa di colori.
- 8. Aggiunta di etichette per gli assi:
	- 'plt.xlabel('Colonne')' e 'plt.ylabel('Righe')': Aggiungono etichette per gli assi x e y al grafico.
- 9. Inserimento dei valori dei dati come etichette:
	- Questo blocco di codice utilizza un ciclo nidificato per attraversare ogni cella nella matrice 'matrice' e inserisce il valore di ciascuna cella come etichetta nel centro di quella cella. Questo aiuta a visualizzare i valori numerici corrispondenti a ciascuna cella nel grafico.

10. Visualizzazione del grafico:

• 'plt.show()': Visualizza il grafico completo con le etichette dei valori numerici all'interno delle celle.

In breve, questo codice legge un file di testo contenente dati, li organizza in una matrice 16x16 e crea un grafico per visualizzare questi dati insieme alle etichette dei valori numerici corrispondenti.

# <span id="page-37-0"></span>**3.2 Misurazione distribuzione di pressione nel caso dinamico**

Una volta completate le misurazioni nel contesto statico, procediamo alle valutazioni della distribuzione di pressione in un contesto dinamico.

Questo processo può essere condotto in due modi:

- Utilizzando un simulatore di guida
- Raccogliendo dati direttamente in pista

Per raccogliere i dati in pista e senza dipendere da un PC,il sensore deve essere in grado di registrare i dati su un dispositivo di memoria esterno, come ad esempio una scheda SD.

Quando ci occupiamo di misurazioni dinamiche, è bene prestare particolare attenzione al tempo di campionamento al fine di evitare possibili errori. La frequenza di campionamento ideale, secondo il teorema del campionamento di Nyquist-Shannon, deve essere maggiore del doppio della frequenza massima di un determinato intervallo.

Dopo aver effettuato le misurazioni, i dati vengono registrati in un file CSV, con ciascuna colonna contenente le informazioni relative ai diversi frame acquisiti. Il seguente codice Python è stato sviluppato con l'obiettivo di generare un'animazione che visualizza questi dati estratti dal file CSV.

```
1 import pandas as pd
 2 import matplotlib.pyplot as plt
 \mathbf{R}import numpy as np
 4 import matplotlib.animation as animation
 is,
 6 PATH FILE = "..."
 \overline{7}8 # Carica il file CSV in un DataFrame
 9 dataframe = pd.read_csv(PATH_FILE, header=None)
1011 # Ottieni il numero di colonne dal DataFrame
12 numero_colonne = dataframe.shape[1]
1314 # Funzione per l'animazione
15 def update(frame):
       plt.clf()16
17
       # Seleziona i dati della colonna corrente
       dati_colonna = dataframe.iloc[:, frame]
18
19
20
       # Crea una matrice 16x16 dai dati della colonna corrente
21matrice_16x16 = dati_colonna.values.reshape(16, 16)
22
        immagine ruotata = np.rot90(matrice 16x16, k=2)
23
       plt.imshow(immagine_ruotata, cmap='jet', interpolation='gaussian')
24
25.
       plt.title(f'Contour Plot {frame + 1}')
       plt.xlabel('Columns')
26
       plt.ylabel('Rows')
27plt.colorbar(label="Pressure [KPa]")
28
29
       print(frame+1)
30
31 # Crea l'animazione utilizzando FuncAnimation
32 # interval è il tempo tra un frame e l'altro in millisecondi (qui impostato a 10 ms)
33 anim = animation.FuncAnimation(plt.gcf(), update, frames=numero_colonne, interval=20)
34
35 # Specifica il percorso completo del file MP4
36 file_gif = "..."
-37
38 # Salva l'animazione come file video MP4 nella cartella specificata
39 # Assicurati di avere ffmpeg installato sul tuo sistema e accessibile dal tuo ambiente Python
40 anim.save(file_gif, writer='ffmpeg', dpi=100)
```
Figura 3.3: Script Python per video su prove dinamiche

Ecco una spiegazione passo passo del codice:

- 1. Importano librerie:
	- 'import pandas as pd': Importa la libreria pandas con un alias "pd". Pandas è usato per la manipolazione dei dati.
	- 'import matplotlib.pyplot as plt': Importa la libreria matplotlib con un alias "plt". Matplotlib è usato per creare grafici e visualizzazioni.
	- 'import numpy as np': Importa la libreria numpy con un alias "np". Numpy è usato per lavorare con array e matrici.
	- 'import matplotlib.animation as animation': Importa una parte di Matplotlib per la creazione di animazioni.
- 2. Specifica il percorso del file:

- 'PATH\_FILE': È il percorso completo del file CSV che contiene i dati che vuoi visualizzare nell'animazione.
- 3. Carica i dati:
	- 'dataframe = pd.read\_csv('PATH\_FILE', header=None)': Carica il file CSV specificato in un DataFrame, che è una struttura dati di pandas per lavorare con i dati tabellari.
- 4. Prepara l'animazione:
	- 'numerocolonne = dataframe.shape $[1]'$ : Ottiene il numero di colonne nel DataFrame, che rappresenta il numero di frame dell'animazione.
- 5. Definisci una funzione di aggiornamento:
	- 'def update(frame)': Questa funzione verrà chiamata per ogni frame dell'animazione. Prende il numero del frame come input.
	- All'interno di questa funzione, vengono selezionati i dati dalla colonna corrente, trasformati in una matrice 16x16 e ruotati per prepararli per la visualizzazione come un "Contour Plot".
- 6. Crea l'animazione:
	- 'anim  $=$  animation. FuncAnimation(plt.gcf(), update, frames=numerocolonne, interval=20)': Questa riga crea l'animazione utilizzando la funzione 'FuncAnimation' di Matplotlib. 'update' è la funzione di aggiornamento definita precedentemente, 'frames' è il numero totale di frame, e 'interval' è l'intervallo di tempo tra i frame in millisecondi.
- 7. Salva l'animazione:
	- 'anim.save(filegif, writer='ffmpeg', dpi=100)': Questo codice salva l'animazione come un file video MP4. Il percorso del file di destinazione è specificato in 'filegif'.

In breve, questo codice carica un file CSV di dati, crea un "Contour Plot" animato che mostra questi dati e lo salva come un file video MP4.

## <span id="page-40-0"></span>**3.3 Preparazione dei dati per la progettazione**

Nel contesto della preparazione dei dati misurati, è importante adottare un approccio differenziato in base alla natura dei dati rilevati:

- Statici
- Dinamici

Nel caso dei dati misurati in condizioni statiche, ci concentreremo sulla creazione di una rappresentazione significativa e attendibile dei dati, verrà eseguita una media temporale dei frame acquisiti, al fine di ottenere un valore rappresentativo che caratterizzi la condizione statica in oggetto.

Invece, quando si affrontano dati rilevati in condizioni dinamiche, adotteremo un'analisi più dettagliata e approfondita. Le misurazioni dinamiche comportano una variazione nel tempo, e l'obiettivo è comprenderne le dinamiche, pertanto, verrà eseguita un'analisi più rigorosa e sofisticata.

Le misure saranno condotte su tre sessioni distinte, e per ciascun frame rilevato, verrà calcolato il valore di pressione massimo in una determinata cella. Una volta calcolati tutti i massimi nei diversi frame saranno calcolati diversi parametri, come il massimo dei massimi, il minimo dei massimi, il valore medio tra i massimi, la mediana e la moda tra i massimi. Questi parametri offrono una visione completa della distribuzione dei dati acquisiti, come possiamo vedere in Tabella.

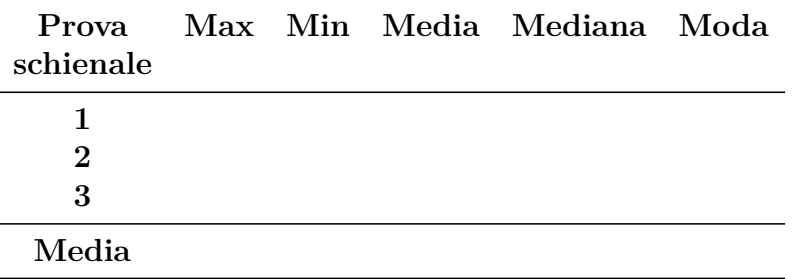

Tabella 3.1: Esempio tabella

Quindi ci concentreremo sull'analisi dei valori massimi dei dati rilevati. Ad esempio, possiamo osservare i valori massimi dei massimi registrati nelle diverse sessioni di misurazione. Questo ci consente di identificare e comprendere meglio le condizioni di picco e le variazioni più significative nelle misurazioni.

Questo approccio analitico sarà ulteriormente dettagliato nei capitoli successivi della tesi, in cui applicheremo la metodologia descritta ai dati raccolti durante le misurazioni effettuate sul simulatore di una Formula SAE. Questa applicazione pratica consentirà di evidenziare come i principi di analisi dei dati si traducono in risultati concreti e come possono essere utilizzati per comprendere e ottimizzare la progettazione di componenti automobilistici critici come i sedili.

# <span id="page-41-0"></span>**3.4 Criteri di scelta della tecnologia di produzione e del materiale**

Negli ultimi anni ci sono stati significativi progressi nei metodi di produzione e fabbricazione, questi sviluppi hanno reso possibile la produzione di strutture complesse per materiali architettati utilizzando vari metodi di produzione additiva.

Essenzialmente sono tre i processi di produzione additiva più utilizzati:

- 1. Processi basati sulla luce come la stereolitografia (SLA), la stampa digitale (DLP) e altre varianti del processo di fotopolimerizzazione sono tra i metodi più flessibili per costruire una struttura complessa.
- 2. I processi di fabbricazione basati sull'estrusione, come la modellazione per deposizione fusa (FDM), sono adatti per fabbricare materiali architettati di bassa o media complessità e a costi inferiori.
- 3. Le tecniche di fusione di polvere di polimeri e metalli, come la sinterizzazione laser selettiva (SLS), la fusione a getto multiplo (MJF), la fusione laser selettiva (SLM) e la fusione a fascio di elettroni (EBM), sono state utilizzate anche per fabbricare materiali architettati ad alte prestazioni.

Ciascuno di questi metodi ha vantaggi e svantaggi, ma tutti hanno il potenziale per produrre materiali architettati di alta qualità. Con l'evoluzione della tecnologia, è probabile che vengano sviluppati ancora più metodi, offrendo ai progettisti un maggior numero di opzioni per la creazione di prodotti innovativi.

Di seguito, verranno presentate delle tabelle che riepilogano i principali produttori e i materiali polimerici più diffusi in uso attualmente:

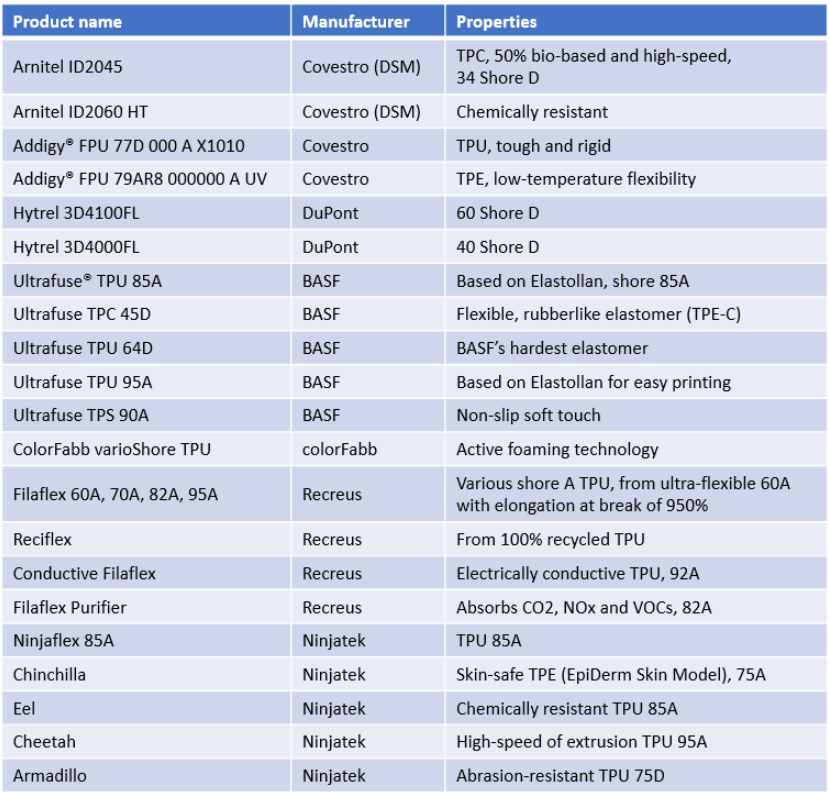

Figura 3.4: Materiali per tecnologia - FDM

| <b>Product name</b>                                          | <b>Manufacturer</b>  | <b>Properties</b>                                       |
|--------------------------------------------------------------|----------------------|---------------------------------------------------------|
| Addigy GPU 64D 000000 UV                                     |                      | UV and wear resistance                                  |
| Addigy GPU 74D 000000 UV                                     |                      | Tough and rigid, UV resistant                           |
| Addigy GPU 77D 000000 X1010                                  |                      | Tough and rigid, transparent                            |
| Addigy GPU 89A 000000 AF                                     |                      | Low temp flexibility                                    |
| Addigy GPU 98AN8 000000 UV                                   | Covestro (Stratasys) | UV and resistant, resistance. Easy<br>printability      |
| Addigy GPU 79AR8 000000 A UV                                 |                      | Microbial resistance and low-temperature<br>flexibility |
| Addigy GPU 62AV8 000000 TPE                                  |                      | Abrasion and wear resistance                            |
| Hytrel 3D4100PT                                              | DuPont               | 60 Shore D                                              |
| Hytrel 3D4000PT                                              |                      | 40 Shore D                                              |
| HiFill TPU 0600, 0780, 1000,                                 |                      | <b>Standard TPU</b>                                     |
| HiFill TPU GF20, GF30, GF40                                  |                      | Standard TPU, GFR                                       |
| HiFill TPU 0266 A, 0445 A                                    |                      | A grade                                                 |
| HiFill TPU/E 0140                                            | Techmer              | E grade                                                 |
| HiFill TPU/I CF30, I CF10, I GF15, I<br>GF25, I GF30, I GF40 |                      | I grade, CFR and GFR                                    |
| <b>HiFill TPU 85A 0152 S1</b>                                |                      | Shore 85A                                               |
| HiFill TPU LGF40 2000 NAT 12mm                               |                      | TPU with 40% long GFR                                   |
| ESTANE 3D TPU F70D-065 TR UV PL                              |                      | 70D, low-temperature flexibility, UV stability          |
| ESTANE 3D TPU F98A-030 CR HC PL                              | Lubrizol             | 98A, low warpage and shrinkage                          |
| ESTANE 3D TPU F95A-030 BR ECO PL                             |                      | 95A 30% bio-sourced content                             |

Figura 3.5: Materiali per tecnologia - Pellet

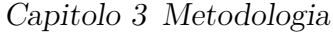

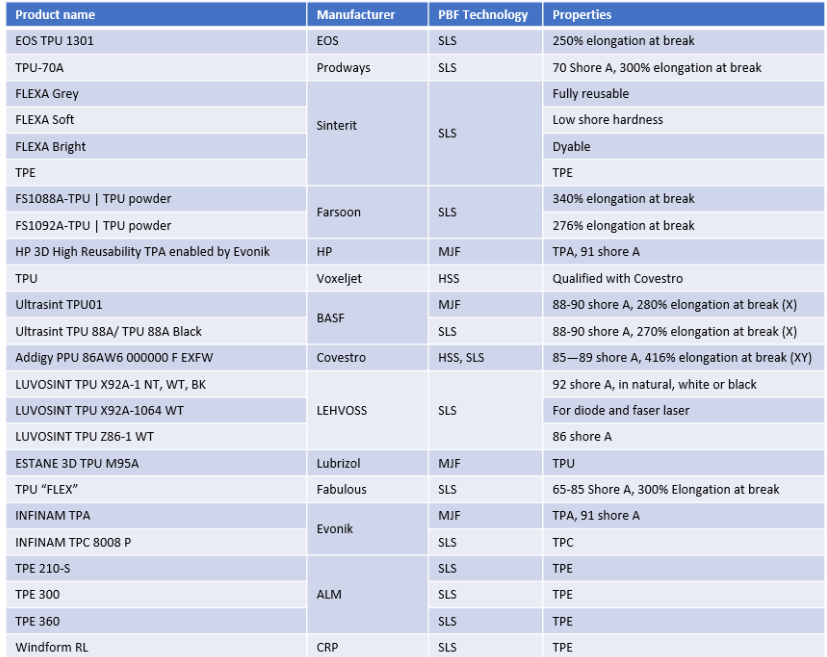

### Figura 3.6: Materiali per tecnologia - SLS

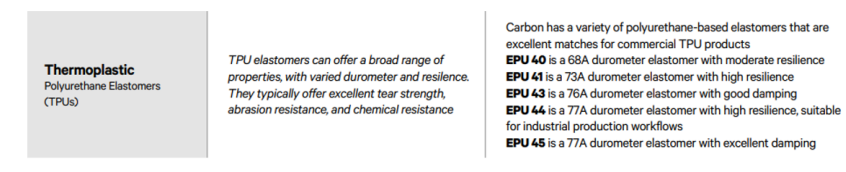

Figura 3.7: Materiali per tecnologia - SLA/DLP

### <span id="page-44-0"></span>**3.5 Criteri di scelta della struttura reticolare**

Nel contesto della scelta della struttura reticolare da utilizzare, è di fondamentale importanza analizzare attentamente e considerare diversi vincoli e restrizioni che influenzano il processo di progettazione. Questi vincoli rappresentano gli aspetti chiave che forniscono i parametri entro cui il progetto della struttura deve operare.

Questi vincoli possono variare in base alla natura dell'applicazione e dell'ambiente in cui la struttura verrà utilizzata. Ad esempio, lo spostamento verticale potrebbe compromettere la visuale del pilota resistenza agli agenti atmosferici rivestono un ruolo cruciale.

In contesti specifici come nel settore delle competizioni automobilistiche, possono emergere restrizioni legate alle normative sportive o regolamenti tecnici che devono essere rispettati per garantire la conformità del prodotto.

Queste restrizioni sono una parte essenziale del processo di progettazione della struttura reticolare, valutare attentamente tali vincoli consentirà di creare una struttura che soddisfi le esigenze funzionali ma anche gli standard di sicurezza e affidabilità del progetto.

Sapendo che:

$$
\sigma=E\cdot\varepsilon
$$

Allora:

$$
E=\frac{\sigma}{\varepsilon}
$$

Conoscendo le dimensioni delle celle di misure del sensore possiamo andare a calcolare l'area su cui agisce la pressione misurata, che equivale a:

$$
A=25\cdot 25=625mm^2
$$

Adesso supponiamo di avere un cuscino alto 25*mm* e andando ad imporre uno spostamento di 5*mm* avremo che la deformazione è data da:

$$
\varepsilon = \frac{\Delta l}{l_i} = \frac{l_f - l_i}{l_i} = \frac{20 - 25}{20} = 0, 2
$$

In questo modo posso calcolare le rigidezze su tutti i punti della matrice, otterrò una matrice di 256 valori di rigidezza.

**Esempio** Conoscendo la pressione misurata su un'area:

$$
P_{misurata} = 20KPa = 0,02MPa
$$

Imponendo uno spostamento di 5*mm* su un cuscino di 25*mm* allora il modulo di Young per quella cella vale:

$$
E = \frac{\sigma}{\varepsilon} = \frac{0,02}{0,2} = 0, 1 \frac{N}{mm^2}
$$

Una volta compreso questo processo, è facile effettuare il calcolo delle rigidezze per ciascun punto della matrice, ottenendo così una matrice composta da 256 valori di rigidezza.

Successivamente, procediamo alla selezione di tre rigidezze tra i 256 valori:

- Rigidezza massima
- Rigidezza minima
- Rigidezza media

Una volta individuati questi tre valori di rigidezza, riconosciuti come indicatori chiave per valutare le prestazioni del sedile, procediamo a confrontarli con i dati estratti dal database Frontier di General Lattice, come illustrato nella Figura [3.8.](#page-45-0)

<span id="page-45-0"></span>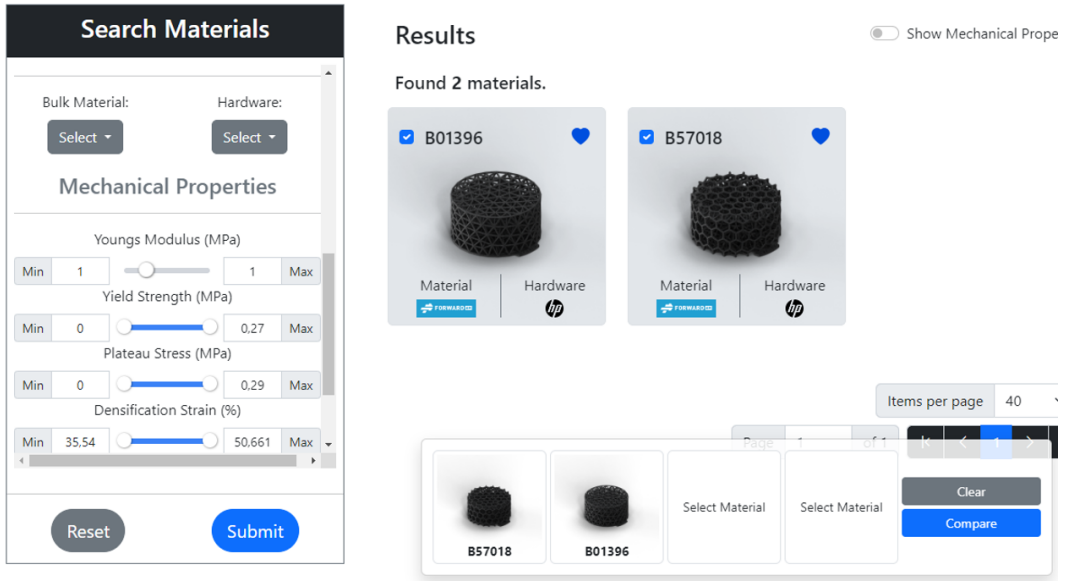

Figura 3.8: Ricerca reticolo su Frontier

La società di software General Lattice mette a disposizione del pubblico una versione accessibile del loro database noto come "Frontier".

Questo database rappresenta una preziosa risorsa che offre una libreria di dati di proprietà meccaniche, accuratamente convalidati e liberamente consultabili.

Il suo obiettivo principale è quello di assistere gli utenti nella selezione del reticolo, materiale e tecnologia di produzione, fornendo così un valido supporto alle decisioni di progettazione. [\[10\]](#page-94-0)

Come illustrato chiaramente nella Figura [3.8,](#page-45-0) il processo di selezione inizia con la scelta del materiale e della tecnologia di produzione desiderati, seguito dalla ricerca del reticolo con specifiche caratteristiche di rigidezza.

Una volta completata questa fase, è possibile procedere al confronto dei risultati ottenuti, consentendo agli utenti di effettuare scelte informate e ottimizzate.

<span id="page-46-0"></span>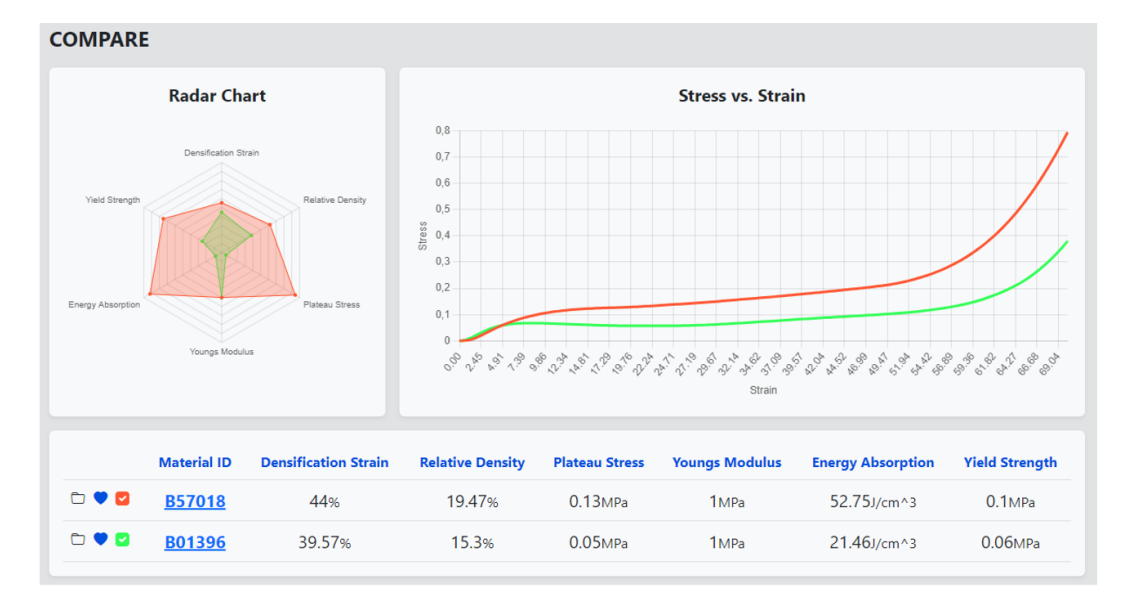

Figura 3.9: Confronto reticoli su Frontier

Dalla Figura [3.9](#page-46-0) emergono tre elementi informativi chiave:

- Un grafico radar che offre una visione d'insieme
- Un diagramma tensione-deformazione che confronta le diverse curve
- Un elenco dettagliato delle principali proprietà dei reticoli analizzati

## **3.6 Caratterizzazione sperimentale provini**

Dopo aver selezionato le densità relative utilizzando il database Frontier di General Lattice e seguendo i vincoli di progettazioni precedentemente definiti, si procede alla scelta delle dimensioni del campione da testare.

Questa scelta è guidata sia dall'altezza del cuscino da realizzare, che rappresenta in un vincolo di progettazione, sia dalla densità relativa fornita in output dal database. L'obiettivo è ottenere un numero adeguato di celle elementari da soddisfare i requisiti specifici.

<span id="page-47-0"></span>Una volta completata questa fase, i campioni possono essere fabbricati, i campioni vengono sottoposti ai test di compressione utilizzando una cella di carico adeguata alla forza da misurare, al fine di determinare il comportamento attraverso la curva tensione-deformazione.

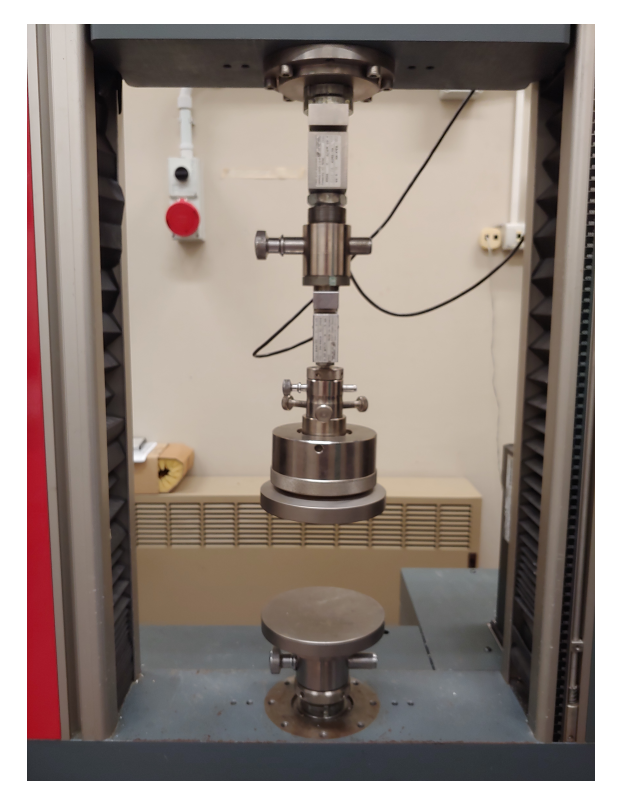

Figura 3.10: Piastre di compressione

Utilizzando una macchina di prova universale, il campione viene posizionato al centro delle due piastre, come illustrato in Figura [3.10.](#page-47-0)

Successivamente, viene condotto un test di compressione di tipo quasi-statica, con una velocità impostata a 5 *mm/min*.

In aggiunta a questa prova, possono essere eseguiti test ciclici di compressione sui campioni, potrà essere applicata una forma d'onda con la forza massima definita dalla pressione massima nella distribuzione di pressione del pilota. Questi test ciclici prevedono l'applicazione della forza per N cicli, dove N corrispondente al numero di volte in cui il pilota si siede e si alza nel ciclo di vita del sedile. Questa procedura consente di valutare la durata del sedile nel suo utilizzo.

Una volta completati tutti i test, è possibile calcolare la rigidezza di ciascuna cella nel tratto elastico e confrontare le curve ottenute al fine di determinare la struttura reticolare adatta per l'applicazione in questione.

## **3.7 Progettazione del sedile**

Nel processo di progettazione dei cuscini, il primo passo consiste nell'importare un'immagine della mappa di pressione su un software CAD. Successivamente, saranno creati pad solo nelle zone in cui è rilevabile la pressione.

Una volta completato questo processo, il modello solido risultante può essere esportato e successivamente importato nella piattaforma nTop, che offre un'interfaccia intuitiva per la progettazione di reticoli strutturali.

All'interno del software, è possibile importare una nuvola di punti che servirà da base per creare un campo. Questo campo, generato in base alla distribuzione di pressione, può essere utilizzato per due scopi principali:

- 1. Variazione dello spessore delle travi del reticolo.
- 2. Variazione della densità relativa del reticolo.

Questo flusso di progettazione, come illustrato nella Figura [\[11\]](#page-94-1), rappresenta una procedura tipica all'interno dell'ambiente nTop.

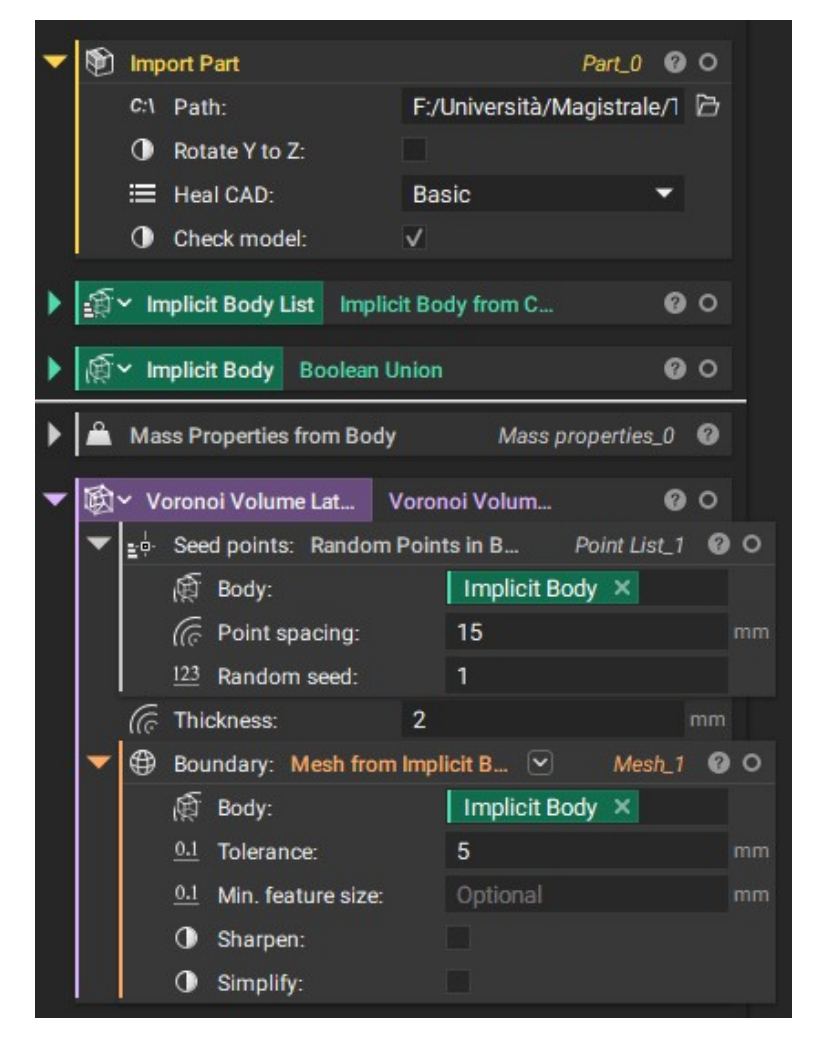

Capitolo 3 Metodologia

Figura 3.11: Flusso di progettazione su nTop

Come evidenziato nel flusso di lavoro in nTop, l'utilizzo di vari blocchi consecutivi permette di generare la struttura reticolare desiderata.

Il procedimento comprende le seguenti fasi:

- 1. Importazione del modello solido precedentemente esportato dal CAD.
- 2. Trasformazione del corpo solido in un Corpo Implicito.
- 3. Creazione di punti casuali sul corpo, utilizzando in questo caso una distanza costante tra i punti di 15*mm*. È importante notare che è possibile sfruttare il campo precedentemente creato per variare la densità nella struttura reticolare.
- 4. Generazione della struttura reticolare tramite tassellazione di Voronoi. In questo blocco, è possibile regolare lo spessore delle travi utilizzando

un campo o mantenendo uno spessore costante, come nel caso attuale, impostato su 2*mm*.

Una volta completate queste fasi, si procede con la conversione del Corpo Implicito in una mesh, pronta per la produzione attraverso le stampanti 3D.

## **3.8 Produzione**

Dopo aver definito le strutture reticolari desiderate e aver concluso la progettazione dei cuscini, si procederà alla fase di produzione, utilizzando la tecnologia selezionata e i materiali previamente discussi nel Capitolo [3.4.](#page-41-0)

Questa fase rappresenta un passaggio cruciale nel processo di realizzazione dei sedili, in cui le strutture progettate vengono realizzate, contribuendo a raggiungere gli obiettivi prefissati.

## **3.9 Validazione**

Una volta completata la produzione dei cuscini, essi saranno installati e soggetti a una serie di misurazioni di pressione sia in condizioni statiche che dinamiche.

Queste misurazioni consentiranno di confrontare i dati ottenuti con quelli registrati in precedenza al fine di valutare eventuali miglioramenti rispetto al baseline.

In particolare, si verificherà se i picchi di pressione si saranno ridotti e se sarà stata ottenuta una distribuzione di pressione più uniforme su tutta la superficie del sedile.

# **Capitolo 4**

# **Applicazione metodologia al caso di un sedile per Formula SAE**

## **4.1 Raccolta dati e analisi**

Nel contesto dell'applicazione al sedile per Formula SAE, prima di procedere con le misurazioni della distribuzione di pressione, è essenziale selezionare attentamente i sedili di riferimento e di partenza, come descritto di seguito:

• **Benchmark proposto:** Si tratta di un sedile a guscio in fibra di vetro, con finitura in gelcoat e ampie fessure per le cinture di sicurezza. Questo sedile è rivestito in velluto e include dei cuscini e schienali rimovibili, oltre a essere compatibile con il dispositivo di sicurezza Hans. Ha un peso di 8,90 kg, presenta 5 fessure per le cinture di sicurezza e un fissaggio laterale di tipo W.

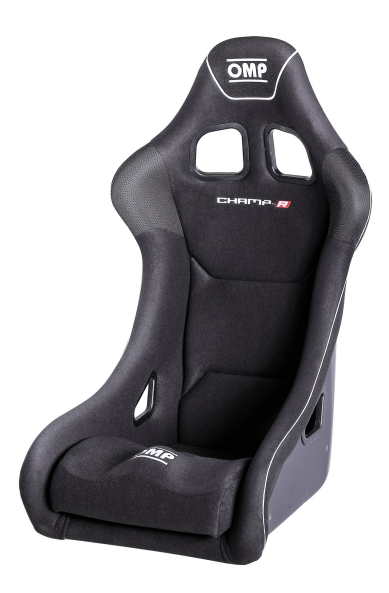

Figura 4.1: OMP Champ

• **Baseline proposto:** Questo sedile è costituito da un guscio in fibra di carbonio realizzato dal team ed è dotato di fessure per le cinture di sicurezza. Tuttavia, a differenza del benchmark, non dispone di rivestimento né di cuscini per schienale e gambe. Ha un aspetto in fibra di carbonio e un peso di 1200 g.

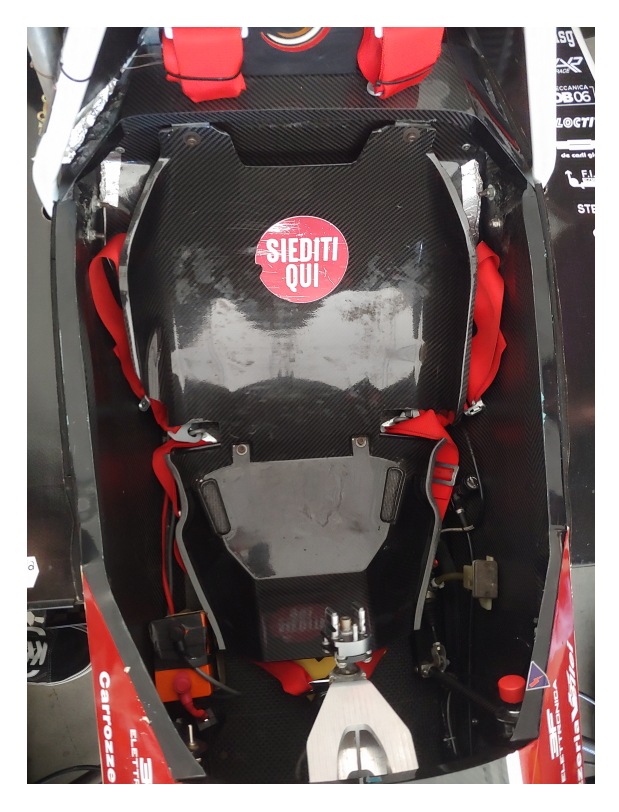

Figura 4.2: Guscio in fibra di carbonio

Nel contesto delle misurazioni statiche, entrambi i sedili saranno oggetto di analisi, mentre nelle misurazioni dinamiche, verrà prestata particolare attenzione alle misurazioni di pressione effettuate sul sedile benchmark.

Questa scelta mette in evidenza il confronto tra i due sedili nelle condizioni statiche e dinamiche, consentendo di valutare in dettaglio il comportamento della distribuzione di pressione.

### **4.1.1 Prove di misura**

Il primo passo è la misurazione delle distribuzioni di pressione sullo schienale e sul cuscino nella situazione statica, le misure vengono fatte in tutte e due le configurazioni viste precedentemente:

- Baseline
- Benchmark

### **Prove di misura statiche**

Le misurazioni statiche sul guscio vengono condotte all'interno del veicolo di Formula SAE seguendo questo procedimento.

Inizialmente, il telo sensibile alla pressione viene posizionato sulla parte superiore del sedile, dove è presente lo schienale. Successivamente, si procede alle misurazioni nella zona inferiore del sedile.

Questo approccio consente di ottenere una panoramica completa e dettagliata della distribuzione di pressione su entrambe le parti del sedile, contribuendo così a una valutazione delle prestazioni del sistema.

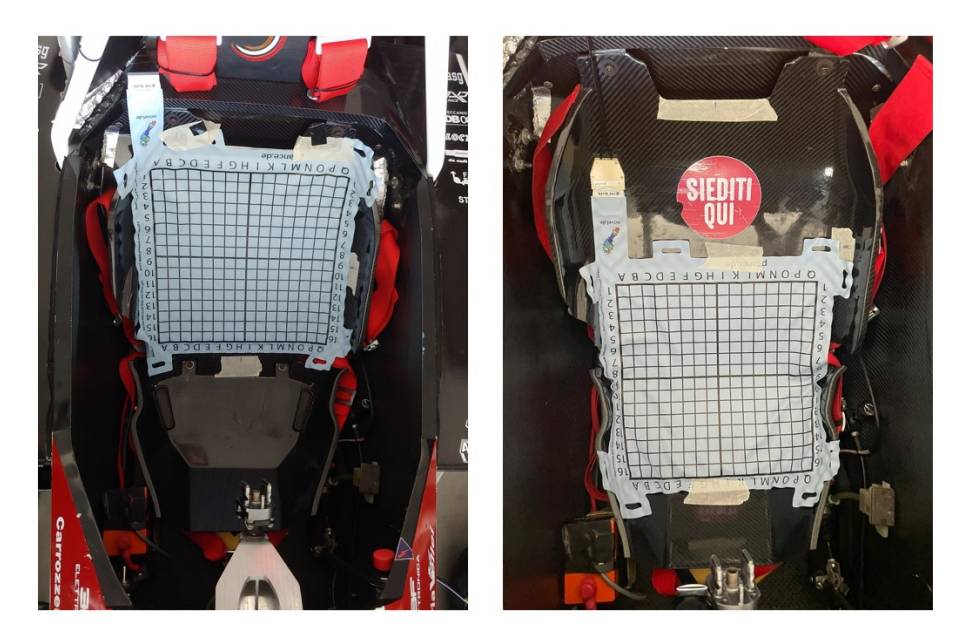

Figura 4.3: Misura pressione - Baseline - Caso statico

Utilizzando lo script analizzato nel Capitolo [3.1](#page-34-0) per generare un grafico di pressione otteniamo l'immagine in Figura [4.4.](#page-54-0)

<span id="page-54-0"></span>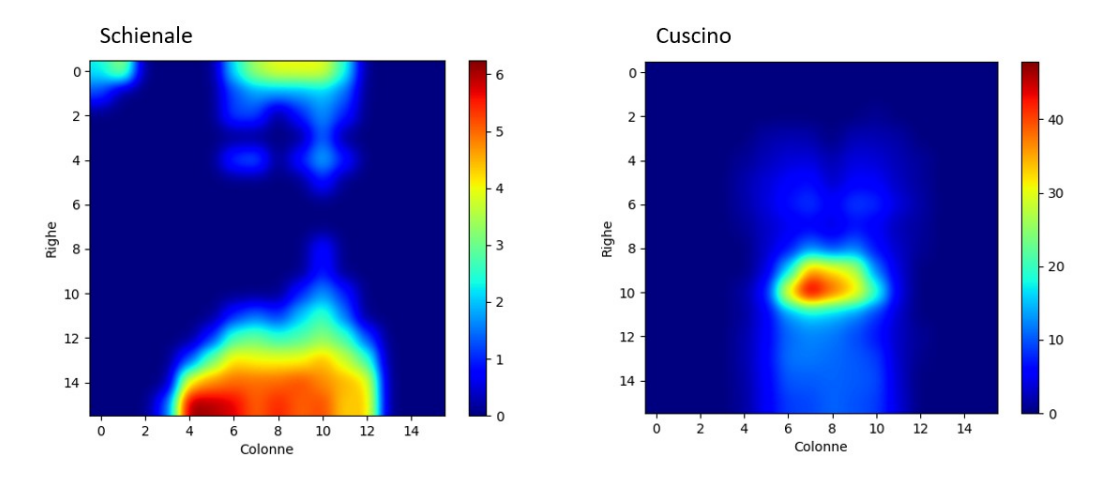

Figura 4.4: Grafico pressione - Baseline - Caso statico

Le distribuzioni di pressione generate dal pilota e applicate sul guscio evidenziano una significativa disomogeneità. È possibile notare che queste distribuzioni presentano picchi estremamente elevati, che raggiungono valori massimi di pressione dell'ordine di 40 − 50*KPa*. Questi dati sottolineano la necessità di una progettazione accurata e di misure aggiuntive per ottimizzare la distribuzione di pressione e garantire il comfort e la sicurezza del pilota.

Le misurazioni statiche sul sedile OMP vengono eseguite seguendo lo stesso procedimento visto per il guscio.

Inizialmente, il telo sensibile alla pressione viene posizionato sulla parte superiore del sedile, dove è presente lo schienale. Successivamente, si procede alle misurazioni nella zona inferiore del sedile.

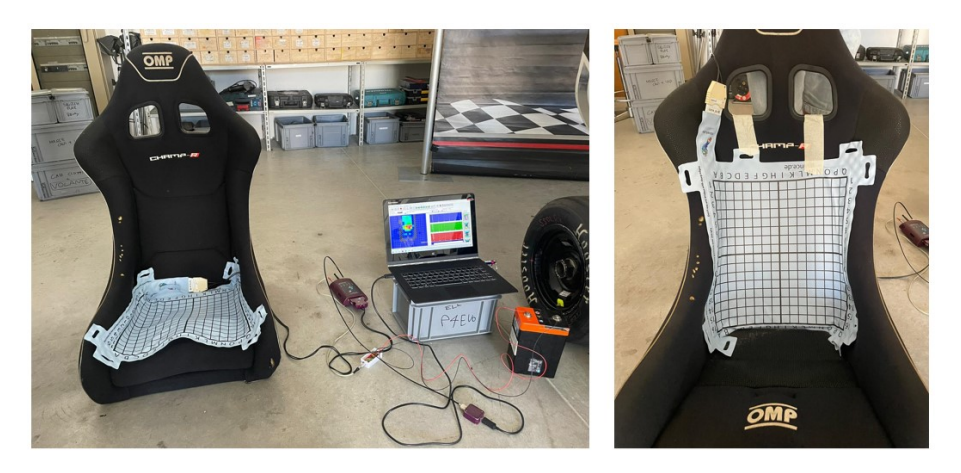

Figura 4.5: Misura pressione - Benchmark - Caso statico

Utilizzando lo script analizzato nel Capitolo [3.1](#page-34-0) per generare un grafico di pressione otteniamo l'immagine in Figura [4.6.](#page-55-0)

<span id="page-55-0"></span>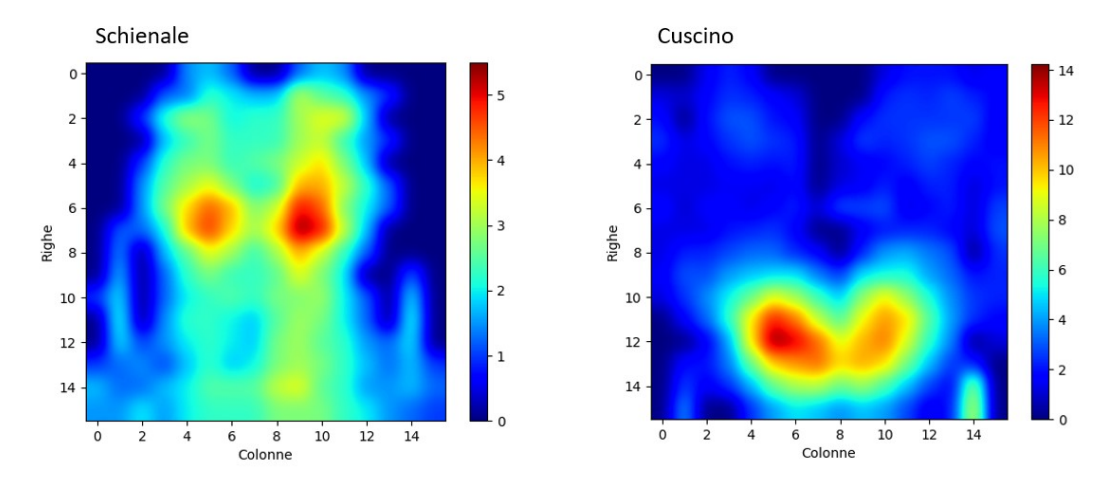

Figura 4.6: Grafico pressione - Benchmark - Caso statico

Le distribuzioni di pressione generate dal pilota e applicate sul sedile OMP rivelano una maggiore omogeneità rispetto al caso del guscio. È evidente che su questo sedile le distribuzioni presentano picchi significativamente inferiori, con valori massimi di pressione dell'ordine di 20*KP a*. Questo sottolinea l'efficacia delle schiume utilizzate sul sedile OMP nel garantire una distribuzione di pressione più uniforme e, di conseguenza, un maggiore comfort per il pilota.

### **Prove di misura dinamiche**

Le misurazioni sono state eseguite tramite l'uso del nostro simulatore, come illustrato nella Figura [4.7,](#page-56-0) appositamente progettato per emulare i movimenti di rollio e beccheggio tipici delle gare automobilistiche.

Per le misurazioni, è stato scelto un percorso tipico di Formula SAE chiamato Autocross, come indicato nella Figura [4.8,](#page-56-0) la cui durata è di circa 1 minuto.

<span id="page-56-0"></span>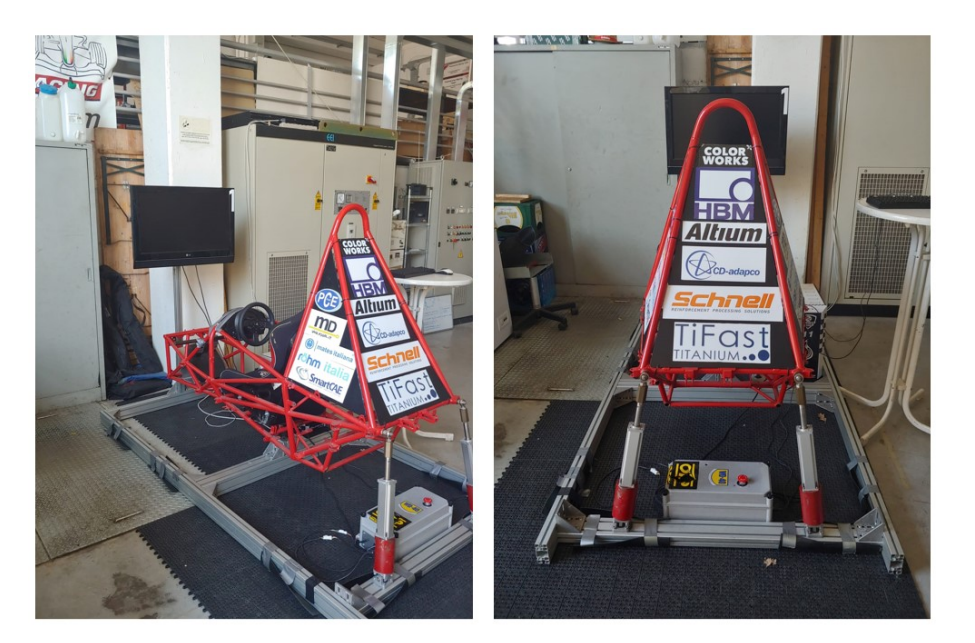

Figura 4.7: Misura pressione - Caso dinamico

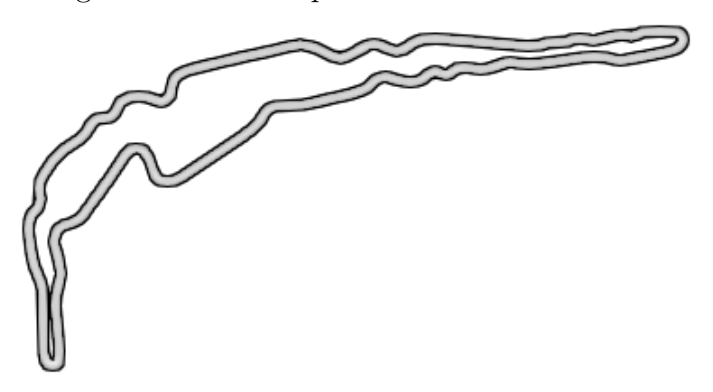

Figura 4.8: Tracciato prova dinamica

Sfruttando lo script precedentemente discusso nel Capitolo [3.2,](#page-37-0) abbiamo creato due video che raffigurano la distribuzione di pressione. Questi video sono stati sincronizzati con il percorso simulato nel nostro simulatore, come mostrato nella Figura [4.9.](#page-57-0)

Questo approccio ha permesso di esaminare in dettaglio come il sedile si comporta in risposta alle diverse sollecitazioni durante il giro sul circuito simulato.

<span id="page-57-0"></span>

Capitolo 4 Applicazione metodologia al caso di un sedile per Formula SAE

Figura 4.9: Grafico pressione - Caso dinamico

### **4.1.2 Procedura di analisi dati**

Come visto nel Capitolo [3.3,](#page-40-0) nel caso dei dati misurati in condizioni statiche verrà eseguita una media temporale dei frame acquisiti, al fine di ottenere un valore rappresentativo che caratterizzi la condizione statica in oggetto.

Invece, quando si analizzeranno i dati rilevati in condizioni dinamiche, verrà condotta un'analisi più dettagliata e approfondita. Le misurazioni dinamiche comportano una variazione nel tempo, e l'obiettivo è comprenderne le dinamiche, pertanto, verrà eseguita un'analisi più rigorosa e sofisticata.

Le prove di misura sul simulatore sono state condotte in tre sessioni, cioè tre giri del circuito, sia per il cuscino che per lo schienale, successivamente sono stati analizzati i dati.

Inizialmente durante l'analisi, sono stati calcolati i valori massimi, minimi, medi, mediani e di moda, prendendo in considerazione la somma delle distribuzioni provenienti dai 256 sensori.

| Prova<br>schienale | Max<br>[KPa] | Min<br>[KPa] | Media<br>[KPa] | Mediana<br>[KPa] | Moda<br>[KPa] |
|--------------------|--------------|--------------|----------------|------------------|---------------|
| 1                  | 929,8        | 544,5        | 629,4          | 621,4            | 636,3         |
| $\mathbf 2$        | 947          | 568          | 636,6          | 631,8            | 628,8         |
| 3                  | 957.3        | 587.5        | 659,7          | 658,3            | 664,3         |

**Sommatoria sul cuscino**

Tabella 4.1: Pressione applicata al cuscino [KPa]

| Prova        |      |      |      | Max Min Media Mediana | - Moda |
|--------------|------|------|------|-----------------------|--------|
| schienale    | [Kg] | [Kg] | [Kg] | [Kg]                  | [Kg]   |
| L            | 58.1 | - 34 | 39.3 | 38,8                  | 39,8   |
| $\mathbf{2}$ | 59.2 | 35,5 | 39,8 | 39,5                  | 39,3   |
| 3            | 59.8 | 36.7 | 41,2 | 41,1                  | 41,5   |

Tabella 4.2: Massa applicata al cuscino [Kg]

### **Sommatoria nello schienale**

| Prova<br>schienale [KPa] [KPa] [KPa] | ${\rm Max}$    |       |       | Min Media Mediana Moda<br>[KPa] | [KPa] |
|--------------------------------------|----------------|-------|-------|---------------------------------|-------|
| $\mathbf{1}$                         | $1007,3$ 175,3 |       | 697.5 | 683,8                           | 666,5 |
| $\mathbf{2}$                         | 979            | 202,3 | 648,5 | 640                             | 622   |
| 3                                    | 989.5          | 161,3 | 631,4 | 626,3                           | 622,5 |

Tabella 4.3: Pressione applicata allo schienale [KPa]

| Prova        |      |      |      | Max Min Media Mediana Moda |              |
|--------------|------|------|------|----------------------------|--------------|
| schienale    | [Kg] | [Kg] | [Kg] | [Kg]                       | $ {\bf Kg} $ |
|              | 63   | -11  | 43,6 | 42,7                       | 41,7         |
| $\mathbf{2}$ | 61,2 | 12,6 | 40,5 | 40                         | 38,9         |
| 3            | 61.8 | 10,1 | 39.5 | 39,1                       | 38,9         |

Tabella 4.4: Massa applicata allo schienale [Kg]

### **Calcolo dei massimi**

Successivamente, per ciascun frame rilevato, verrà calcolato il valore di pressione massimo in una determinata cella.

Una volta calcolati tutti i massimi nei diversi frame saranno calcolati diversi parametri, come il massimo dei massimi, il minimo dei massimi, il valore medio tra i massimi, la mediana e la moda tra i massimi. Questi parametri offrono una visione completa della distribuzione dei dati acquisiti.

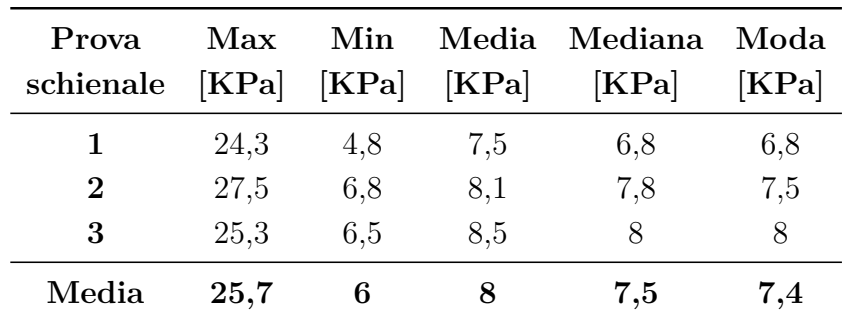

### **Punti massimi nel cuscino**

Tabella 4.5: Pressione massima applicata al cuscino [KPa]

| <b>Prova</b><br>schienale | Max<br>[Kg] | Min<br>[Kg] | Media<br>[Kg] | Mediana<br>[Kg] | Moda<br>[Kg] |
|---------------------------|-------------|-------------|---------------|-----------------|--------------|
|                           | 1,5         | 0.3         | 0.5           | 0,4             | 0,4          |
| $\bf{2}$                  | 1,8         | 0.4         | 0,5           | 0.5             | 0,5          |
| 3                         | 1.6         | 0.4         | 0.5           | 0.5             | 0,5          |
| Media                     | 1,6         | 0.4         | 0,5           | 0,5             | 0,5          |

Tabella 4.6: Massa massima applicata al cuscino [Kg]

| Prova<br>schienale | <b>Max</b><br>[KPa] | Min<br>[KPa] | [KPa] | Media Mediana<br>[KPa] | Moda<br>[KPa] |
|--------------------|---------------------|--------------|-------|------------------------|---------------|
|                    | 23                  | 19,3         | 19,6  | 19,5                   | 19,5          |
| $\bf{2}$           | 22                  | 20,5         | 20,9  | 20,8                   | 20,8          |
| 3                  | 22                  | 20,3         | 20,7  | 20,8                   | 20,8          |
| Media              | 22,3                | 20           | 20,4  | 20,4                   | 20,4          |

**Punti massimi nello schienale**

Tabella 4.7: Pressione massima applicata allo schienale [KPa]

| Prova<br>schienale | Max<br>[Kg] | [Kg] | [Kg] | Min Media Mediana<br>[Kg] | Moda<br>[Kg] |
|--------------------|-------------|------|------|---------------------------|--------------|
|                    | 1,4         | 1,2  | 1,2  | 1,2                       | 1,2          |
| $\bf{2}$           | 1,4         | 1.3  | 1,3  | 1,3                       | 1,3          |
| 3                  | 1,4         | 1.3  | 1,3  | 1,3                       | 1,3          |
| Media              | 1,4         | 1,3  | 1,3  | 1,3                       | 1,3          |

Tabella 4.8: Massa massima applicata allo schienale [Kg]

### **4.1.3 Preparazione dei dati**

Utilizzando i vincoli di progettazione visti nel Capitolo [3.5](#page-44-0) , sono state calcolate le rigidezze su tutta la matrice.

Sapendo che l'area totale su una singola cella vale:

$$
A = 25 \cdot 25 = 625
$$
mm<sup>2</sup>

Adesso supponiamo di avere un cuscino alto 25*mm* e andando ad imporre uno spostamento di 5*mm* avremo che la deformazione vale:

$$
\varepsilon = \frac{\Delta l}{l_i} = \frac{l_f - l_i}{l_i} = \frac{20 - 25}{20} = 0, 2
$$

In questo modo posso calcolare le rigidezze su tutti i punti della matrice, ottenendo una matrice di 256 valori di rigidezza.

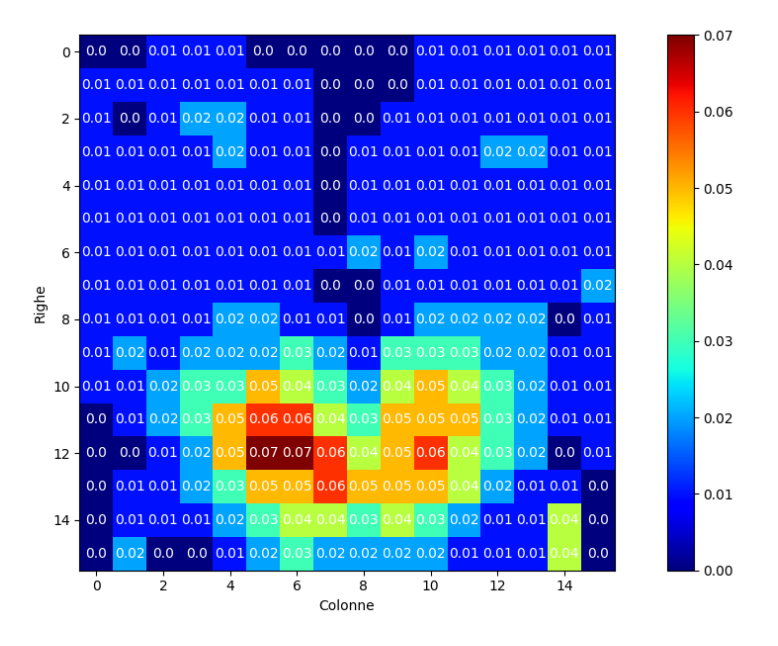

Figura 4.10: Grafico rigidezza seduta [MPa]

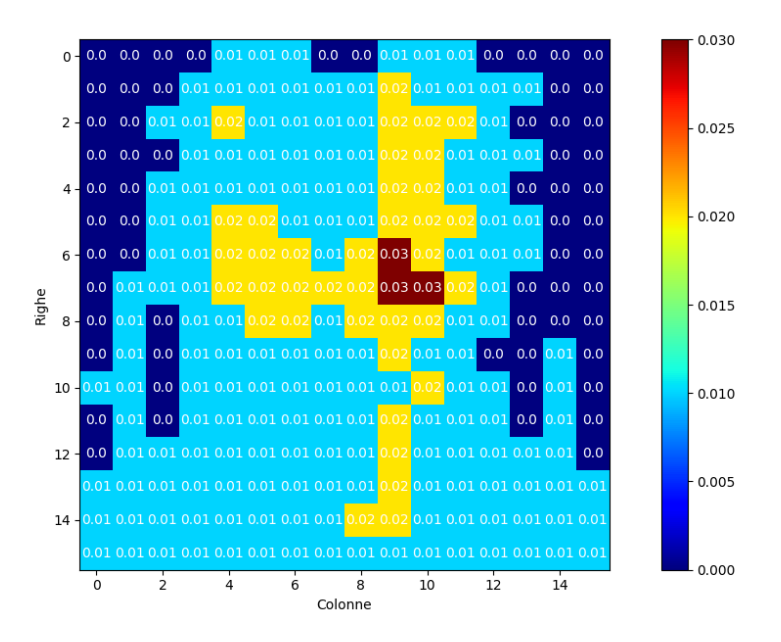

Figura 4.11: Grafico rigidezza schienale [MPa]

Da questi grafici selezioneremo tre rigidezze che verranno utilizzate per la scelta del tipo di reticolo dal database.

## **4.2 Tecnologia di produzione utilizzata e materiale**

L'azienda che ha deciso di sponsorizzare il nostro progetto ha fornito una stampante HP Jet Fusion 5200 insieme al materiale BASF Ultrasint® TPU01.

Questa tecnologia presenta una serie di vantaggi significativi per il nostro progetto, tra cui:

- **Produzione di Componenti Complessi:** La possibilità di creare parti complesse senza la necessità di strutture di supporto aggiuntive, semplificando notevolmente il processo di produzione.
- **Qualità di Stampa Elevata:** La capacità di ottenere stampe ad alta qualità, garantendo che i componenti risultino precisi e affidabili.
- **Velocità di Produzione:** L'efficiente velocità di produzione che accelera notevolmente il processo di fabbricazione, consentendo una maggiore produttività.
- **Certificazioni di Sicurezza:** La conformità con certificazioni di sicurezza che garantiscono che i componenti soddisfino rigorosi standard di sicurezza e qualità.

Questi vantaggi forniti dalla tecnologia HP Jet Fusion 5200 insieme al materiale BASF Ultrasint® TPU01 contribuiranno alla buona riuscita del progetto.

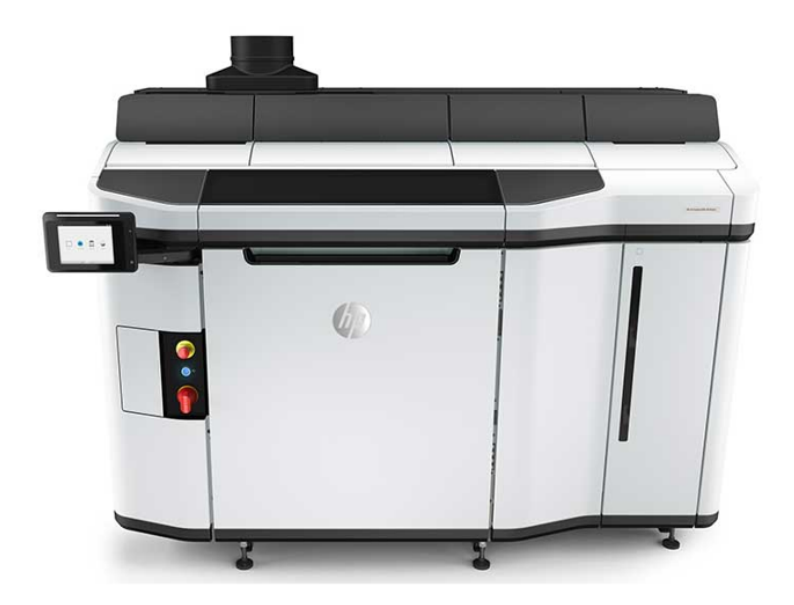

Figura 4.12: HP Jet Fusion 5200

### **4.2.1 Materiali per la costruzione del sedile**

La polvere di poliuretano termoplastico (TPU) destinata alle stampanti HP Jet Fusion è rappresentata dal materiale TPU01 Ultrasint, questo materiale si distingue per la sua versatilità e offre una combinazione eccezionale di proprietà che lo rendono ideale per il nostro progetto di costruzione del sedile.

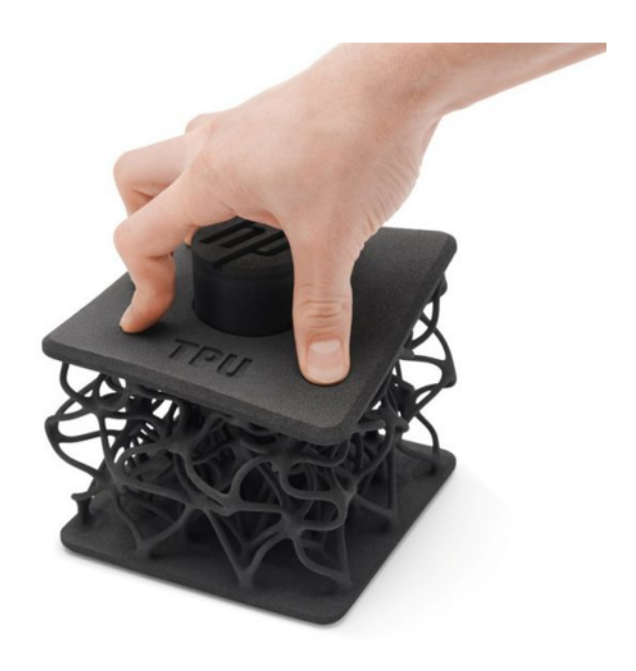

Figura 4.13: Esempio di stampa in TPU01

Ultrasint® TPU01 è noto per la sua capacità di produrre componenti flessibili e altamente durevoli, senza compromettere la qualità superficiale o la precisione del dettaglio. La sua versatilità è evidenziata dal fatto che è certificato per il contatto diretto con la pelle, garantendo sicurezza e comfort per gli utilizzatori. Inoltre, ha ricevuto la certificazione UL per la resistenza alla fiamma, utile standard di sicurezza nel campo dell'automotive.

Questo materiale è stato progettato appositamente per l'applicazione nella tecnologia di stampa Multi Jet Fusion, le parti prodotte con Ultrasint® TPU01 si combinano una notevole flessibilità con un'eccellente capacità di assorbimento degli urti. La tecnologia di stampa consente la creazione di strutture estremamente sottili con un altissimo livello di dettaglio, contribuendo a ottenere risultati sorprendenti.

Ulteriori vantaggi di questo materiale includono la facilità di stampa, una buona resistenza ai raggi UV, che lo rendono adatto per applicazioni in cui il componente è esposto a condizioni ambientali impegnative. È importante

notare che Ultrasint® TPU01 è compatibile esclusivamente con le stampanti HP Multi Jet Fusion.

In sintesi, Ultrasint® TPU01 rappresenta una scelta ideale per il nostro progetto, offrendo un eccezionale flessibilità, resistenza, precisione e sicurezza.

In questa tabella vengono elencate le principali proprietà di questo materiale una volta stmapato:

| <b>Mechanical Properties</b>                                | <b>Test Method</b>      | <b>Typical Values<sup>1</sup></b><br><b>X-Direction</b> | Typical Values <sup>1</sup><br>Z-Direction |
|-------------------------------------------------------------|-------------------------|---------------------------------------------------------|--------------------------------------------|
| Hardness Shore A                                            | <b>DIN ISO 7619-1</b>   | 88-90                                                   | 88-90                                      |
| Tensile Strength / MPa                                      | DIN 53504, S2           | 9                                                       | 7                                          |
| Tensile Elongation at Break / %                             | DIN 53504, S2           | 280                                                     | 150                                        |
| Tensile Modulus / MPa                                       | ISO 527-2, 1A           | 85                                                      | 85                                         |
| <b>Flexural Modulus / MPa</b>                               | <b>DIN EN ISO 178</b>   | 75                                                      | 75                                         |
| Tear Resistance (propagation, Trouser) / kN/m               | <b>DIN ISO 34-1, A</b>  | 21                                                      | 18                                         |
| Tear Resistance (initiation, Graves) / kN/m                 | <b>DIN ISO 34-1. B</b>  | 38                                                      | 32                                         |
| Compression Set B (23°C, 72h) / %                           | <b>DIN ISO 815-1</b>    | 23                                                      | 24                                         |
| Rebound Resilience / %                                      | <b>DIN 53512</b>        | 63                                                      | 63                                         |
| Abrasion Resistance / mm <sup>3</sup>                       | <b>DIN ISO 4649</b>     | 96                                                      | 100                                        |
| Charpy Impact Strength (notched, 23°C) / kJ/m <sup>2</sup>  | <b>DIN EN ISO 179-1</b> | No break                                                | No break                                   |
| Charpy Impact Strength (notched, -10°C) / kJ/m <sup>2</sup> | <b>DIN EN ISO 179-1</b> | 46                                                      | 44                                         |
| Fatigue Behavior (Rossflex, 100k cycles, 23°C)              | <b>ASTM D1052</b>       | No cut growth                                           |                                            |
| Fatigue Behavior (Rossflex, 100k cycles, -10°C)             | <b>ASTM D1052</b>       | No cut growth                                           |                                            |

Figura 4.14: Datasheet BASF Ultrasint® TPU01

# **4.3 Scelta struttura reticolare**

Per la selezione della struttura reticolare, è stato consultato il database Frontier per valutare una serie di indicatori chiave, concentrandoci in particolare su tre diversi livelli di rigidezza individuati dal grafico calcolato precedentemente:

- Rigidezza massima
- Rigidezza media
- Rigidezza minima

I tre valori di rigidezza individuati dal grafico delle rigidezze risultano molto importanti per la valutazione delle prestazioni del sedile.

Il confronto di tali valori con i dati del database Frontier di General Lattice ha permesso la determinazione della densità relativa da utilizzare per i provini:

- 0,1  $N/mm^2 \Rightarrow \rho_{rel} = 11\%$
- 0,05  $N/mm^2 \Rightarrow \rho_{rel} = 19\%$
- 0,01  $N/mm^2 \Rightarrow \rho_{rel} = 24\%$

Attraverso la piattaforma di progettazione nTop, sono stati creati dodici campioni 25x25x25 *mm* come mostrato nelle figure seguenti:

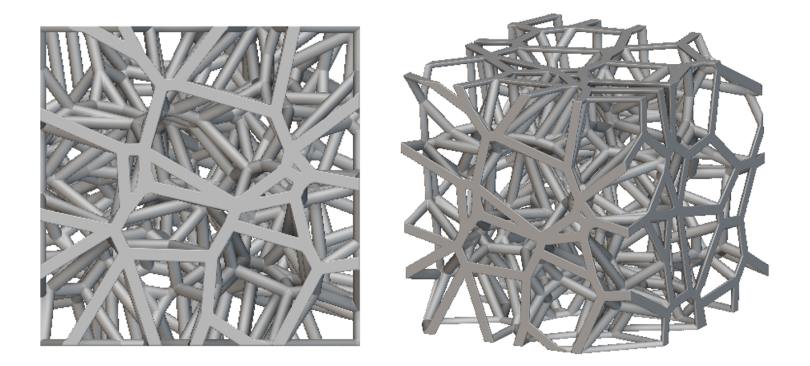

Figura 4.15: Spessore travi =  $1mm$  -  $\rho_{rel} = 11\%$ 

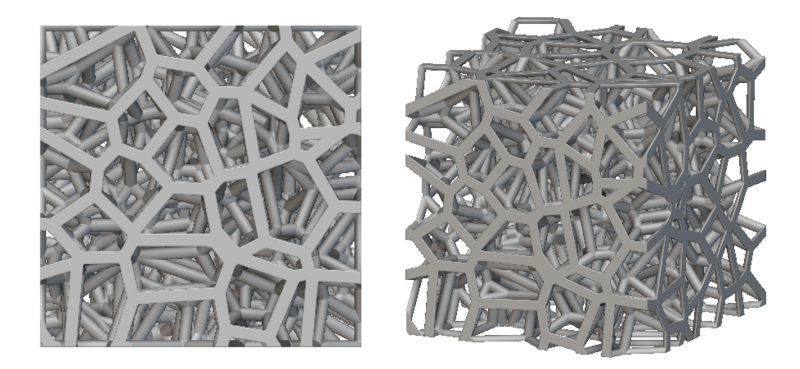

Figura 4.16: Spessore travi =  $1mm$  -  $\rho_{rel} = 19\%$ 

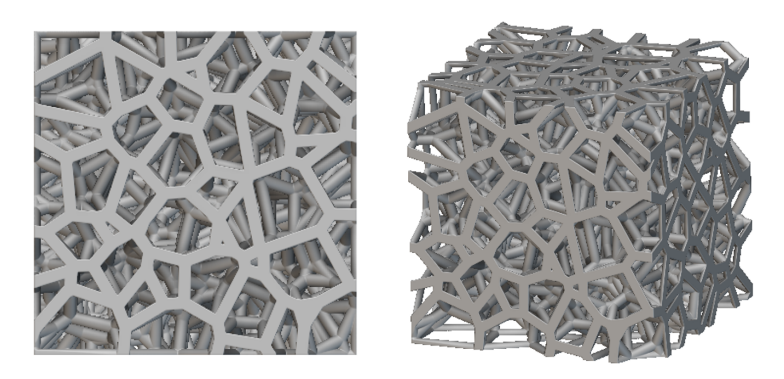

Figura 4.17: Spessore travi =  $1mm$  -  $\rho_{rel} = 24\%$ 

Capitolo 4 Applicazione metodologia al caso di un sedile per Formula SAE

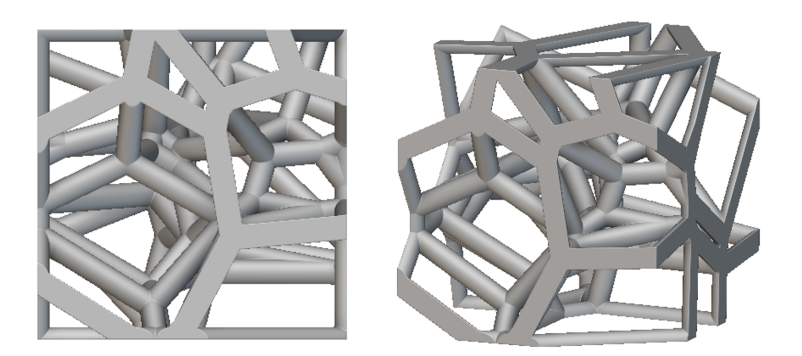

Figura 4.18: Spessore travi = 2*mm* - *ρrel* = 11%

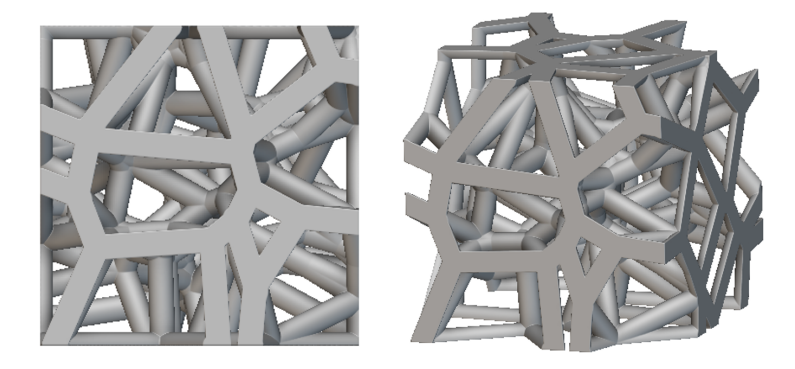

Figura 4.19: Spessore travi = 2*mm* - *ρrel* = 19%

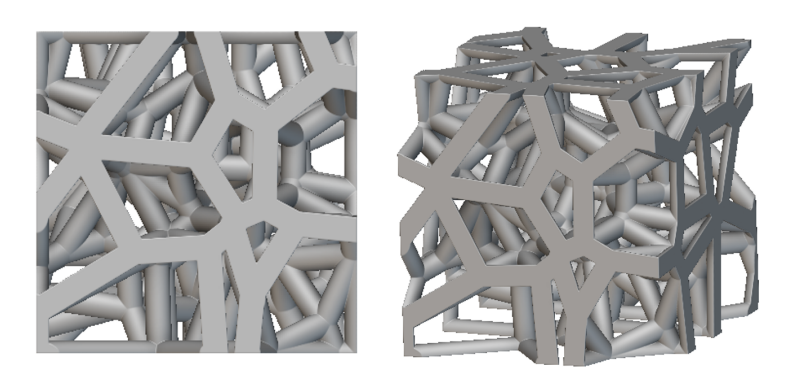

Figura 4.20: Spessore travi = 2*mm* - *ρrel* = 24%

Capitolo 4 Applicazione metodologia al caso di un sedile per Formula SAE

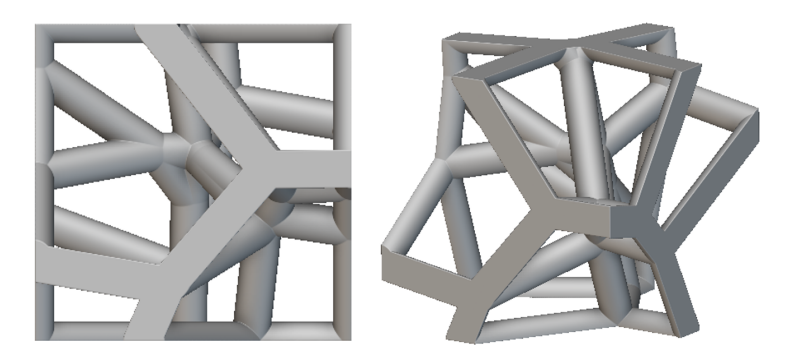

Figura 4.21: Spessore travi = 3*mm* - *ρrel* = 11%

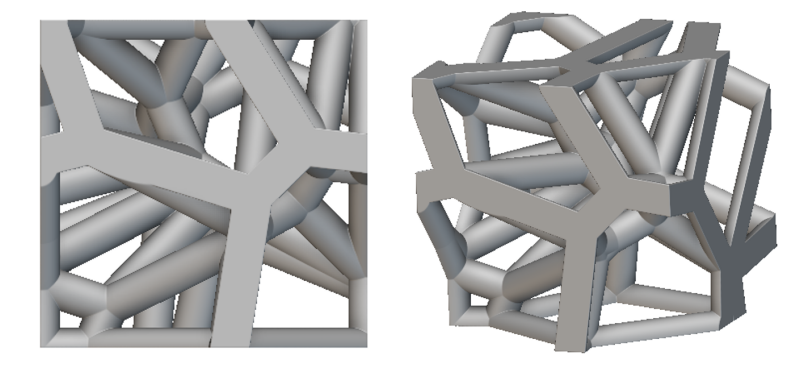

Figura 4.22: Spessore travi = 3*mm* - *ρrel* = 19%

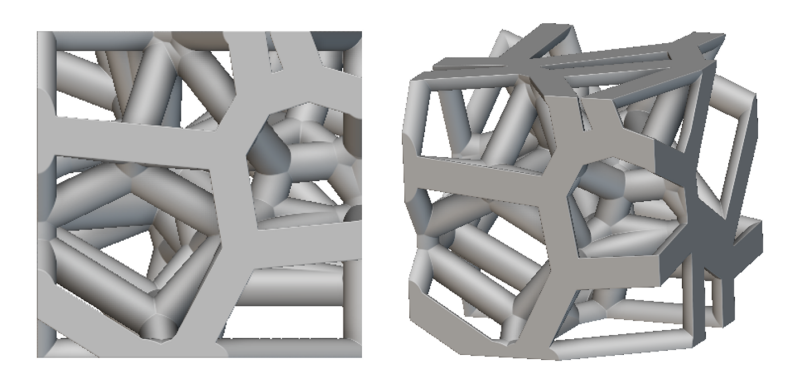

Figura 4.23: Spessore travi = 3*mm* - *ρrel* = 24%

Capitolo 4 Applicazione metodologia al caso di un sedile per Formula SAE

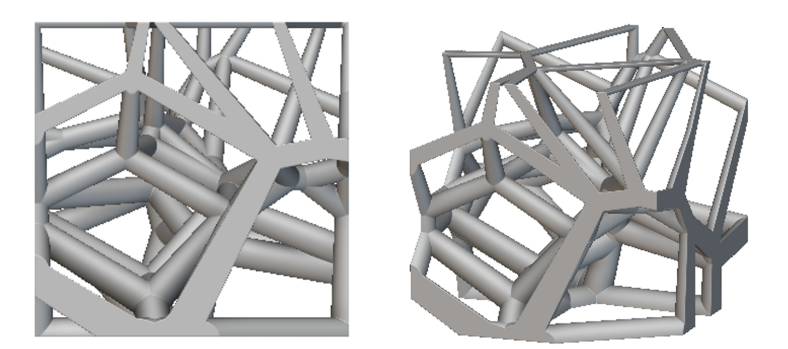

Figura 4.24: Spessore travi variabile = 3 − 1*mm* - *ρrel* = 11%

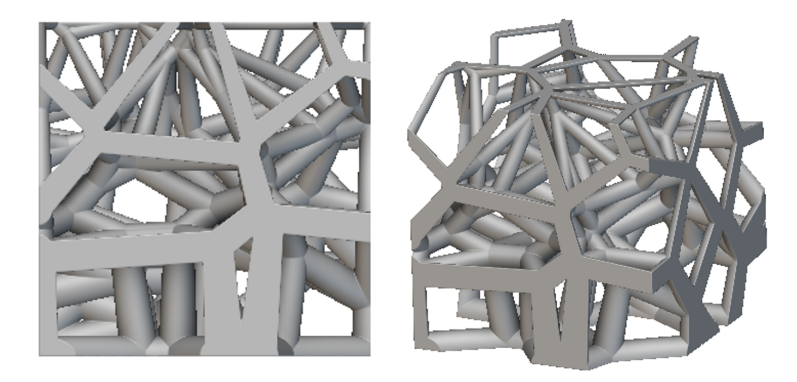

Figura 4.25: Spessore travi variabile= 3 − 1*mm* - *ρrel* = 19%

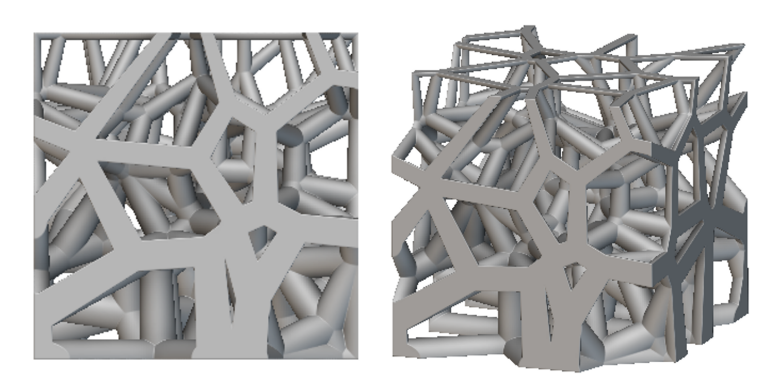

Figura 4.26: Spessore travi variabile =  $3-1mm$  -  $\rho_{rel}=24\%$ 

# **4.4 Caratterizzazione sperimentale provini**

Una volta realizzati tutti i campioni, questi vengono sottoposti ai test di compressione utilizzando una macchina di prova universale con:

- Cella di carico 5 *kN*
- Velocità di discesa di 5 *mm/min*

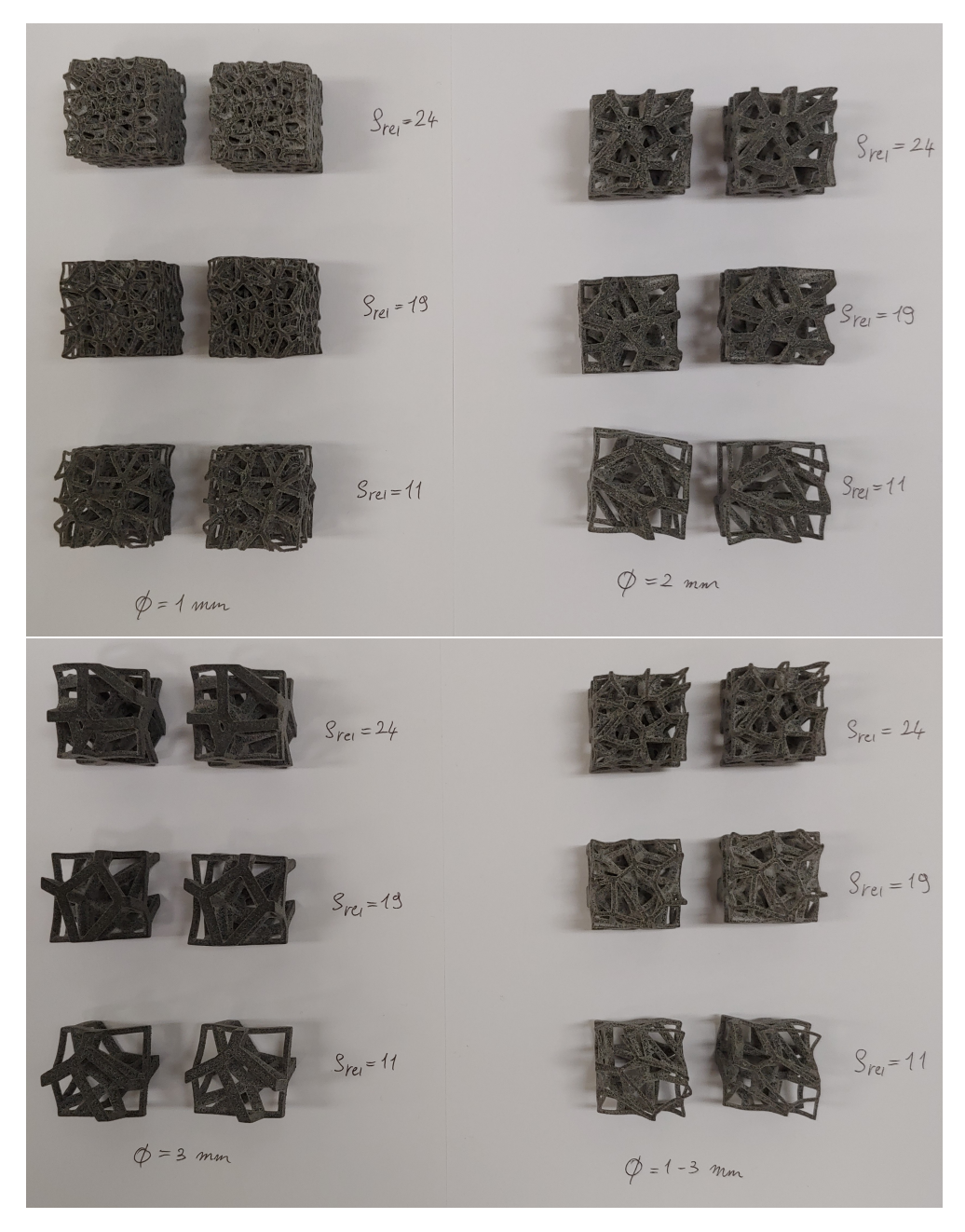

Figura 4.27: Provini stampati

Una volta calibrate in posizione parallele le piastre è possibile posizionare il provino al centro e procedere con il test di compressione, come mostrato nelle figure:

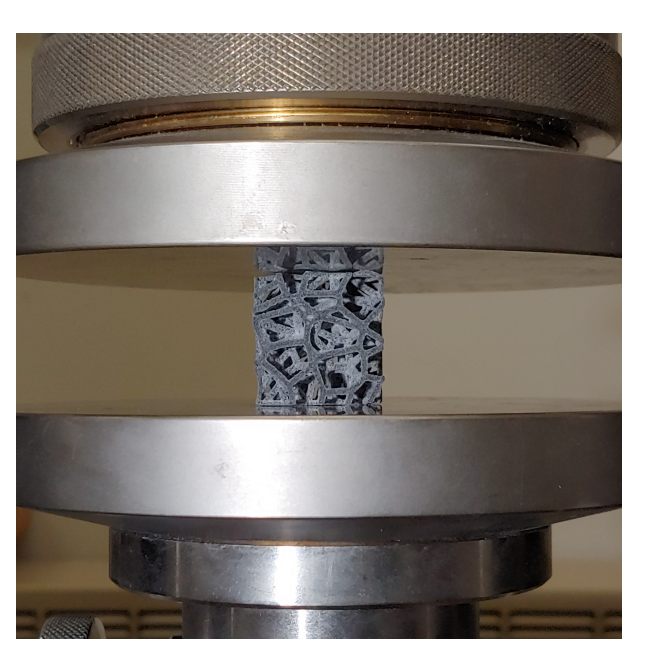

Figura 4.28: Posizionamento del provino tra le piastre

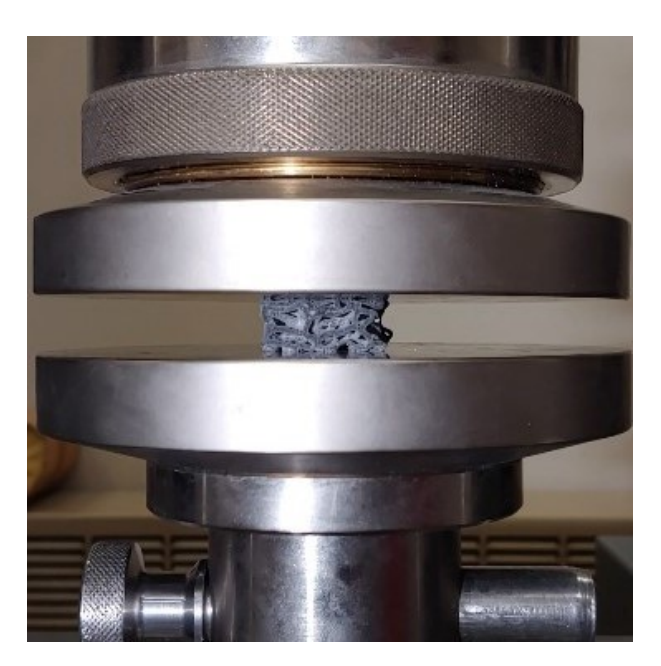

Figura 4.29: Test di compressione

Questa operazione sarà ripetuta per tutti e dodici i provini, i dati saranno analizzati nel Capitolo [5.](#page-77-0)

## **4.5 Progettazione del sedile con strutture reticolari**

Durante la fase di progettazione dei cuscini, la mappa delle rigidezze è stata resa simmetrica, come rappresentato nelle figure illustrate.

Questa simmetria è stata implementata sia per il cuscino che per lo schienale. Tale approccio mira a garantire l'assenza di squilibri quando il pilota fa uso del sedile.

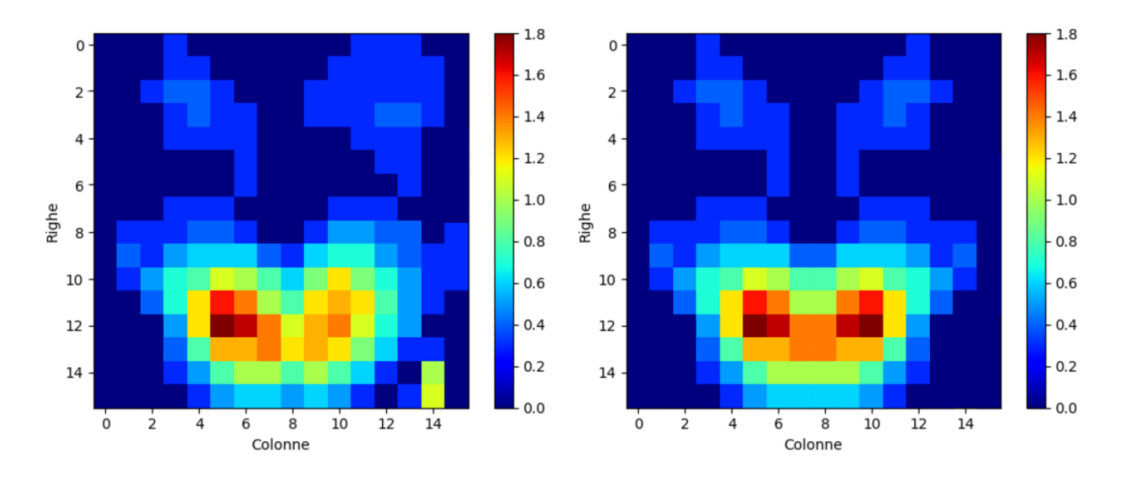

Figura 4.30: Mappa rigidezza cuscino simmetrica

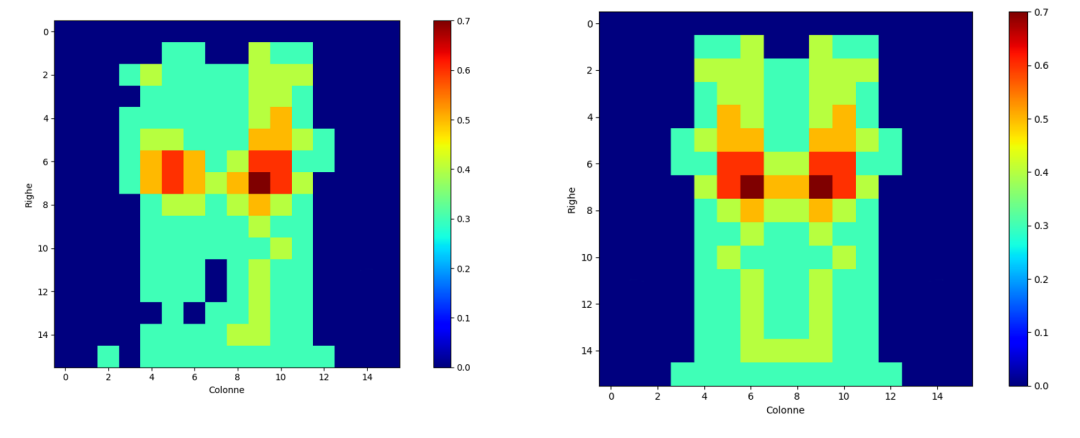

Figura 4.31: Mappa rigidezza schienale simmetrica

Dopo aver completato questa fase, l'immagine della mappa delle rigidezze è stata importata in un software CAD, in questo caso è stato utilizzato Siemens NX.

Successivamente, sono stati creati dei pad solamente nelle aree in cui la rigidezza supera il valore zero.
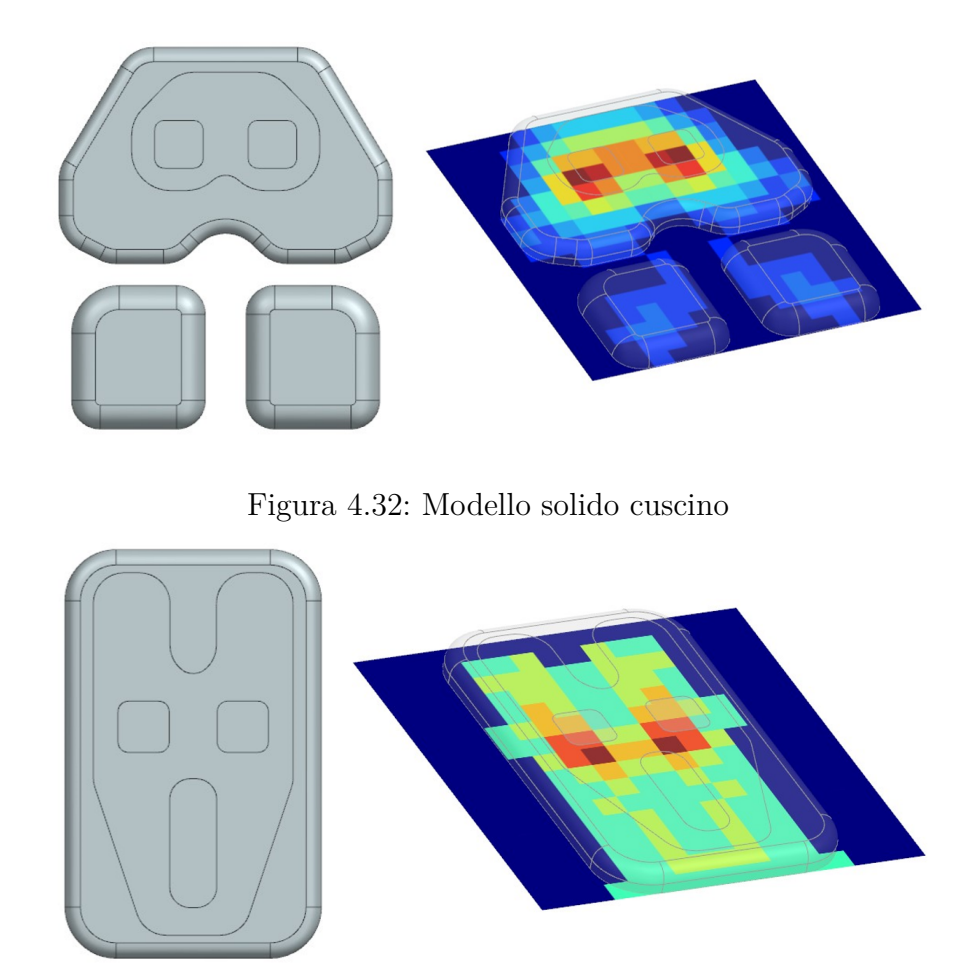

Capitolo 4 Applicazione metodologia al caso di un sedile per Formula SAE

Figura 4.33: Modello solido schienale

Una volta completato questo processo, il modello solido risultante può essere esportato e successivamente importato nella piattaforma nTop.

#### **4.5.1 Progettazione struttura reticolare omogenea**

Facendo riferimento al flusso di progettazione su nTop visto nel Capitolo [3.7](#page-48-0) è possibile creare queste strutture reticolari con spessore e densità costante.

Capitolo 4 Applicazione metodologia al caso di un sedile per Formula SAE

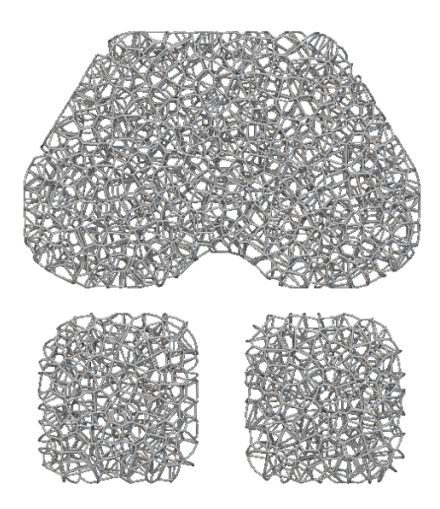

Figura 4.34: Struttura reticolare omogenea - cuscino

- Peso della geometria piena con densità del TPU01 => 2320 g
- Peso delle geometria con struttura reticolare => 297 g

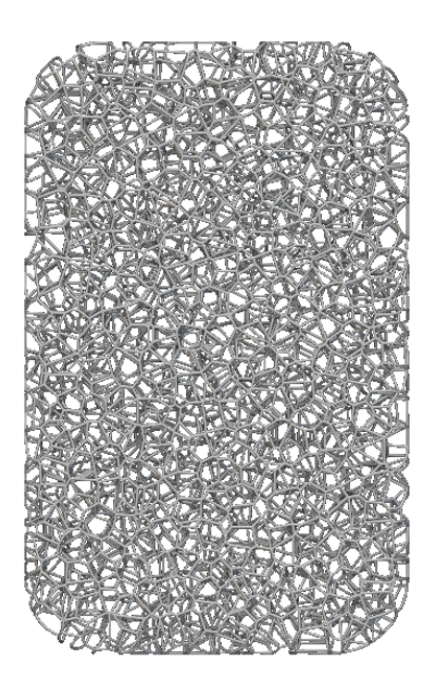

Figura 4.35: Struttura reticolare omogenea - schienale

- Peso della geometria piena con densità del TPU01 => 2352 g
- <br>• Peso delle geometria con struttua reticolare => 293 g

Capitolo 4 Applicazione metodologia al caso di un sedile per Formula SAE

### **4.5.2 Progettazione struttura reticolare variabile guidata dai dati**

All'interno del software nTop, è possibile importare una nuvola di punti che servirà da base per creare un campo. Il campo, generato in base alla distribuzione di pressione, può essere utilizzato per due scopi principali:

• Variazione dello spessore delle travi del reticolo

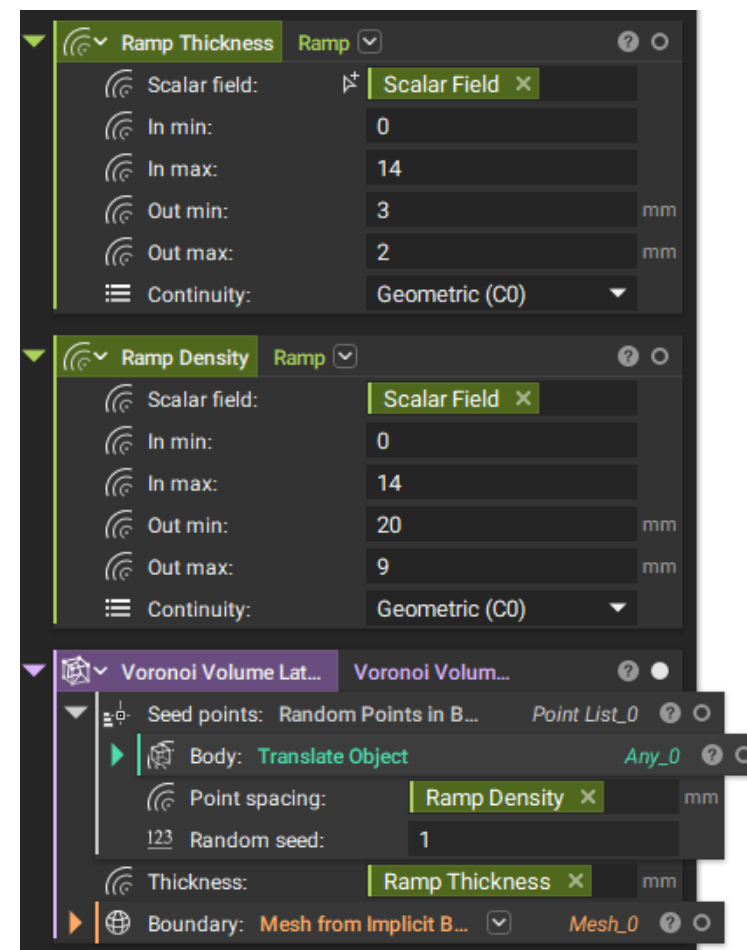

<span id="page-74-0"></span>• Variazione della densità relativa del reticolo

Figura 4.36: Flusso di lavoro nTop

Nella Figura [4.36](#page-74-0) è possibile vedere tutti i blocchi da utilizzare per generare una struttura reticolare variabile in spessore con travi che vanno da 2 a 3 *mm* e densità facendo variare la distanza di generazione dei punti seme da 9 a 20 *mm*.

Questo è possibile grazie alla progettazione guidata dai dati forniti dalle misure di pressione.

Capitolo 4 Applicazione metodologia al caso di un sedile per Formula SAE

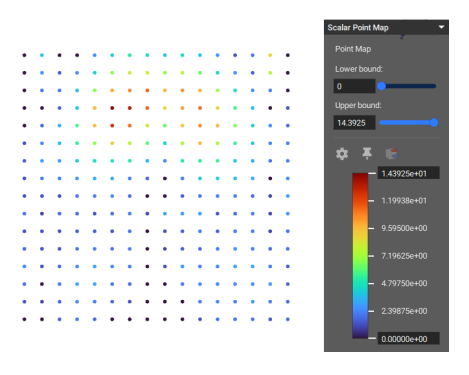

Figura 4.37: Point map cuscino

<span id="page-75-0"></span>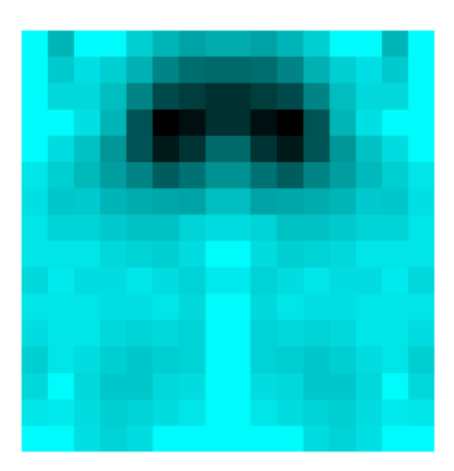

Figura 4.38: Field of point map

Adesso è possibile generare dei punti randomici all'interno del corpo in base al campo appena creato, visbile in Figura [4.38.](#page-75-0)

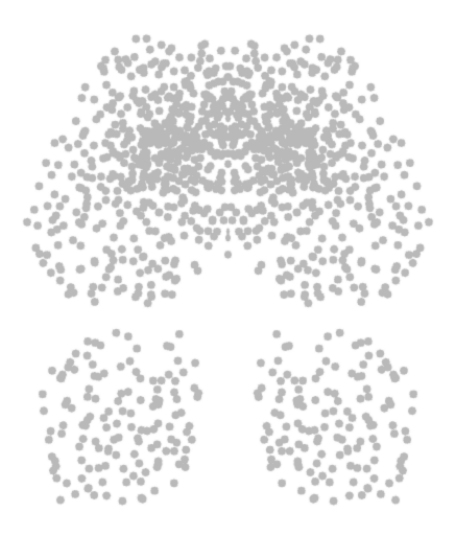

Figura 4.39: Random point in body

Capitolo 4 Applicazione metodologia al caso di un sedile per Formula SAE

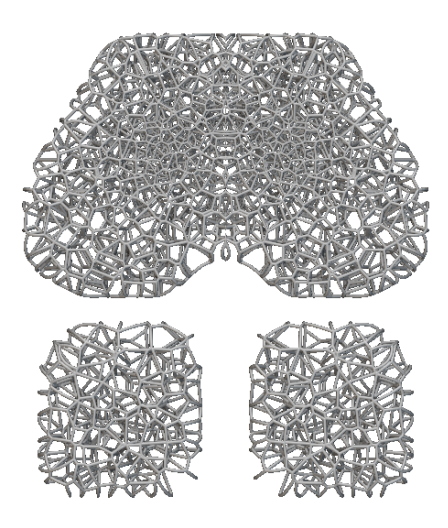

Figura 4.40: Struttura reticolare variabile - cuscino

- Peso della geometria piena con densità del TPU01 => 2320 g
- Peso delle geometria con struttura reticolare variabile => 386 g

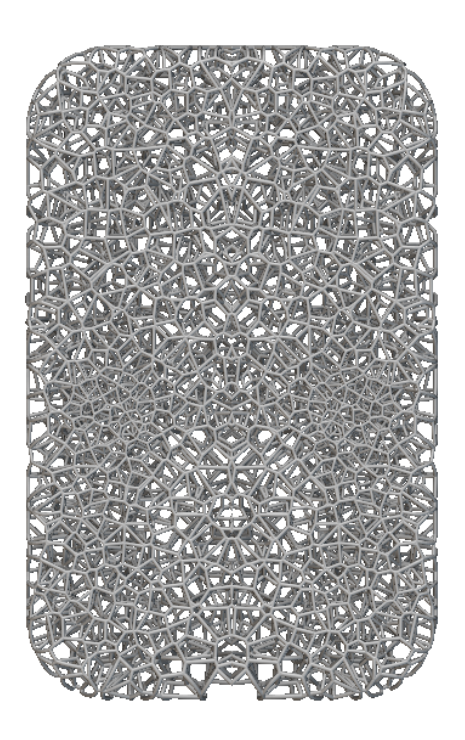

Figura 4.41: Struttura reticolare variabile - Schienale

- Peso della geometria piena con densità del TPU01 = > 2352 g
- Peso delle geometria con struttura reticolare variabile => 363 g

# **Capitolo 5**

# **Risultati**

## **5.1 Analisi e interpretazione**

I dati raccolti da tutte le prove di compressione sono stati elaborati in Excel, per ogni provino sono state tracciate le curve:

- Forza Spostamento
- Tensione Deformazione

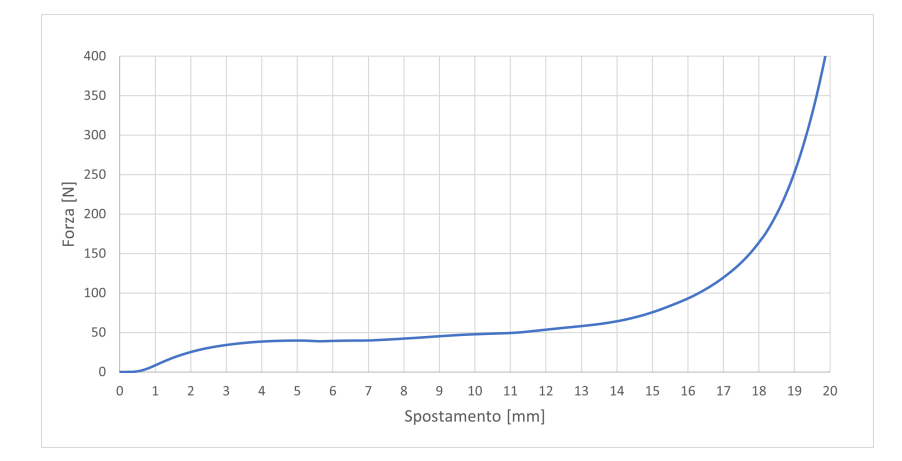

Figura 5.1: Curva Forza - spostamento - provino 1\_11

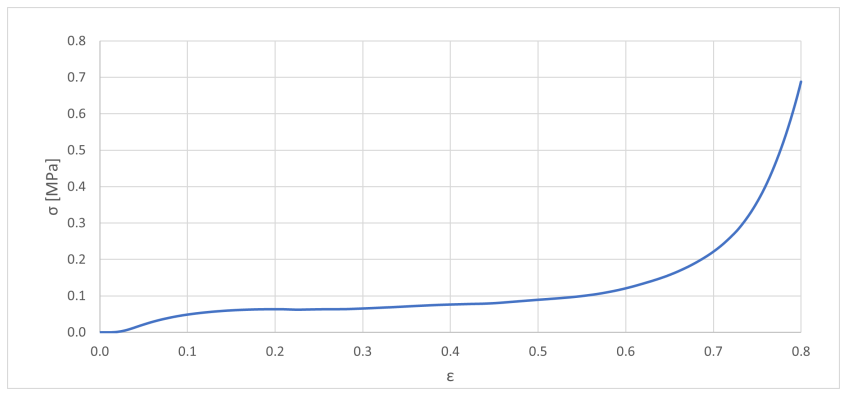

Figura 5.2: Curva Tensione - Deformazione - provino 1\_11

Infine tutte le rigidezze dei provini sono state calcolate assicurandosi che la retta di regressione sia una buona rappresentazione dei dati nella regione elastica del tuo campione.

Facendo un'interpolazione lineare, come illustrato in Figura [5.3,](#page-78-0) Il modulo di Young (E) può essere estratto dalla formula della retta di regressione. L'equazione della retta sarà nella forma:

$$
y = mX + b \Rightarrow m = E
$$

<span id="page-78-0"></span>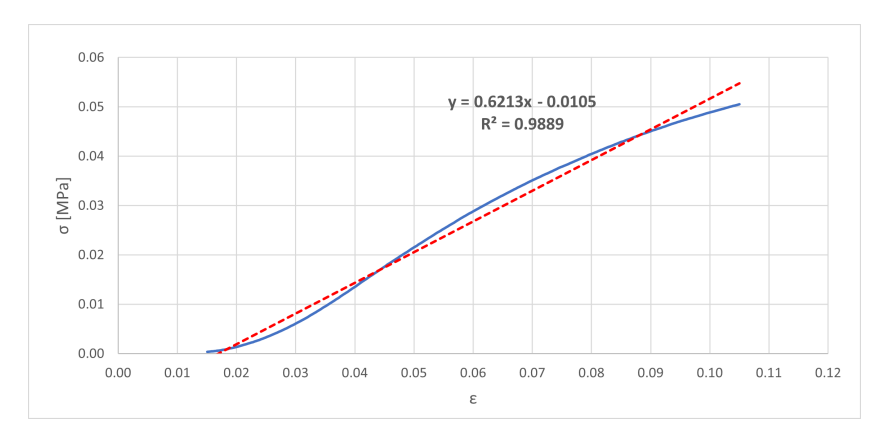

Figura 5.3: Regressione lineare

<span id="page-78-1"></span>

| Sigla<br>provino | ${\rm [mm]}$   | Density | $\rm [mm^2]$ | Struct Size Relative Area Young Modulus (E)<br>[MPa] |
|------------------|----------------|---------|--------------|------------------------------------------------------|
| 1 11             | $\mathbf{1}$   | 11      | 625          | 0.62                                                 |
| $1 - 19$         | 1              | 19      | 625          | 1.04                                                 |
| 1 24             | 1              | 24      | 625          | 2.50                                                 |
| $2 - 11$         | $\overline{2}$ | 11      | 625          | 0.36                                                 |
| $2 - 19$         | $\overline{2}$ | 19      | 625          | 1.06                                                 |
| 2 24             | $\overline{2}$ | 24      | 625          | 2.44                                                 |
| $3 - 11$         | 3              | 11      | 625          | 0.62                                                 |
| $3 - 19$         | 3              | 19      | 625          | 1.13                                                 |
| 3 24             | 3              | 24      | 625          | 2.17                                                 |
| $3-1$ 11         | $3-1$          | 11      | 625          | 0.06                                                 |
| $3-1$ 19         | $3-1$          | 19      | 625          | 0.68                                                 |
| $3-1$ 24         | $3-1$          | 24      | 625          | 1.11                                                 |

Tabella 5.1: Rigidezze provini

### **5.2 Discussione dei risultati**

In questo capitolo, vengono presentate le curve relative ai campioni testati al fine di consentire un confronto tra le loro prestazioni. La sigla assegnata a ciascun campione è rappresentativa delle relative proprietà ed è spiegata in dettaglio nella Tabella [5.1.](#page-78-1)

<span id="page-79-0"></span>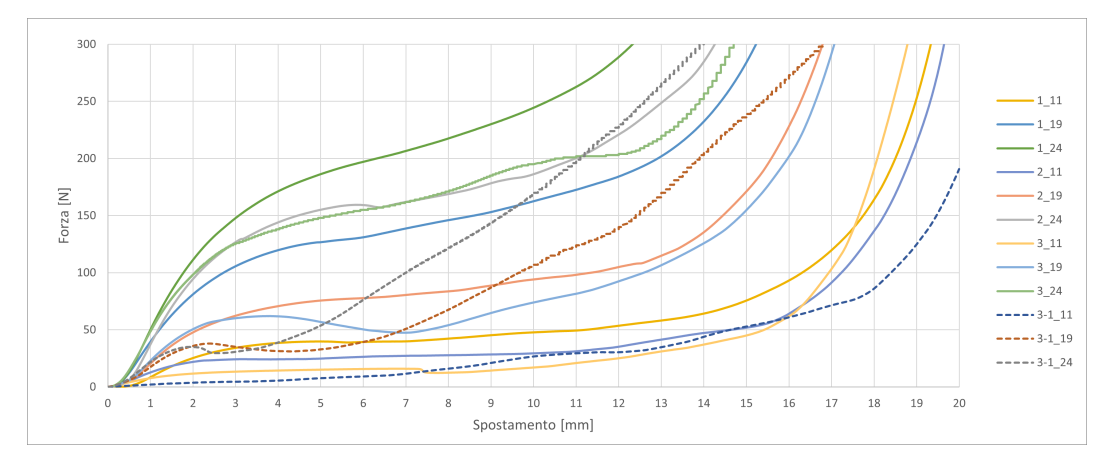

Figura 5.4: Confronto campioni Forza - Spostamento

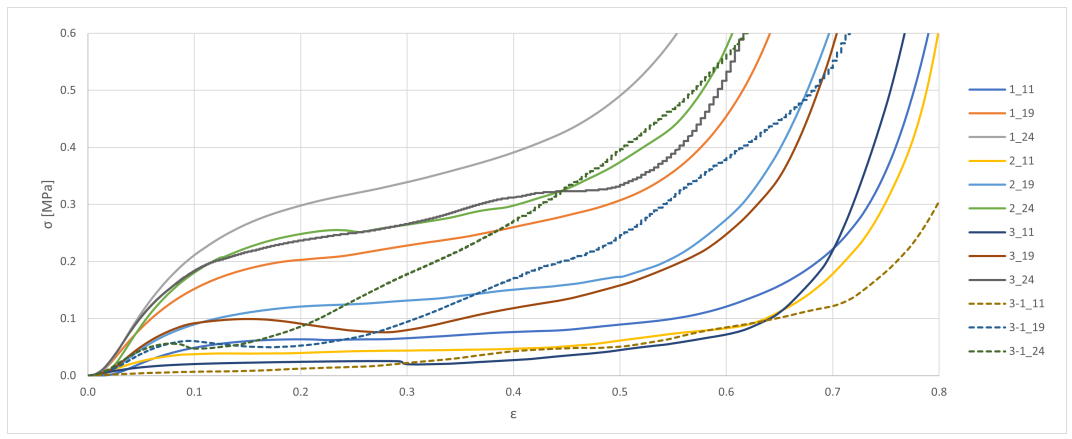

Figura 5.5: Confronto campioni Tensione - Deformazione

Dalle Figure [5.4](#page-79-0) e [5.5,](#page-79-0) emergono importanti informazioni riguardo al comportamento dei campioni:

- Dopo aver subito una deformazione di 10 mm, equivalente al 50% della deformazione iniziale, inizia una fase di densificazione evidenziata da un repentino aumento della forza. Questa transizione è un aspetto fondamentale da considerare nella progettazione di questi cuscini.
- Iniziano con un tratto iniziale lineare, che suggerisce una risposta elastica, seguito da un plateau. Durante il plateau, un piccolo aumento di forza può portare a notevoli aumenti di deformazione.

#### Capitolo 5 Risultati

Va notato che ci sono alcune differenze significative tra i campioni:

- Il campioni con  $\rho_{rel} = 24\%$  presentano una rigidezza molto elevata, al di sopra dei limiti accettabili per il nostro scopo. Questo rende evidente che una densità così alta non è adatta alle nostre esigenze.
- Il campione 3\_11 mostra una rigidezza e una resistenza molto inferiori rispetto agli altri campioni. Questa diversità potrebbe essere attribuita alla maggiore dimensione delle travi rispetto ad un campione così piccolo.
- Alcuni campioni, con sezioni delle travi di 3 mm in alcune punti, evidenziano discontinuità nella loro risposta. Questo potrebbe essere dovuto a una distribuzione non uniforme delle densità o a difetti nella fabbricazione. Questi fattori richiedono ulteriori indagini per comprendere il loro impatto sul comportamento dei campioni.

In sintesi, i dati acquisiti rappresentano un elemento fondamentale per l'ottimizzazione della progettazione dei cuscini, consentendo la selezione delle densità e delle configurazioni reticolari più appropriate.

# **Capitolo 6 Conclusioni**

In questo elaborato, è stata descritta una metodologia di progettazione finalizzata alla creazione di sedili con strutture reticolari. L'obiettivo primario di questa metodologia è di ridurre il peso dei sedili, migliorare significativamente l'ergonomia, ridurre le vibrazioni, attenuare gli urti e incrementare la ventilazione passiva nei sedili automobilistici.

Si è posta particolare attenzione alla misura delle distribuzioni di pressione esercitate dal pilota durante l'utilizzo del sedile, sia in condizioni statiche che dinamiche. Successivamente, è stato mostrato un flusso di operazioni da seguire per la progettazione e la produzione di queste strutture.

L'integrazione delle tecniche di design for additive manufacturing, in combinazione con l'utilizzo della piattaforma nTop, che offre un'interfaccia intuitiva per la progettazione di reticoli strutturali, è al centro di questa metodologia. Con l'evoluzione delle tecnologie, è probabile che verranno sviluppati nuovi metodi, offrendo ai progettisti un maggior numero di opzioni per la creazione di questi prodotti.

Il fulcro del lavoro è la creazione di cuscini costituiti da strutture reticolari, caratterizzate da variazioni di densità e spessore delle travi in base alla distribuzione di pressione generata dal pilota sul sedile. Sono stati testati una vasta gamma di configurazioni reticolari, in particolare, sono state eseguite prove di compressione al fine di comprendere il comportamento di queste strutture in condizioni reali.

I dati raccolti evidenziano che la pressione sul guscio in carbonio, attualmente in uso e concentrata solo in specifici punti, a differenza del sedile OMP in cui la pressione è distribuita in modo uniforme.

La bibliografia analizzata suggerisce che una buona distribuzione di pressione dovrebbe essere compresa tra gli 8*kP a* e i 16*kP a*. Una persona seduta su una

#### Capitolo 6 Conclusioni

superficie dura può avere pressioni superiori a 27*kP a*, nel guscio in carbonio, in alcune zone, si raggiungono punte di 40*kP a*, eccessive pressioni possono portare a una ridotta ossigenazione cellulare, fenomeni che, se protratti nel tempo, possono causare piaghe cutanee. È importante notare che, nel nostro caso, i tempi di utilizzo sono generalmente brevi, riducendo il rischio di queste problematiche. [\[12\]](#page-94-0)

Le strutture reticolari offrono significativi vantaggi in termini di riduzione del peso. L'utilizzo di reticoli consente di ridurre la massa solida senza compromettere le prestazioni. In particolare per quanto riguarda il caso in esame, Utilizzando un reticolo, come nel caso in esame, le riduzioni di peso possono superare il 70%, questo porta a un notevole abbattimento dei costi di produzione.

Le strutture reticolari polimeriche, grazie alla loro capacità di deformarsi e riprendere la forma originale, possono agire in modo simile alle schiume, ma con il vantaggio di poter personalizzare la loro forma e rigidità in tutto il componente.

### **6.1 Possibili direzioni future di ricerca**

Sarebbe estremamente interessante approfondire ulteriormente l'analisi della variazione di densità e spessore delle travi lungo la direzione perpendicolare al sedile, questo aspetto potrebbe aprire nuove prospettive, in particolare per quanto riguarda l'adattabilità dei sedili a persone con differenti pesi e corporature. Le strutture reticolari, grazie alla loro configurazione altamente flessibile, potrebbero essere adattate per offrire il massimo comfort e un supporto ergonomico su misura per una vasta gamma di guidatori.

È importante sottolineare che questi materiali architettati mostrano un comportamento significativamente diverso in condizioni dinamiche, essendo sensibili alla velocità di deformazione. Pertanto, è fondamentale considerare questo aspetto nelle future ricerche, specialmente in contesti in cui le velocità di deformazione può variare notevolmente, come in situazioni di impatto o incidenti stradali. La caratterizzazione del comportamento delle strutture reticolari in condizioni dinamiche è fondamentale per valutare le prestazioni e la sicurezza dei sedili con strutture reticolari in situazioni reali. Infatti, la resistenza, l'assorbimento di energia e i meccanismi di deformazione possono variare notevolmente rispetto alla compressione quasi statica.

#### Capitolo 6 Conclusioni

Inoltre, le strutture reticolari hanno dimostrato di essere particolarmente adatte per la gestione termica, grazie alla loro struttura che fornisce una grande superficie. Ad esempio, gyroid, un tipo struttura TPMS, potrebbe essere utilizzata in applicazioni di scambio termico, migliorando l'efficienza in questo campo.

Infine, la resistenza a fatica dei materiali utilizzati nei sedili con strutture reticolari potrebbe rappresentare un aspetto da approfondire. La comprensione di come queste strutture si comportano durante cicli ripetuti di impatto o stress meccanico è essenziale per garantire la durata e l'affidabilità dei sedili nel tempo.

L'approfondimento di questi aspetti contribuirà in modo significativo allo sviluppo di sedili con strutture reticolari, offrendo miglioramenti in termini di comfort, sicurezza e prestazioni ergonomiche per i sedili automobilistici.

# **Capitolo 7**

# **Appendici**

### **7.1 Strumenti utilizzati per la raccolta dati**

#### **7.1.1 Novel.de - pliance®**

I sistemi Pliance offrono una tecnologia all'avanguardia per la misurazione della distribuzione della pressione tra superfici rigide, morbide e curve. Questi sistemi sono composti da:

- Tappetino flessibile ed elastico che ha la funzione di sensore
- Analizzatore multicanale
- Dispositivo di calibrazione
- Pacchetto software per PC

Sono disponibili due tipi di sensori Pliance, come in Figura [7.6:](#page-89-0)

- **Pliance-xf-16** esegue scansioni su un array fino a 16x16 sensori, per un totale di 256 sensori
- **Pliance-xf-32** effettua scansioni su array di sensori più ampi fino a 32x32

Tutti e due offrono una velocità di scansione di 20.000 misure al secondo.

Novel ha sviluppato una tecnologia di analisi che consente curve di calibrazione individuali per ciascun sensore, ma anche un controllo individuale dell'amplificazione dinamica e la soppressione delle interferenze, garantendo così valori di pressione molto accurati e riproducibili.

Pliance utilizza trasduttori capacitivi in configurazione a matrice, l'elasticità del sensore consente una perfetta adattabilità a superfici tridimensionali e morbide.

| Technical data of different pliance® car seat sensors |           |  |  |  |  |
|-------------------------------------------------------|-----------|--|--|--|--|
| dimensions (mm)                                       | 392 x 392 |  |  |  |  |
| number of sensors (max)                               | 256       |  |  |  |  |
| pressure range (kPa)                                  | $2 - 60$  |  |  |  |  |
|                                                       |           |  |  |  |  |
| dimensions (mm)                                       | 452 x 452 |  |  |  |  |
| number of sensors (max)                               | 1,024     |  |  |  |  |
| pressure range (kPa)                                  | $2 - 60$  |  |  |  |  |
|                                                       |           |  |  |  |  |
| dimensions (mm)                                       | 506 x 506 |  |  |  |  |
| number of sensors (max)                               | 1,024     |  |  |  |  |
| pressure range (kPa)                                  | $2 - 100$ |  |  |  |  |

Capitolo 7 Appendici

Figura 7.1: Technical Data

L'analizzatore Pliance comunica con il PC tramite Bluetooth o tramite interfaccia in fibra ottica/USB, per le registrazioni indipendenti dal PC, il sistema può essere attivato manualmente e registrare i dati su una scheda SD.

I sensori Pliance sono disponibili in varie dimensioni, configurazioni dei sensori e intervalli di pressione permettendo al sistema di essere utilizzato in diverse applicazioni, ad esempio nello sport, nella biomeccanica, nell'industria, nella ricerca e nello sviluppo. [\[13\]](#page-94-1)

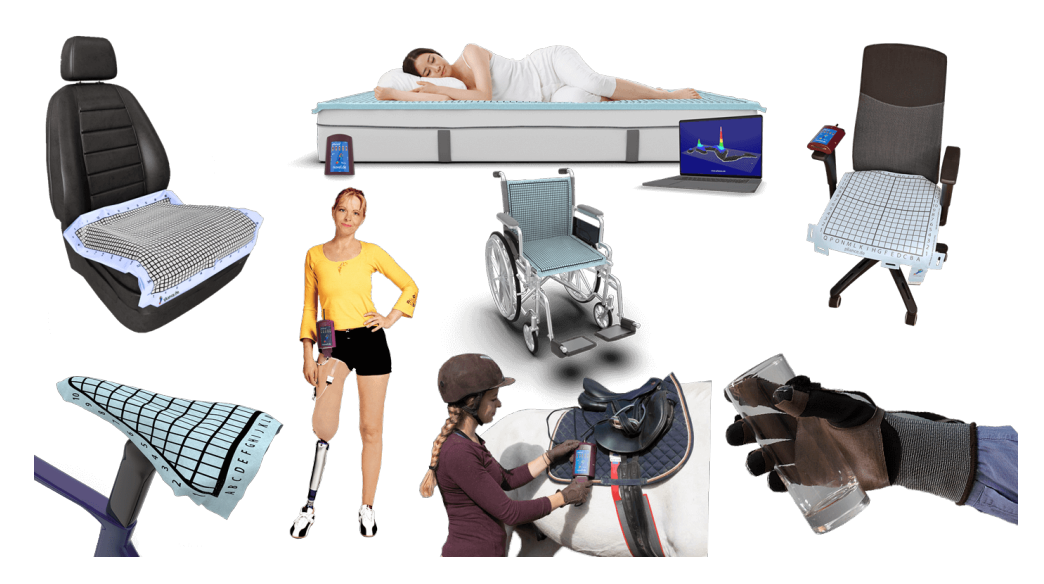

Figura 7.2: Sensore

#### **7.1.2 Zwick Roell ProLine Z050**

Le macchine di prova universali sono dispositivi utilizzati per misurare le proprietà meccaniche di materiali e componenti.

<span id="page-86-0"></span>Tutte le prove di compressione sono state esguite su una Zwick Roell ProLine Z050, come in Figura [7.3.](#page-86-0)

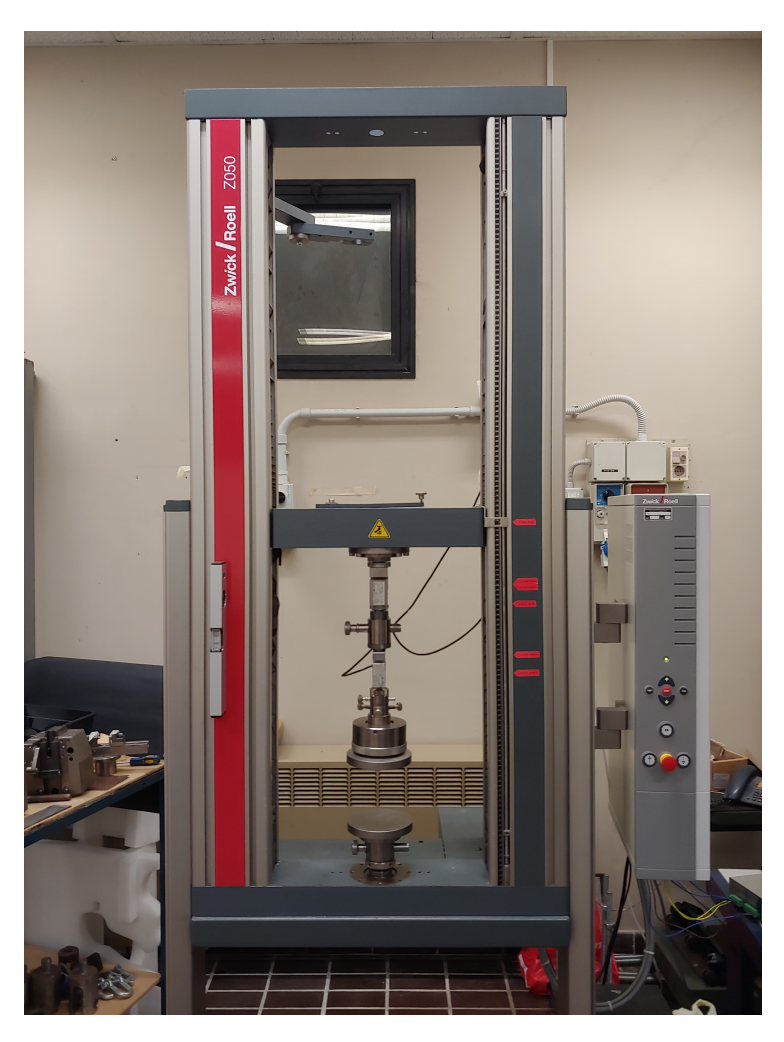

Figura 7.3: Zwick Roell ProLine Z050

Sulla macchina sono state installate le piastre per la compressione e calibrate in modo da ottenere le superfici parallele.

Ecco alcune caratteristiche e funzioni delle macchine universali:

- **Misurazione delle proprietà meccaniche:** Le macchine di prova universali possono misurare una vasta gamma di proprietà meccaniche dei materiali, come:
	- **–** Resistenza alla trazione

#### Capitolo 7 Appendici

- **–** Resistenza alla compressione
- **–** Durezza
- **–** Resilienza
- **–** Flessione
- **–** Deformazione
- **–** Rigidità
- **Versatilità:** Sono definite universali perché possono essere utilizzate per testare una varietà di materiali, dalle leghe metalliche ai polimeri, dai materiali compositi alle ceramiche. Possono anche testare componenti o strutture di varie forme e dimensioni.
- **Prova distruttiva:** Molte delle prove eseguite con queste macchine sono distruttive, il che significa che il campione di materiale testato potrebbe essere danneggiato o distrutto durante il processo di prova. Questo è particolarmente importante in situazioni in cui è necessario determinare le capacità di carico massimo o la fragilità del materiale.
- **Controllo e registrazione delle forze**: Le macchine di prova sono dotate di sistemi di controllo e registrazione che permettono di applicare carichi controllati e di misurare le risposte del campione testato. Questo consente di raccogliere dati accurati sul comportamento del materiale.
- **Applicazioni:** Le applicazioni delle macchine di prova universali sono molto ampie. Possono essere utilizzate in settori come l'industria automobilistica per testare la resistenza dei materiali utilizzati nei veicoli, nell'industria aerospaziale per testare componenti e materiali, e in campo medico per testare dispositivi medici e biomateriali.

In sintesi, le macchine di prova universali svolgono un ruolo fondamentale nella determinazione delle proprietà meccaniche dei materiali e dei componenti, contribuendo alla progettazione e allo sviluppo di prodotti sicuri e affidabili.

#### Capitolo 7 Appendici

Inoltre, sulla macchina sono montate due celle di carico, come visibile in Figura [7.3,](#page-86-0) questo perette di eseguire prove di diversa entità in base alla resistenza del provino da testare:

• Cella di carico da 50kN

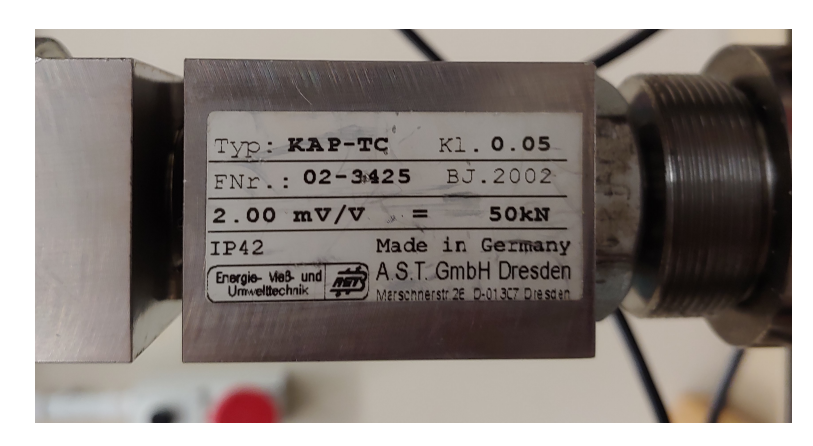

Figura 7.4: Cella di carico 50kN

• Cella di carico da 5kN

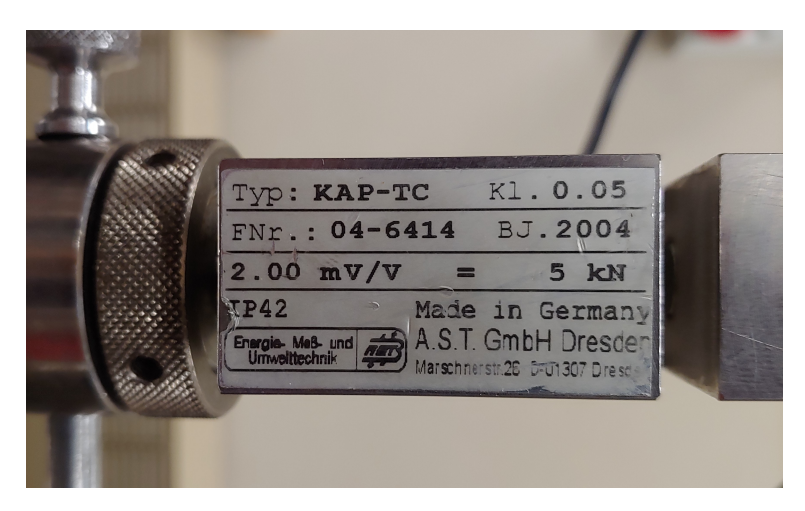

Figura 7.5: Cella di carico 5kN

# **7.2 Software utilizzati**

### **7.2.1 Pliance® Software**

Il software è un'applicazione Windows che offre numerosi strumenti per la raccolta dati e l'analisi scientifica della distribuzione della pressione [\[14\]](#page-94-2), tra cui:

- Acquisizione e archiviazione dei dati di distribuzione dinamica della pressione.
- Uscita dei dati di pressione in formato ASCII e convertitore per la forza totale.

Una volta effettuate le misure i dati sono stati esportati in formato ASCII e sono stati elaborati attraverso uno script su Python.

Ecco alcune **Funzionalità incluse**:

- Visualizzazione dei valori di pressione assoluta in ciascun sensore
- Visualizzazione della pressione massima, forza e area di contatto
- Immagine della pressione massima (MPP) e del valore medio (MVP)
- Visualizzazione a colori 2d, 3d e isobara dei dati di pressione
- Impulso di sincronizzazione in ingresso all'inizio delle misurazioni e in uscita
- Uscita ASCII dei dati di pressione e della forza totale

<span id="page-89-0"></span>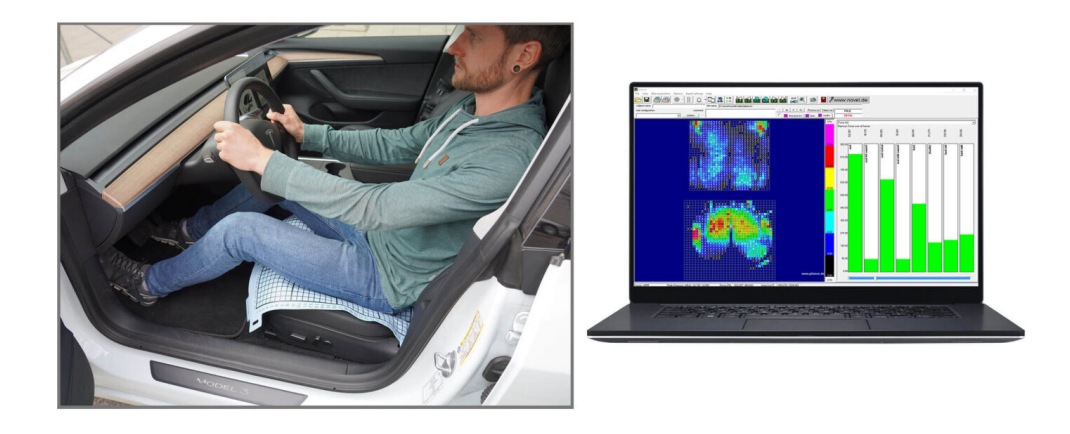

Figura 7.6: Technical Data

#### **7.2.2 Microsoft Excel**

Excel offre una vasta gamma di funzionalità per la creazione, la modifica e l'analisi di dati tabellari, consentendo agli utenti di organizzare informazioni in fogli di calcolo, eseguire calcoli, creare grafici e tabelle, nonché automatizzare processi tramite formule e macro.

Una volta che i dati sono stati estratti da Pliance® Software sono stati analizzati attraverso Excel.

#### **7.2.3 nTop**

Il software nTop rappresenta un'evoluzione nella progettazione e nella simulazione, è in grado di ridurre le limitazioni dei software parametrici tradizionali. Ecco alcune delle caratteristiche principali di nTop:

- **Libertà di progettazione:** capacità di consentire la progettazione senza restrizioni legate alla forma o alla geometria, gli ingegneri e i designer non sono più vincolati a forme predefinite e possono esplorare soluzioni di design più creative e innovative.
- **Flussi di lavoro riutilizzabili:** possibilità di creare flussi di lavoro riutilizzabili, è possibile definire sequenze di operazioni di progettazione e simulazione che possono essere applicate in modo coerente a diverse parti o progetti. Ciò semplifica notevolmente il processo di progettazione, consentendo agli utenti di automatizzare compiti comuni e risparmiare tempo.
- **Integrazione di geometria avanzata e simulazioni:** nTop unisce geometria avanzata, simulazioni e dati sperimentali per generare risultati ottimizzati. Questa integrazione consente agli utenti di effettuare analisi approfondite e di ottimizzare le loro progettazioni in base a criteri specifici, come prestazioni meccaniche, termiche o altro.
- **Collaborazione integrata:** collaborazione tra team multidisciplinari, gli utenti possono integrare diversi strumenti e applicazioni all'interno della piattaforma, consentendo loro di collaborare in modo più efficiente e ottenere i migliori risultati possibili.
- **Interfaccia di programmazione visiva a blocchi:** nTop utilizza un'interfaccia di programmazione visiva basata a blocchi. I blocchi rappresentano funzioni specifiche, come la creazione di mesh, l'applicazione di forze, l'operazione di svuotamento di un componente o

#### Capitolo 7 Appendici

l'esecuzione di operazioni booleane. Questa interfaccia intuitiva semplifica la creazione di flussi di lavoro personalizzati e la manipolazione della geometria in modo flessibile.

In sintesi, nTop è una piattaforma avanzata che offre una maggiore libertà di progettazione, flussi di lavoro efficienti, integrazione di simulazioni avanzate e strumenti di collaborazione.

Per creare rapidamente ed efficientemente strutture reticolari, è necessario un software che superi gli ostacoli delle tradizionali tecnologie di modellazione. nTop consente di visualizzare le modifiche di progettazione in tempo reale e di progettare reticoli altamente complessi in pochi secondi. Grazie alle funzionalità di progettazione guidata dal campo si possono controllare i parametri delle strutture reticolari in ogni punto dello spazio e ottimizzarle per raggiungere diversi obiettivi.

#### **7.2.4 Siemens NX**

Siemens NX è una suite avanzata di software di progettazione e ingegnerizzazione assistita da computer (CAD/CAM/CAE/PLM), è uno dei software più avanzati e completi disponibili sul mercato.

Ecco alcuni degli aspetti principali di Siemens NX:

- 1. **Progettazione CAD:** Offre un potente ambiente di progettazione CAD 3D che consente agli ingegneri e ai designer di creare modelli solidi complessi, superfici, schizzi e assiemi. Supporta una vasta gamma di industrie, tra cui automotive, aerospaziale, elettronica, ingegneria meccanica e altre.
- 2. **Simulazione CAE:** Include strumenti di analisi degli elementi finiti (FEA) e di dinamica dei fluidi computazionale (CFD) che consentono agli ingegneri di condurre simulazioni e analisi strutturali, termiche, dinamiche e di flusso per valutare il comportamento dei prodotti in varie condizioni.
- 3. **Manufacturing CAM:** Fornisce strumenti di programmazione CNC (Computer Numerical Control) per la produzione e la lavorazione meccanica. Gli utenti possono generare percorsi utensili, gestire le operazioni di fresatura, tornitura e simulare il processo di lavorazione.
- 4. **Gestione del ciclo di vita del prodotto (PLM):** Integra una soluzione PLM completa che consente alle aziende di gestire l'intero ciclo di vita dei loro prodotti, dalla progettazione iniziale, attraverso la produzione, fino al fine vita.

#### Capitolo 7 Appendici

- 5. **Integrazione CAD/CAM:** Offre una perfetta integrazione tra la progettazione CAD e la programmazione CAM, il che significa che i cambiamenti apportati al modello CAD si riflettono automaticamente nella programmazione CAM, semplificando il processo di produzione.
- 6. **Settori industriali:** Siemens NX è ampiamente utilizzato in settori come automotive, aerospaziale, elettronica, produzione di macchine industriali, energie rinnovabili e altro ancora.

Siemens NX è una soluzione completa per la progettazione, l'ingegneria e la produzione di prodotti complessi.

# **Bibliografia**

- [1] Oechsler lattice structure and solid parts. [https:](https://oechsler.com/en/technology/additive-manufacturing/additive-manufacturing-lattice-and-solid-parts) [//oechsler.com/en/technology/additive-manufacturing/](https://oechsler.com/en/technology/additive-manufacturing/additive-manufacturing-lattice-and-solid-parts) [additive-manufacturing-lattice-and-solid-parts](https://oechsler.com/en/technology/additive-manufacturing/additive-manufacturing-lattice-and-solid-parts).
- [2] Architected materials for impact absorption: A complete guide. [https://www.ntop.com/resources/blog/](https://www.ntop.com/resources/blog/architected-materials-impact-absorption/?utm_campaign=imc2h23&utm_medium=organic-social&utm_source=linkedin&utm_content=#what-are-architected-materials) [architected-materials-impact-absorption/?utm\\_campaign=](https://www.ntop.com/resources/blog/architected-materials-impact-absorption/?utm_campaign=imc2h23&utm_medium=organic-social&utm_source=linkedin&utm_content=#what-are-architected-materials) [imc2h23&utm\\_medium=organic-social&utm\\_source=linkedin&utm\\_](https://www.ntop.com/resources/blog/architected-materials-impact-absorption/?utm_campaign=imc2h23&utm_medium=organic-social&utm_source=linkedin&utm_content=#what-are-architected-materials) [content=#what-are-architected-materials](https://www.ntop.com/resources/blog/architected-materials-impact-absorption/?utm_campaign=imc2h23&utm_medium=organic-social&utm_source=linkedin&utm_content=#what-are-architected-materials), 21 September 2022.
- [3] Nikolaos Kladovasilakis, Konstantinos Tsongas, Dimitris Karalekas, and D. Tzetzis. Architected materials for additive manufacturing: A comprehensive review. *Materials*, page 5919, 08 2022.
- [4] Simone Forlano. Riprogettazione di un componente meccanico attraverso l'utilizzo di software per l'ottimizzazione topologica e la progettazione generativa. Università Politecnica delle Marche, 2019-2020.
- [5] Schroth profi seat. [https://www.schroth.com/en/racing/racing/](https://www.schroth.com/en/racing/racing/details/show/profi-seat/) [details/show/profi-seat/](https://www.schroth.com/en/racing/racing/details/show/profi-seat/).
- [6] 3d printed car seat cushioning elements. [https://www.](https://www.productdesignaward.eu/winners/epda/2022/10532/) [productdesignaward.eu/winners/epda/2022/10532/](https://www.productdesignaward.eu/winners/epda/2022/10532/).
- [7] Porsche presents innovative 3d-printing technology for bucket seats. [https://newsroom.porsche.com/en/2020/products/](https://newsroom.porsche.com/en/2020/products/porsche-3d-printed-bodyform-full-bucket-seat-concept-study-19996.html) [porsche-3d-printed-bodyform-full-bucket-seat-concept-study-19](https://newsroom.porsche.com/en/2020/products/porsche-3d-printed-bodyform-full-bucket-seat-concept-study-19996.html)996. [html](https://newsroom.porsche.com/en/2020/products/porsche-3d-printed-bodyform-full-bucket-seat-concept-study-19996.html).
- [8] Citroen concept car. [https://plastics-rubber.basf.com/global/](https://plastics-rubber.basf.com/global/en/performance_polymers/industries/pp_automotive/citroen_concept_car.html) [en/performance\\_polymers/industries/pp\\_automotive/citroen\\_](https://plastics-rubber.basf.com/global/en/performance_polymers/industries/pp_automotive/citroen_concept_car.html) [concept\\_car.html](https://plastics-rubber.basf.com/global/en/performance_polymers/industries/pp_automotive/citroen_concept_car.html).
- [9] Mingming Zhao, Georges Beurier, Hongyan Wang, and Xuguang Wang. Exploration of driver posture monitoring using pressure sensors with lower resolution. *Sensors*, 21(10), 2021.

#### Bibliografia

- [10] Database frontier general lattice. [https://www.generallattice.com/](https://www.generallattice.com/frontier) [frontier](https://www.generallattice.com/frontier).
- [11] Guide to lattice structures in additive manufacturing. [https://www.ntop.com/resources/blog/](https://www.ntop.com/resources/blog/guide-to-lattice-structures-in-additive-manufacturing/?utm_campaign=imc2h23&utm_medium=organic-social&utm_source=instagram&utm_content=) [guide-to-lattice-structures-in-additive-manufacturing/](https://www.ntop.com/resources/blog/guide-to-lattice-structures-in-additive-manufacturing/?utm_campaign=imc2h23&utm_medium=organic-social&utm_source=instagram&utm_content=) [?utm\\_campaign=imc2h23&utm\\_medium=organic-social&utm\\_source=](https://www.ntop.com/resources/blog/guide-to-lattice-structures-in-additive-manufacturing/?utm_campaign=imc2h23&utm_medium=organic-social&utm_source=instagram&utm_content=) [instagram&utm\\_content=](https://www.ntop.com/resources/blog/guide-to-lattice-structures-in-additive-manufacturing/?utm_campaign=imc2h23&utm_medium=organic-social&utm_source=instagram&utm_content=), 28 April 2022.
- <span id="page-94-0"></span>[12] et al. Ahmadian, Mehdi. "a comparative analysis of air-inflated and foam seat cushions for truck seats.". *SAE Transactions*, 111:786–796, 2002.
- <span id="page-94-1"></span>[13] pliance® product. <https://novel.de/products/pliance/>.
- <span id="page-94-2"></span>[14] pliance® software. [https://novel.de/products/pliance/](https://novel.de/products/pliance/car-seat-pressure-distribution-measurement/) [car-seat-pressure-distribution-measurement/](https://novel.de/products/pliance/car-seat-pressure-distribution-measurement/).